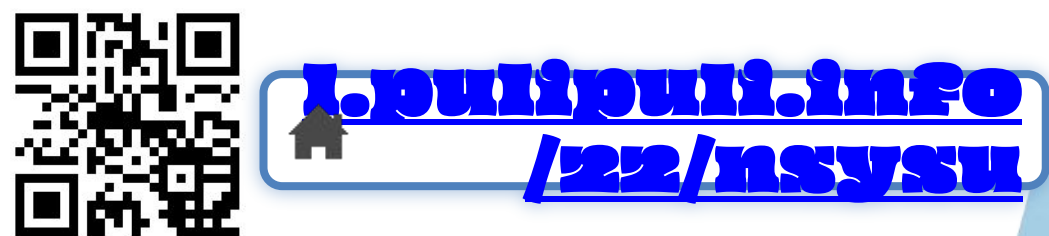

### 中文自然語言處理 動手玩

政治大學人工智慧與數位教育中心 陳勇汀 研究員

**[pudding@nccu.edu.tw](mailto:pudding@nccu.edu.tw) 2022**年

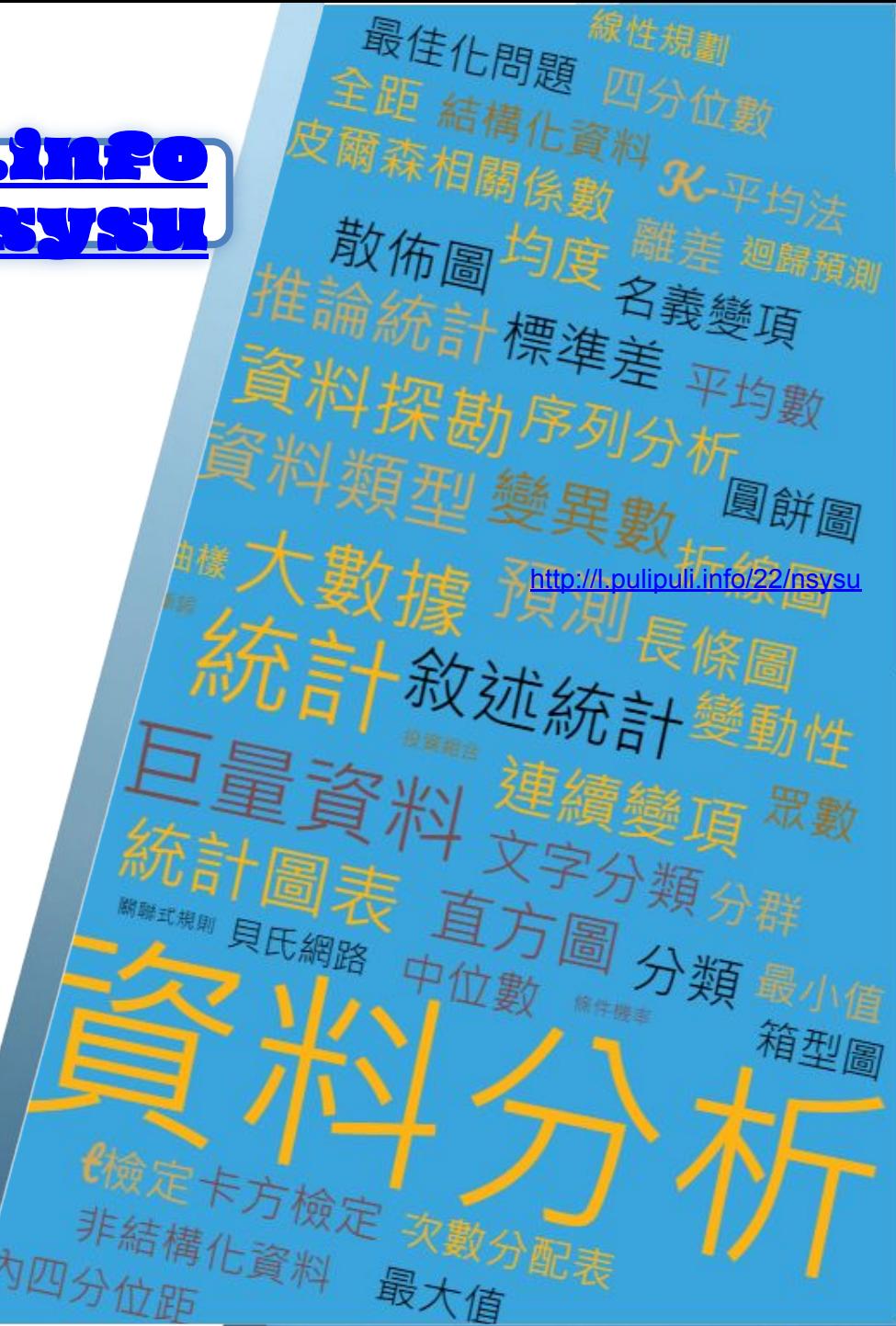

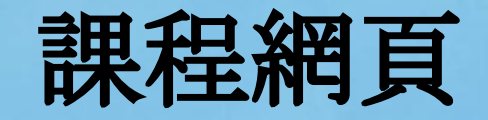

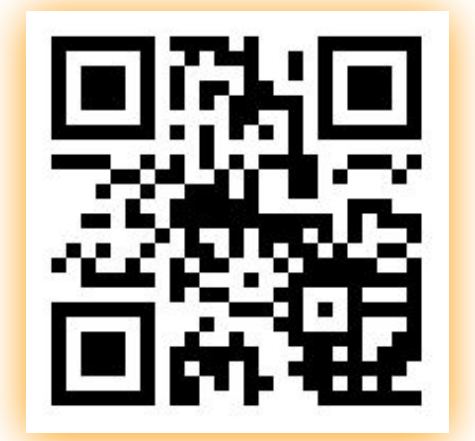

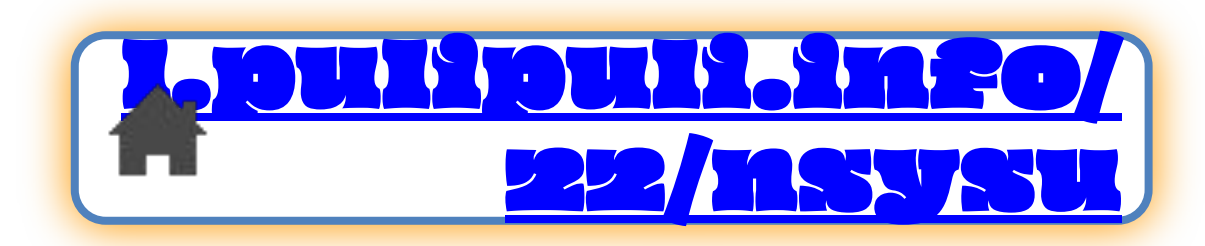

## 陳勇汀 **(**布丁**)** 講者簡介

現職:

- 國立政治大學人工智慧與數位教育中心 研究員 學歷:
- 國立政治大學圖書資訊與檔案學研究所 博士 專長:
- 自然語言處理
- 人工智慧與資料探勘
- 數位人文 有一个 不可有丁吃什麼?

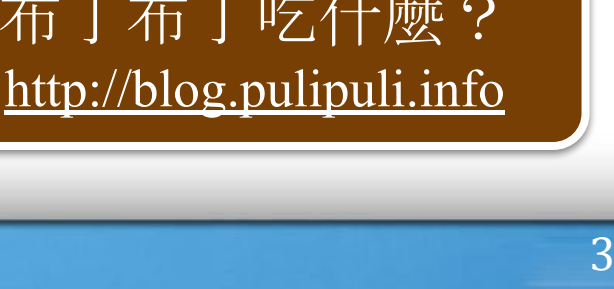

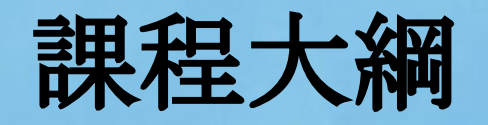

- 1. 自然語言處理基本流程
- 2. 語義向量 (Embedding)
- 3. 語義向量實作
- 4. 分類應用:問答判斷
	- 實作:設計問答資料集
- 5. 分群應用
	- 實作:用Python實作分群

6. 結語

### 聽演講就是來聊天!

slido

# Join at slido.com #495 224

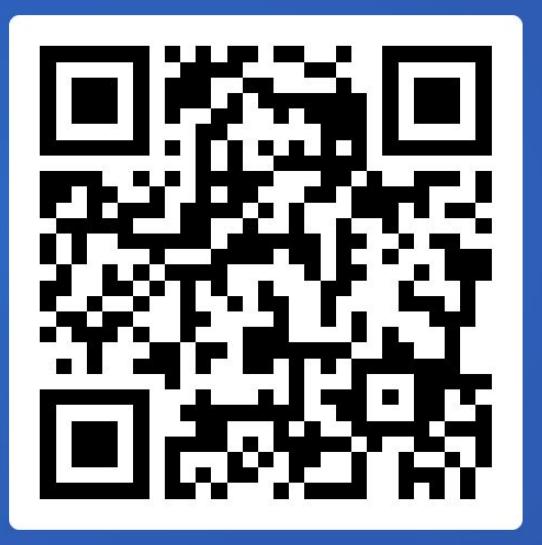

### 聽演講就是來聊天!

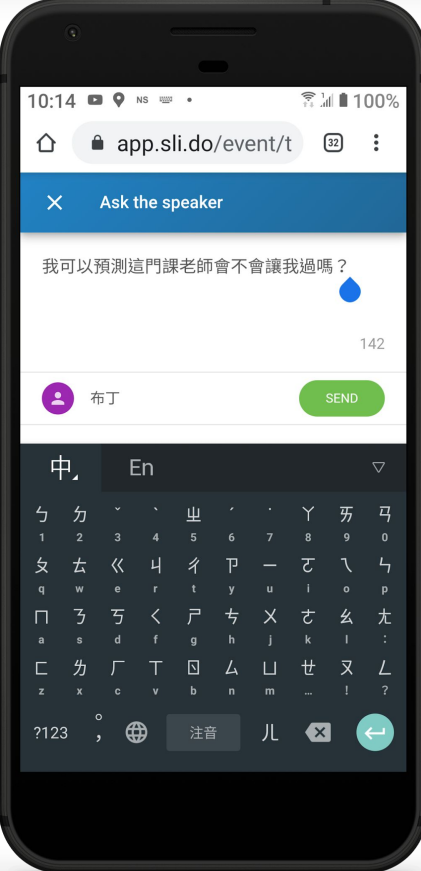

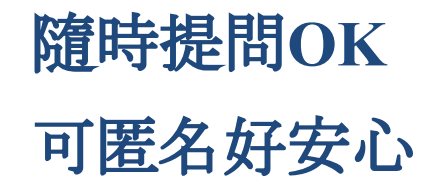

#### <https://www.sli.do/>

Part 1.

### 自然語言處理基本流程

### 電腦也吃花生?略吃

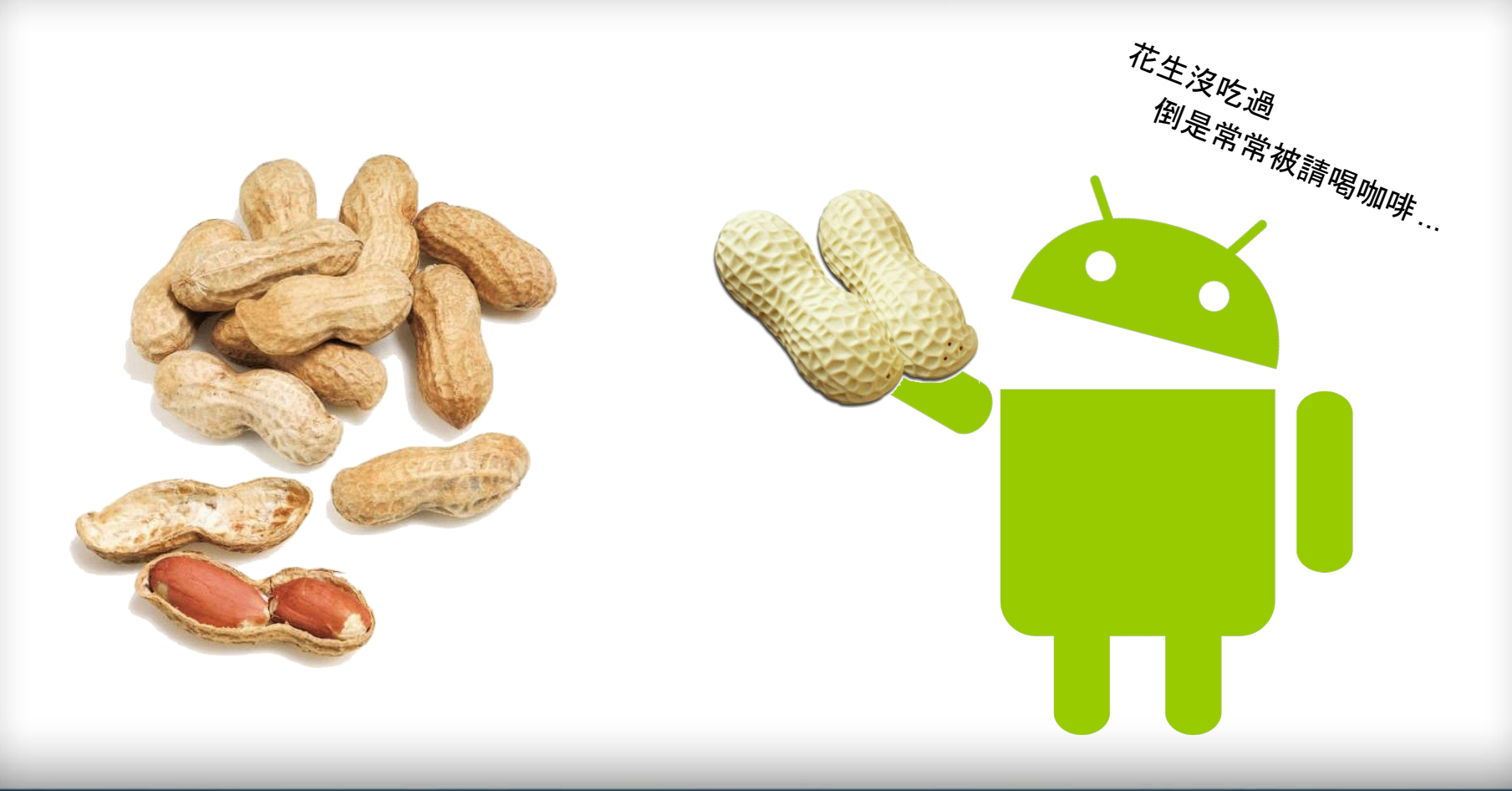

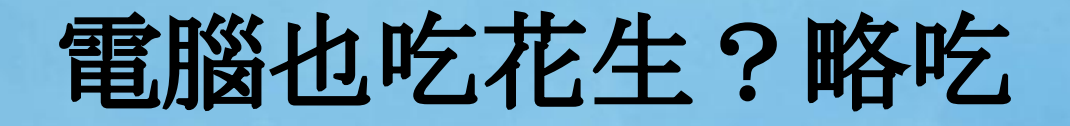

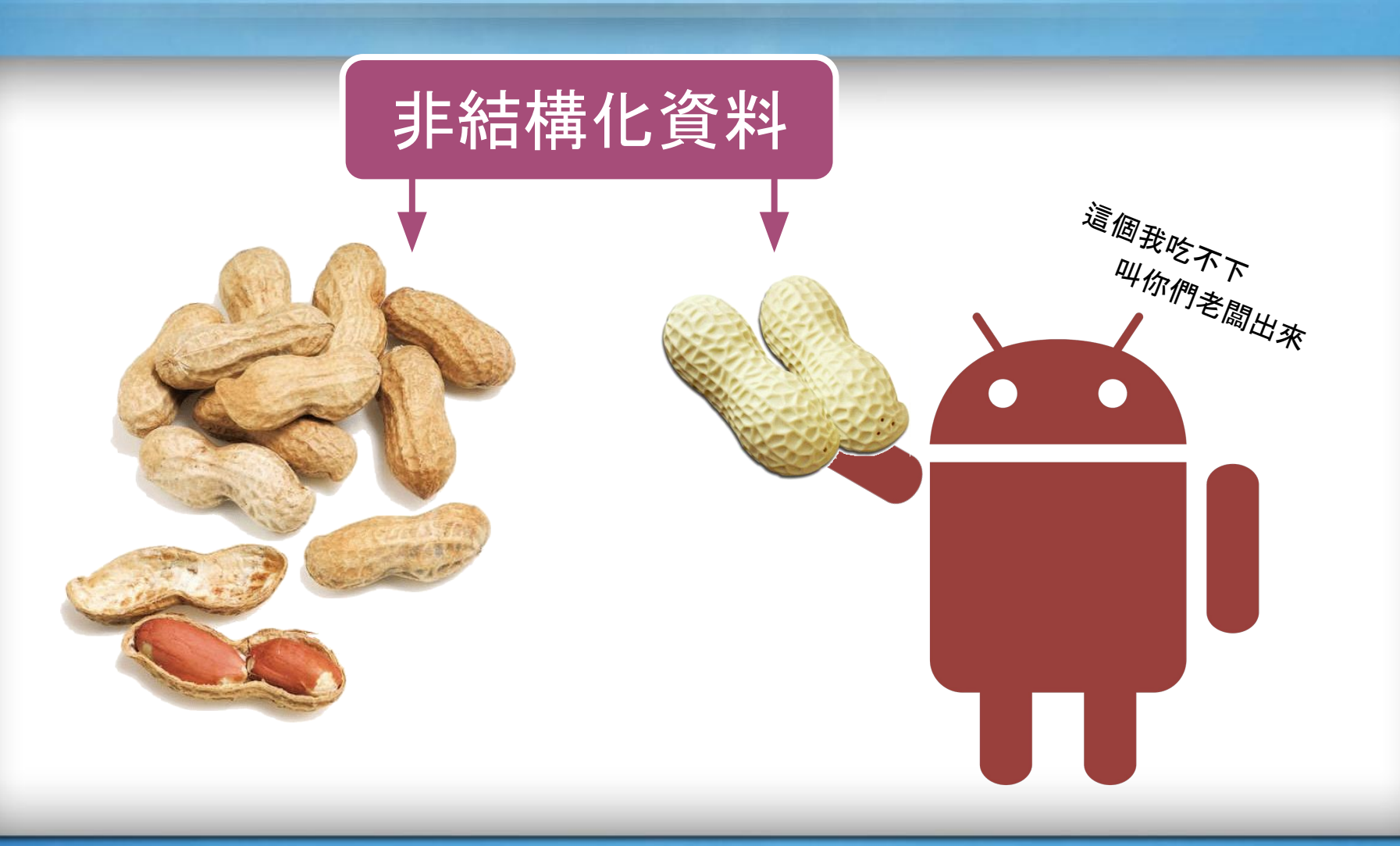

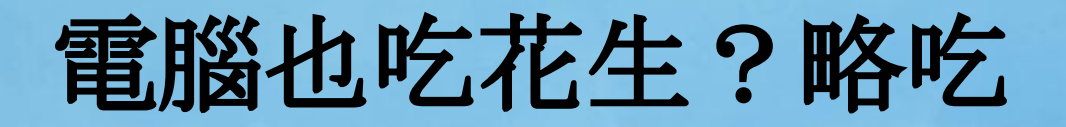

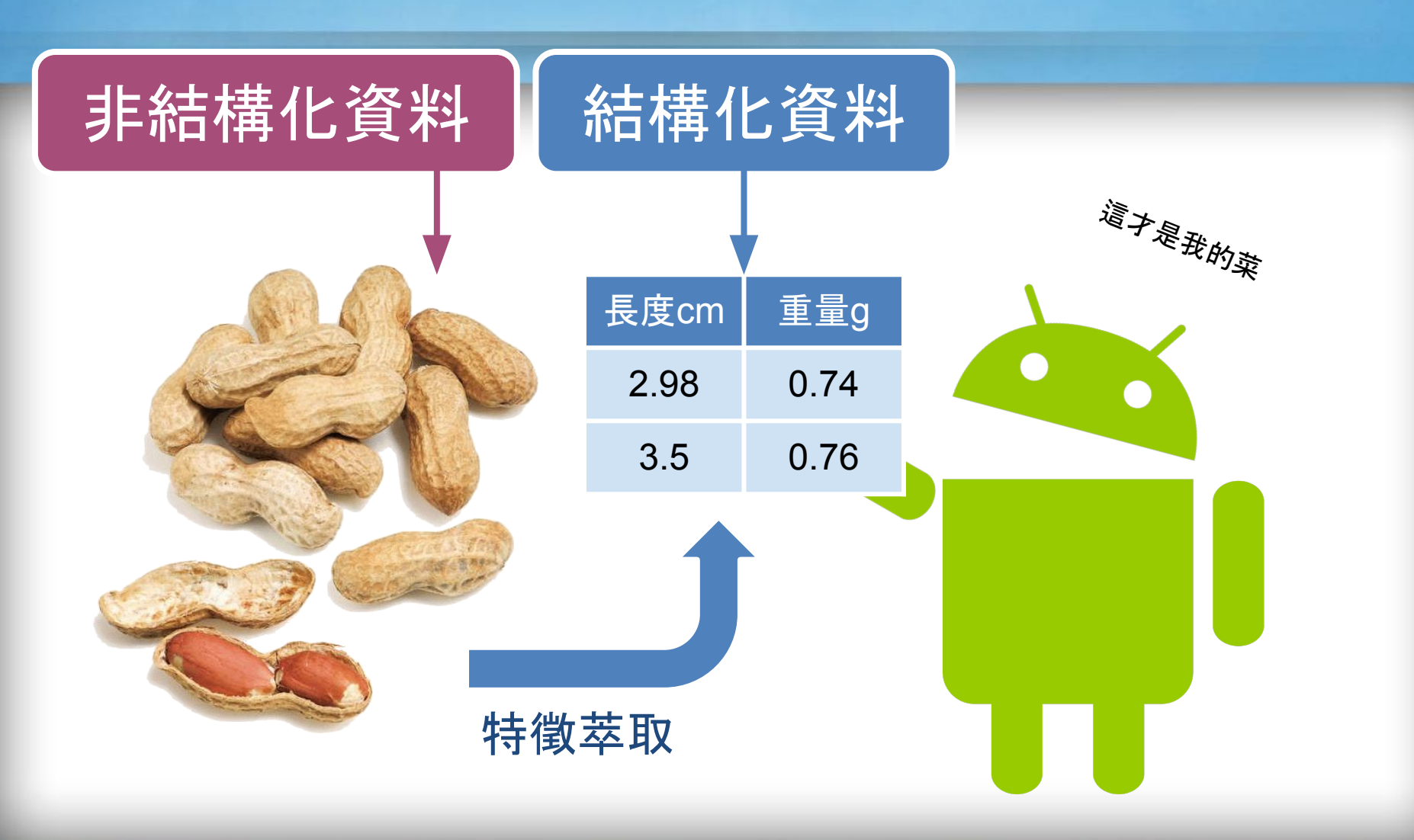

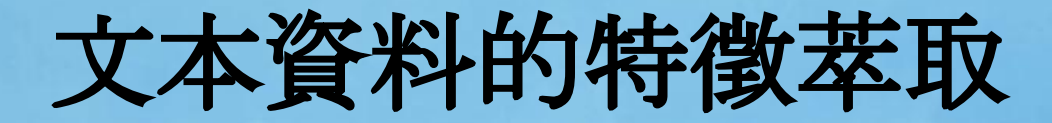

### ? 非結構化資料 ! 結構化資料

兄弟們!來!來! 來和他們一拼! 憑我們有這一身, 我們有這雙腕, 休怕他毒氣、機關槍! 休怕他飛機、炸裂彈! 來!和他們一拼!

包含詞彙:

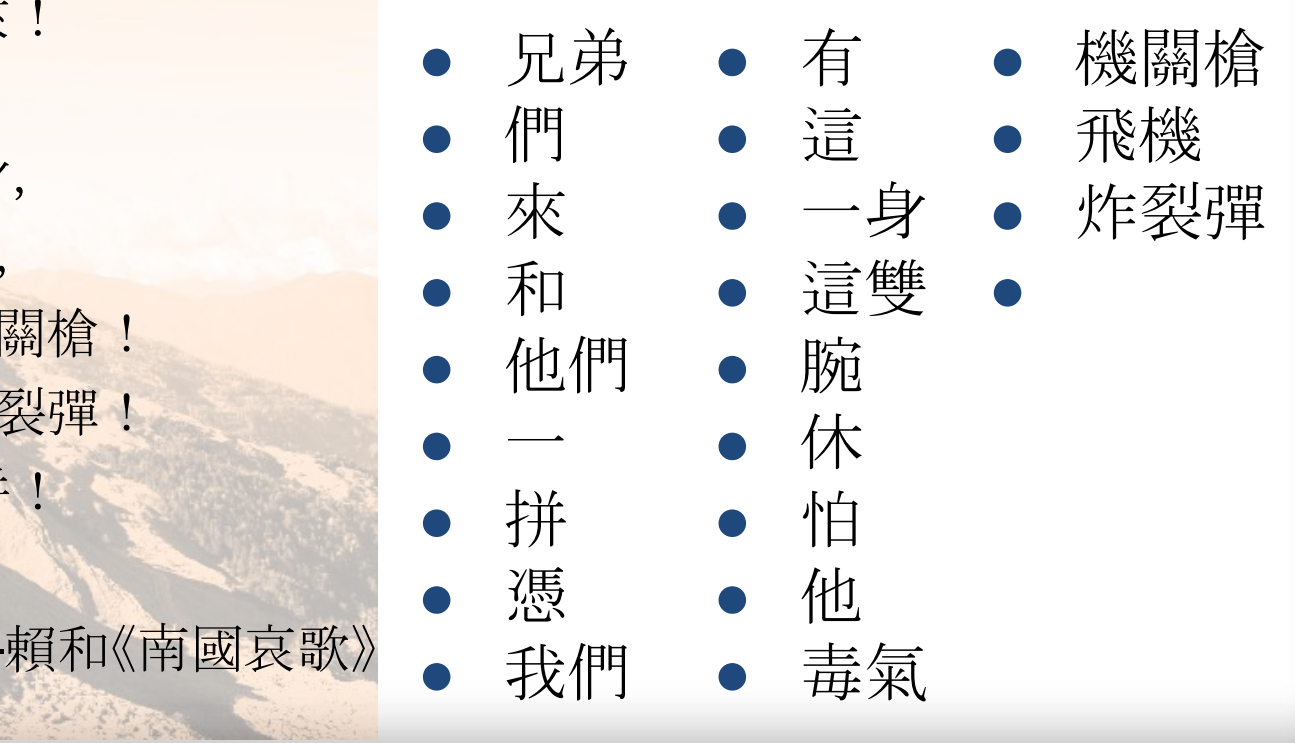

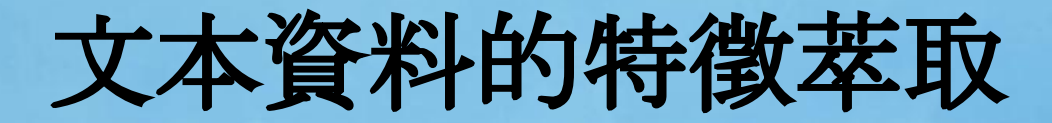

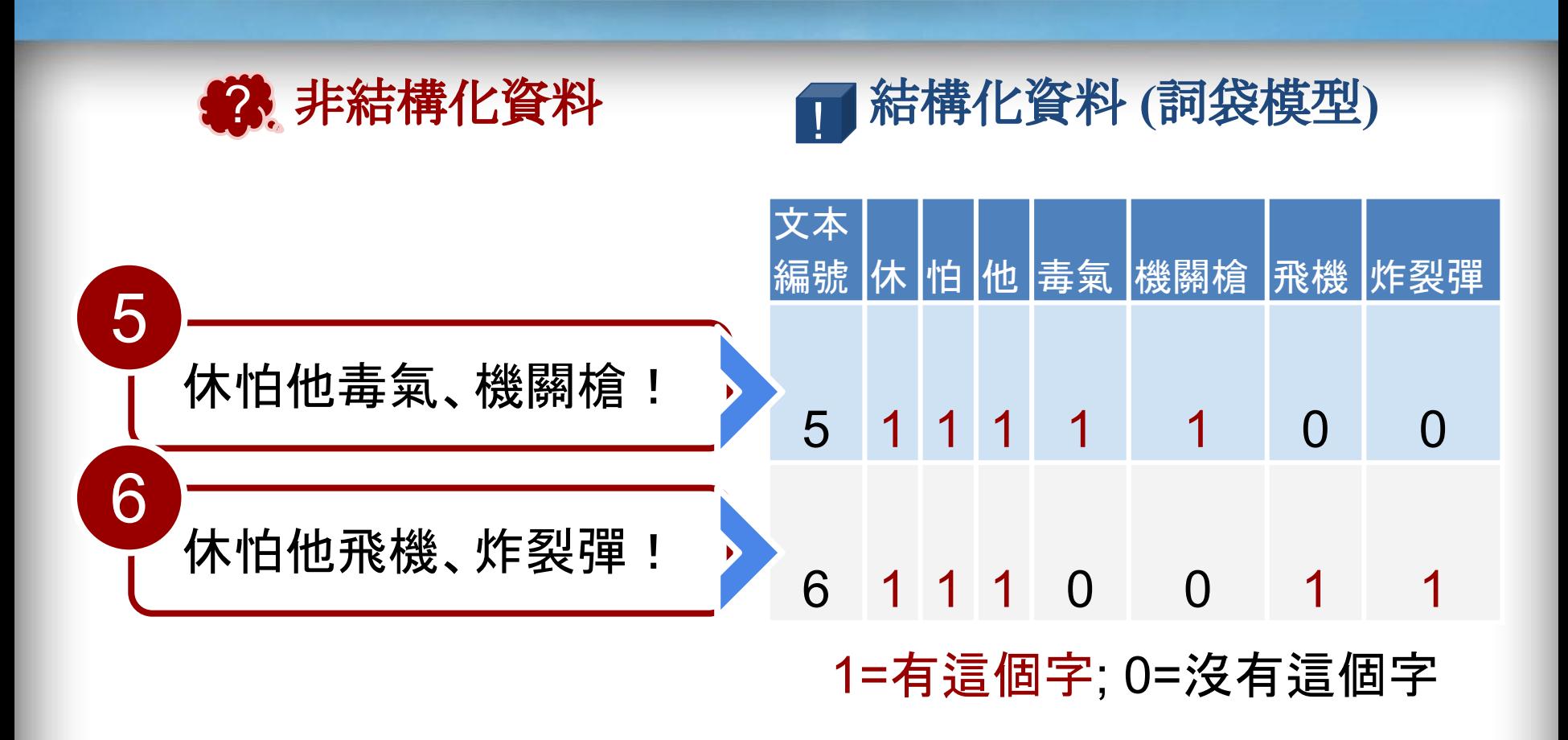

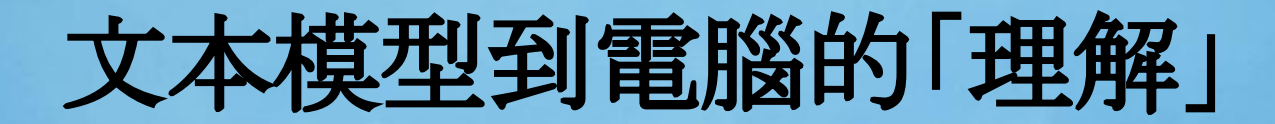

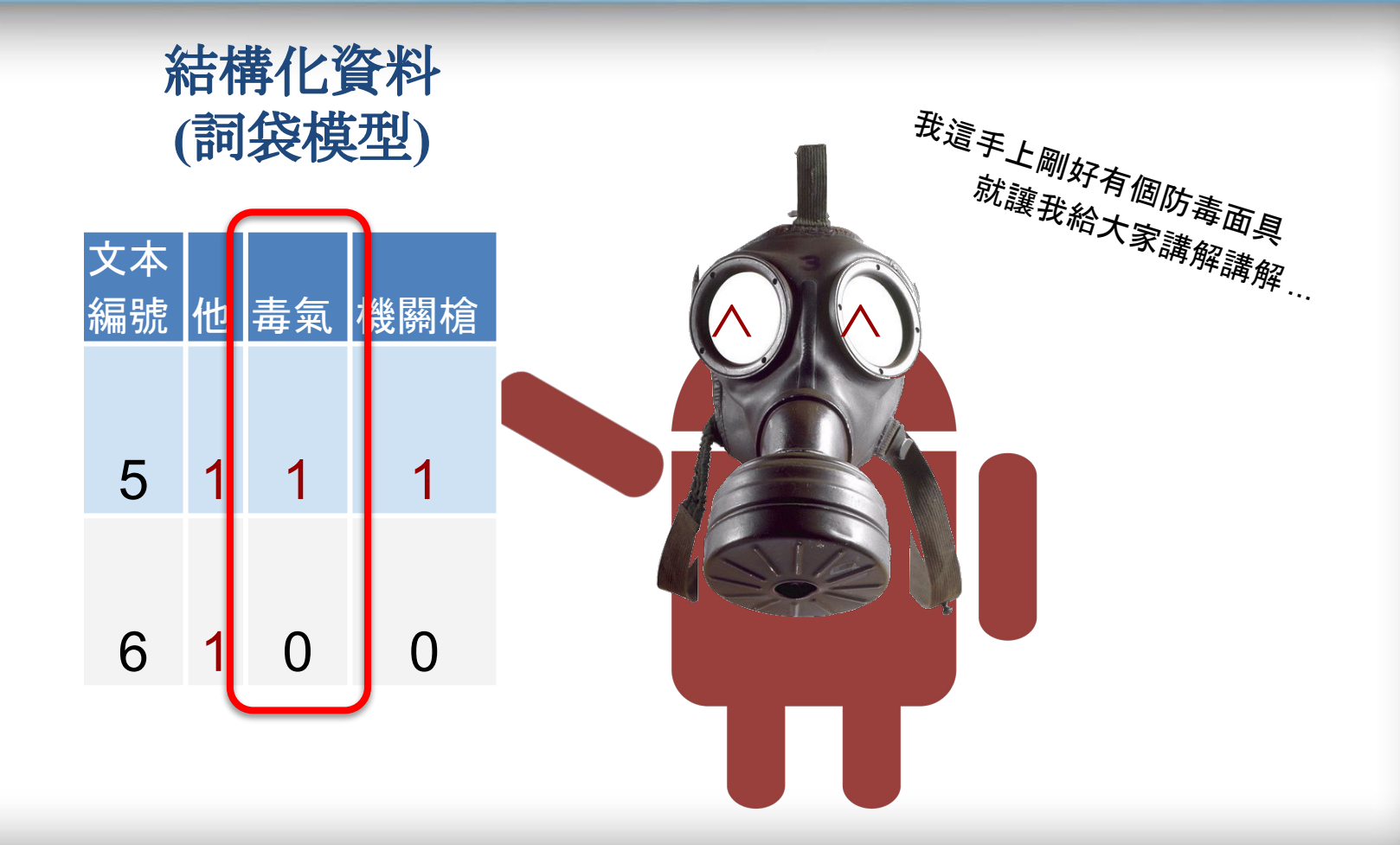

# 我站在雲林

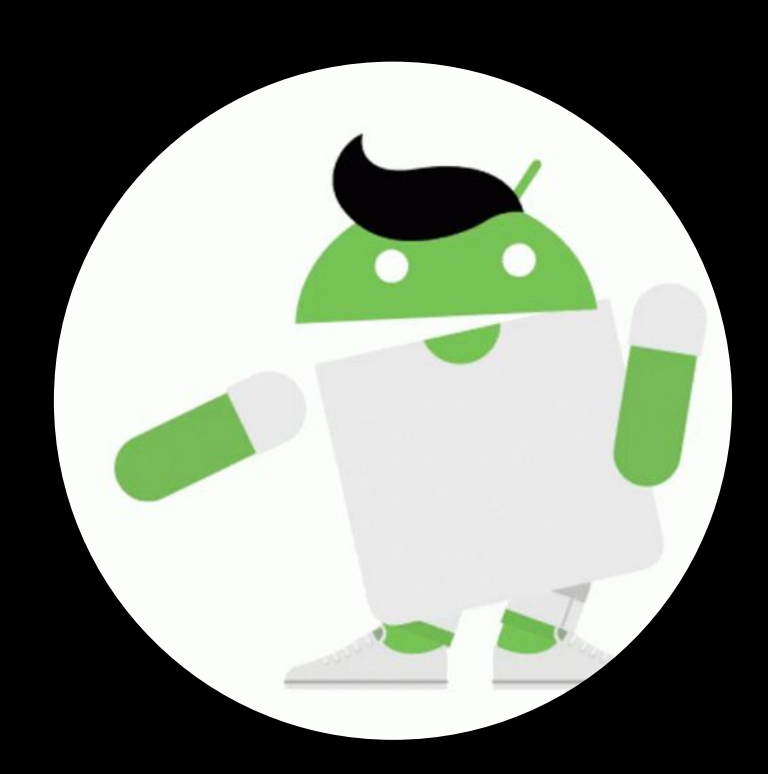

https://tenor.com/view/dance-android-robot-gif-15459115

### 自然語言處理流程

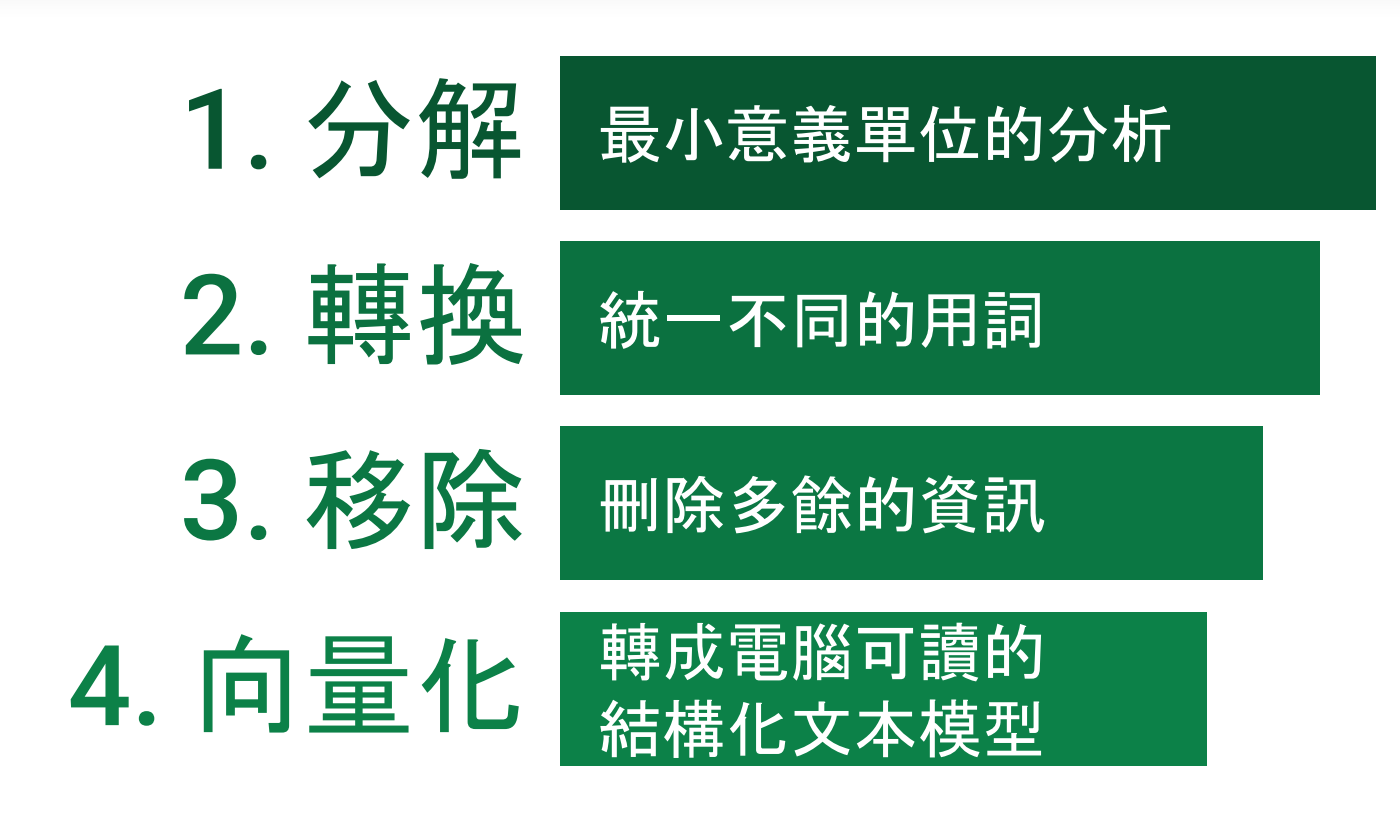

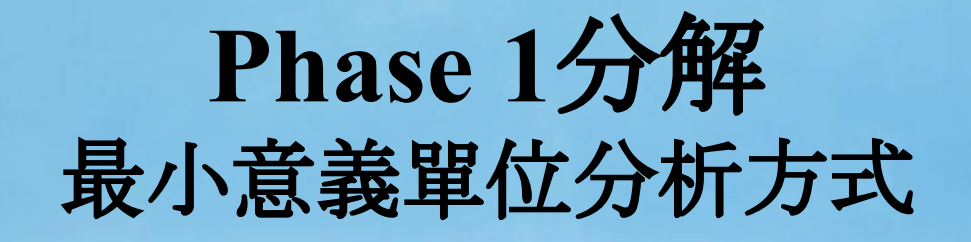

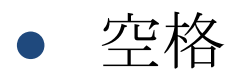

- n-gram:n字詞,將文本拆 成以n個字組成的詞彙
- 詞典法:以既有詞典為基 礎,配合演算法來決定斷 詞方式

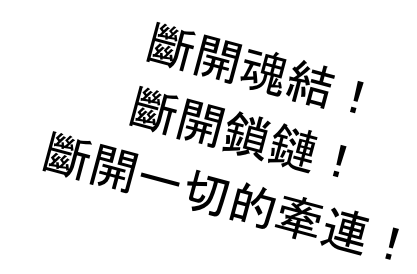

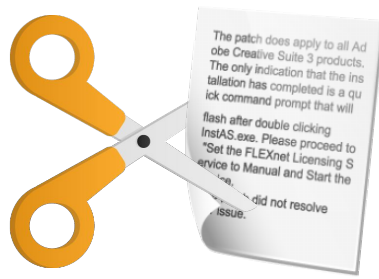

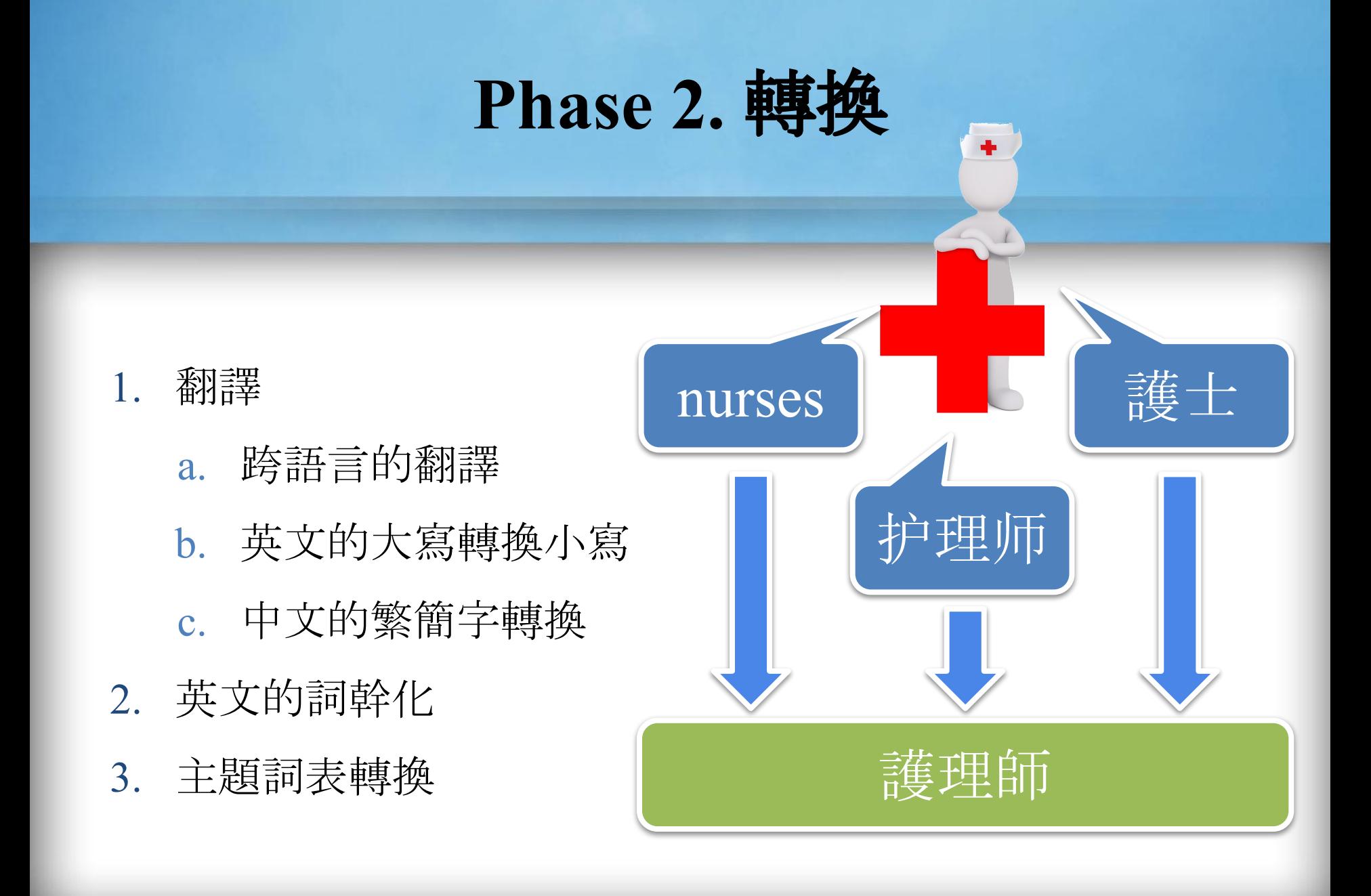

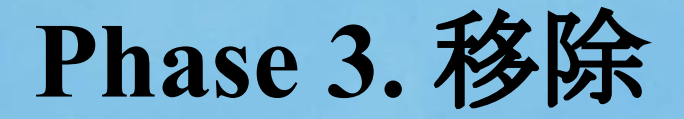

- 移除標點符號
- 移除數字
- 移除HTML標籤
- 移除非主要使用語言
	- 英文研究者常常移除 英文以外的語言
- 移除停用詞

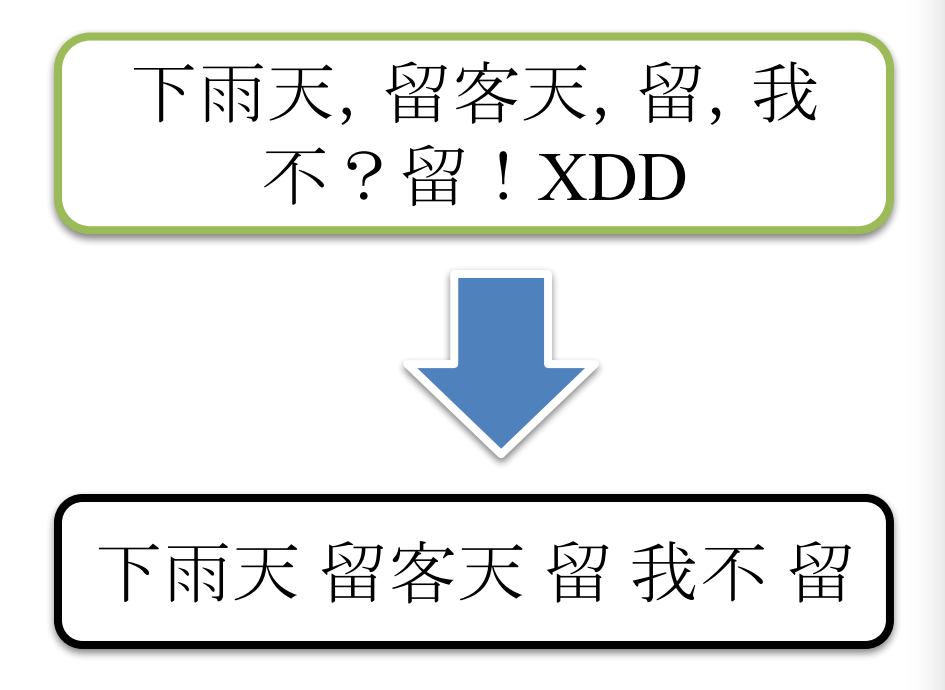

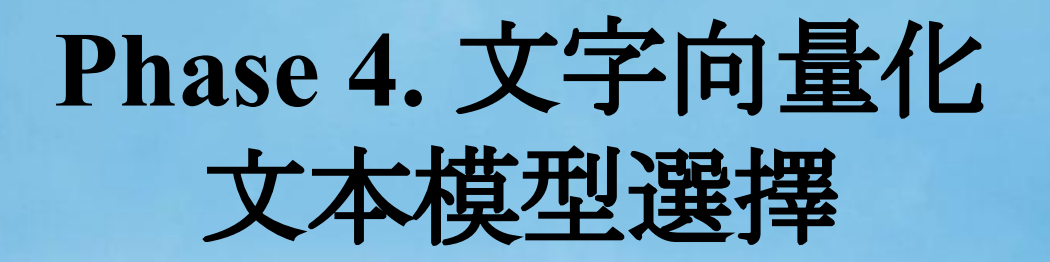

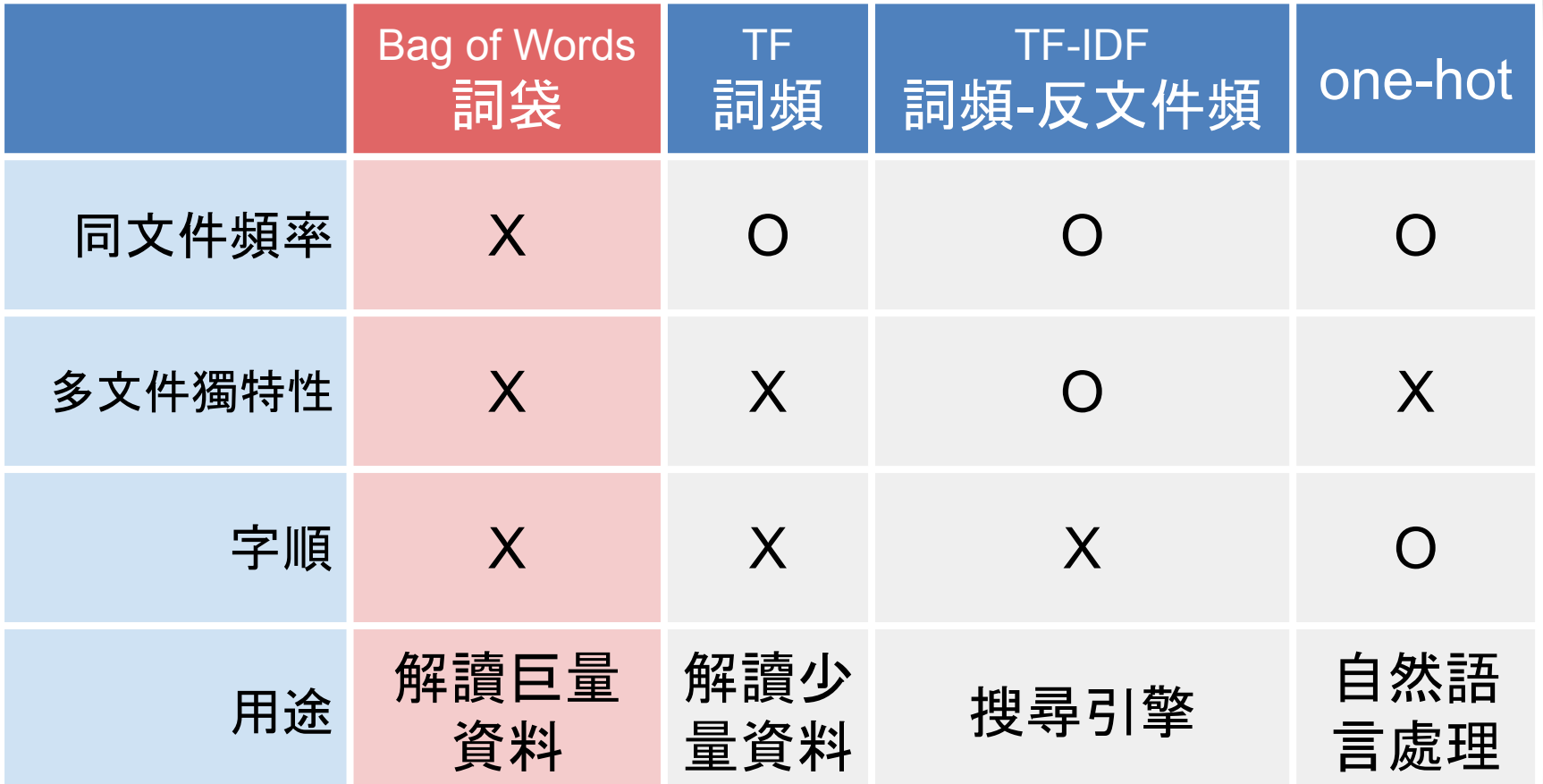

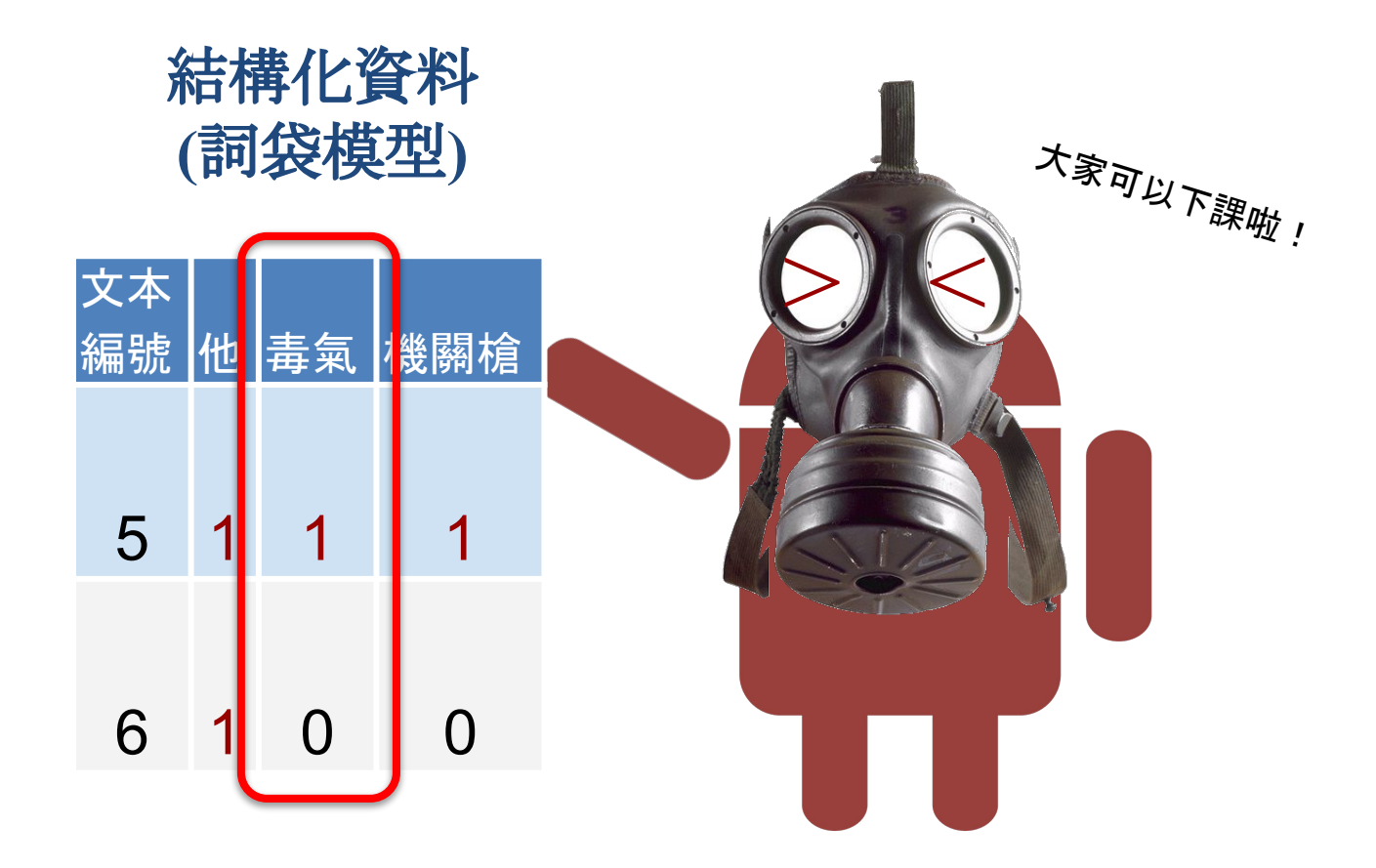

這樣就夠了,嗎?

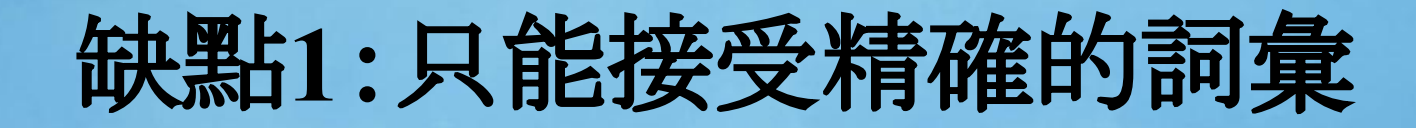

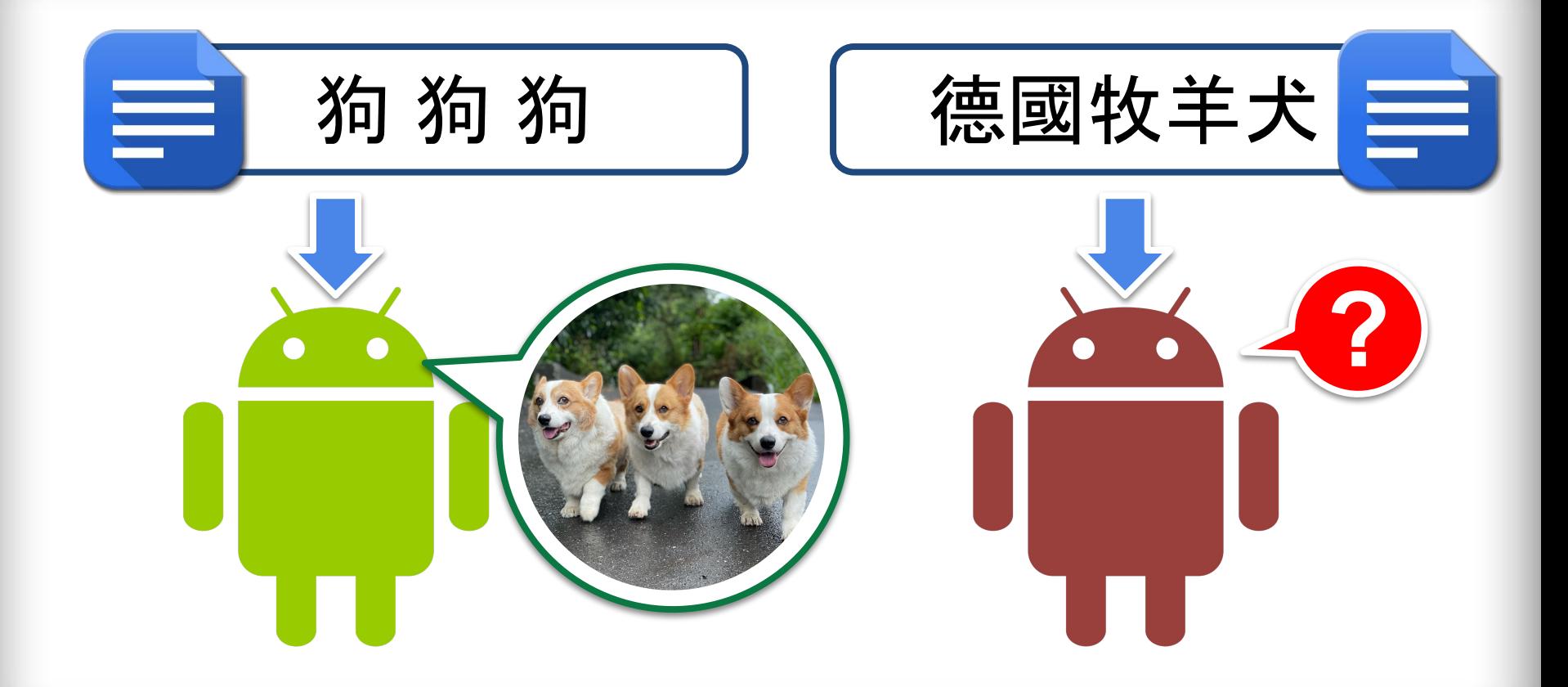

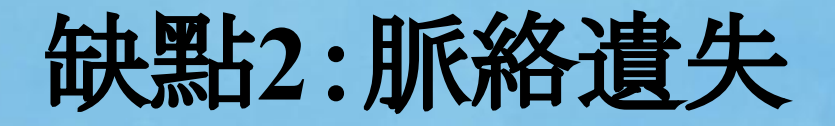

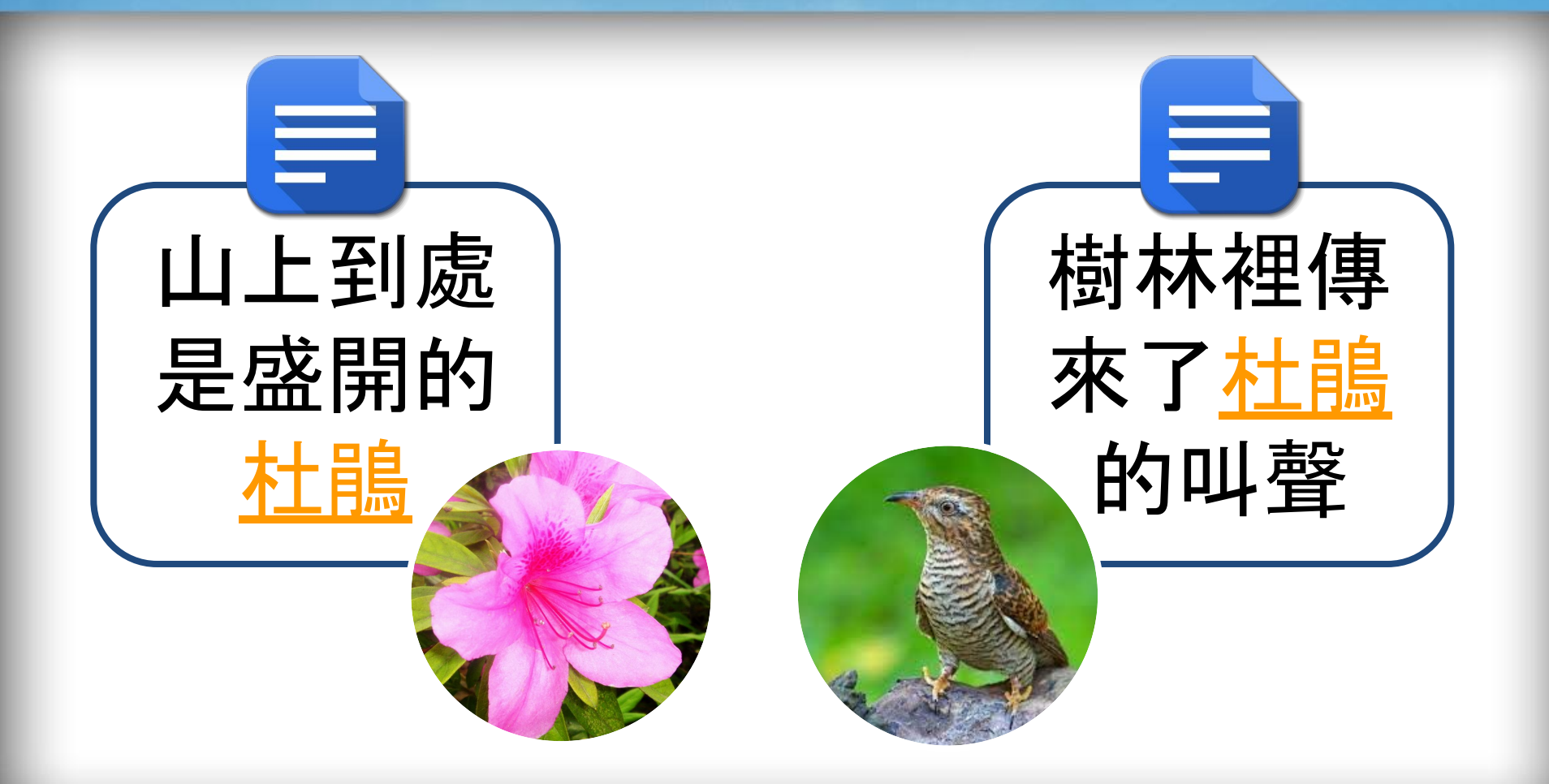

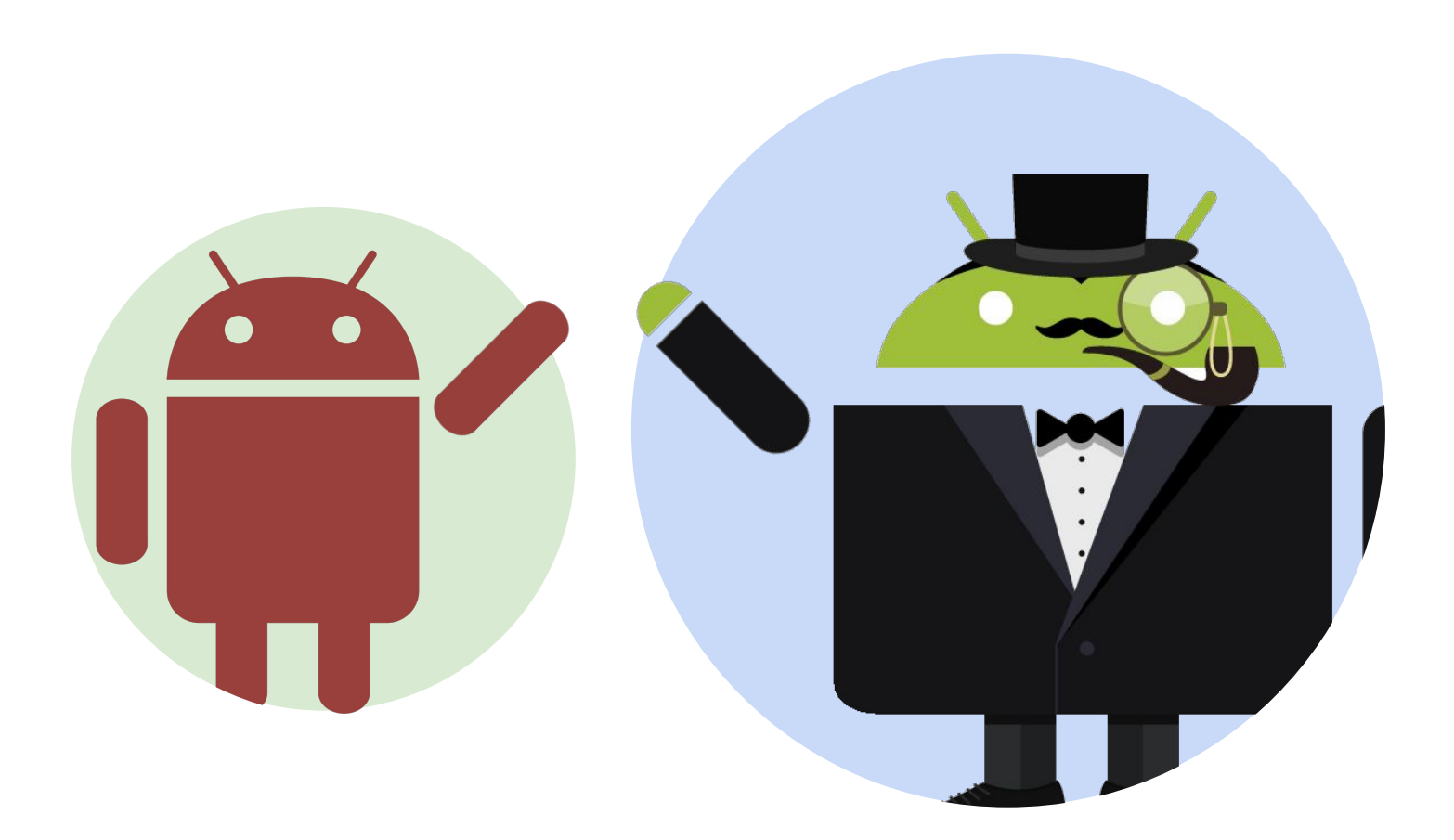

交給語義向量吧! embedding

Part 2.

### 語義向量 **Embedding**

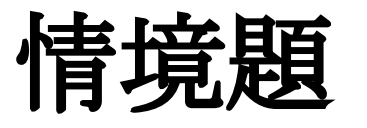

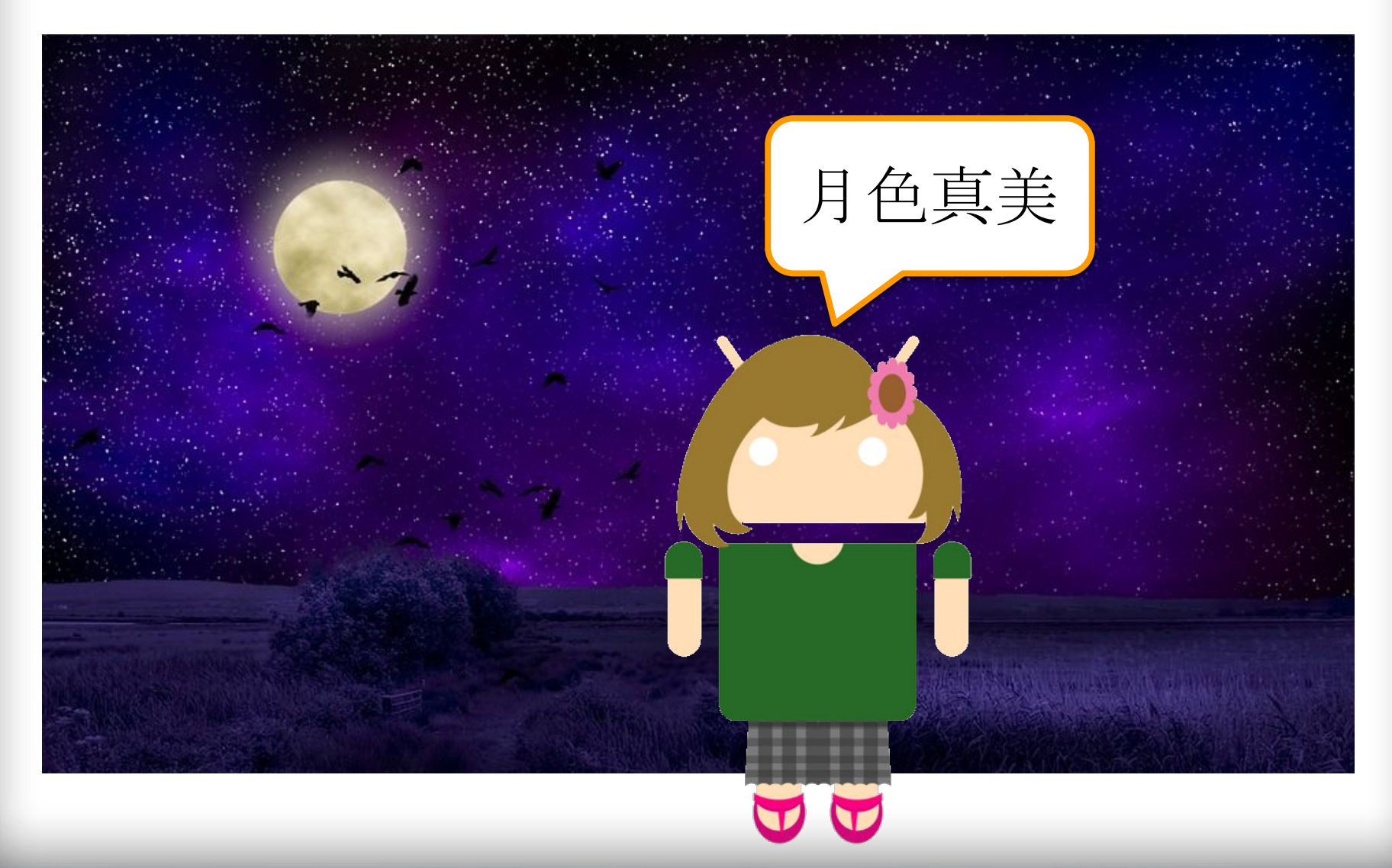

詞袋模型的反應

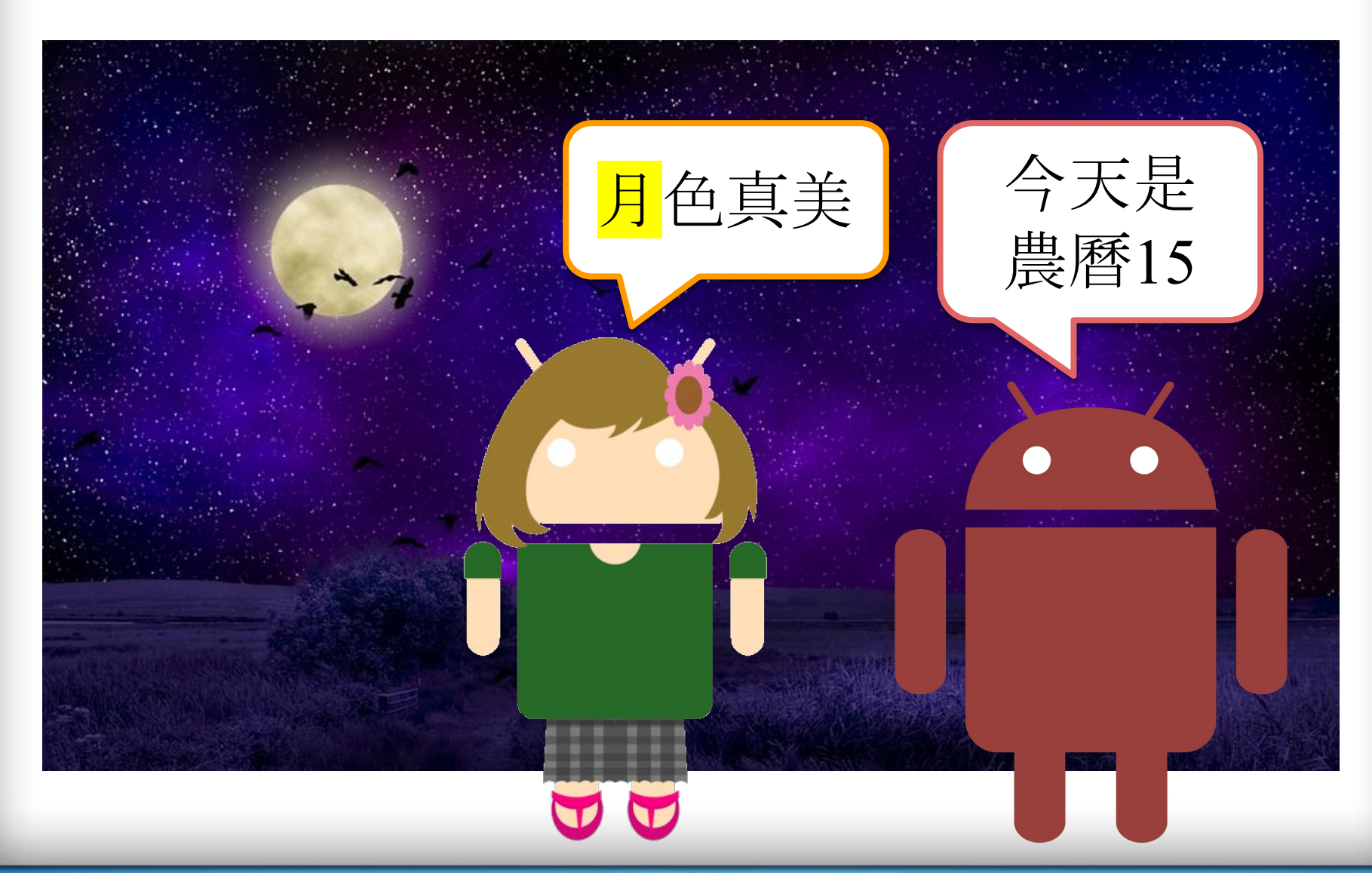

https://pixabay.com/illustrations/moon-moonlight-night-sky-dark-2372573/

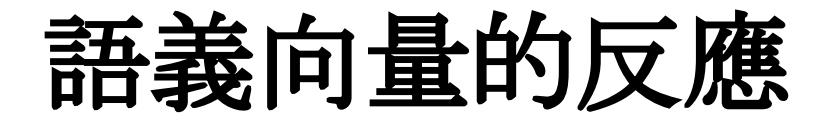

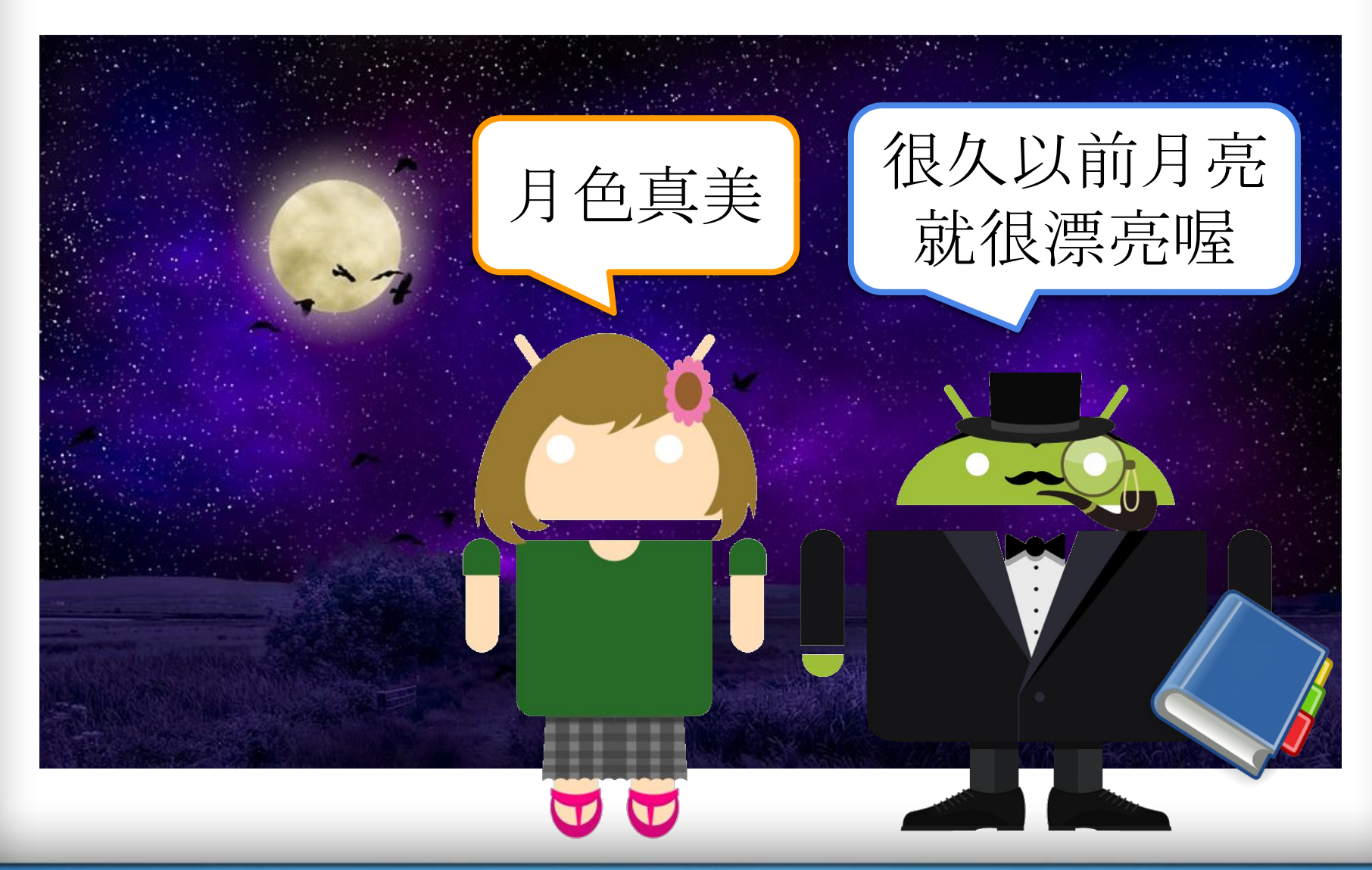

https://pixabay.com/illustrations/moon-moonlight-night-sky-dark-2372573/ 27

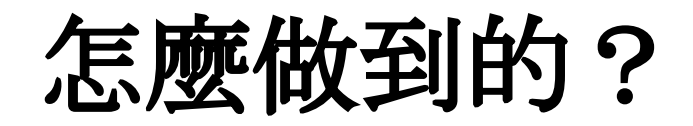

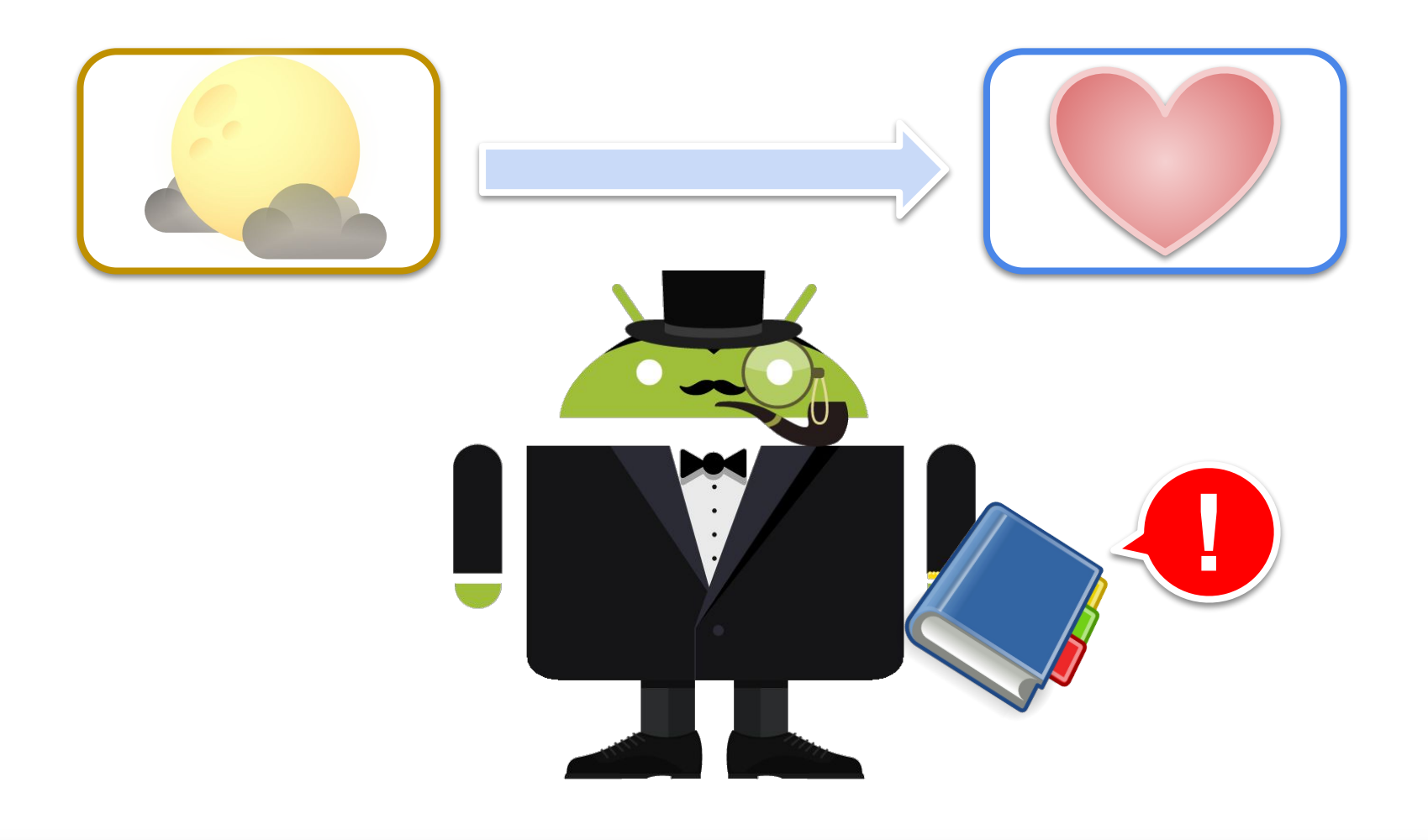

### 「**I love you**」翻譯做「月色真美」

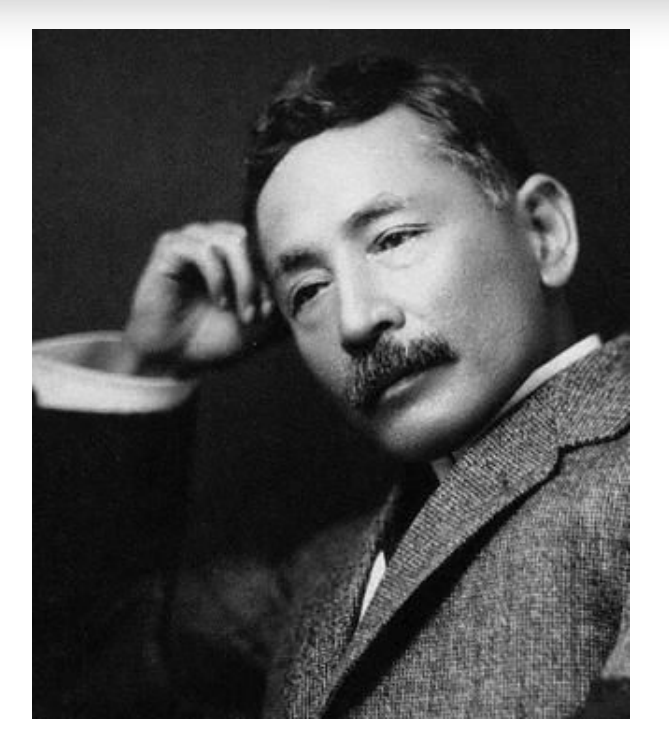

"日本人はそんなことは言わな い。月が綺麗ですねとでも訳 しておけ。"

日本人不會那樣說,翻譯成 月色真美之類的即可

日本文豪

夏目漱石

https://www.sigure.tw/learn-japanese/mix/knowledge/tsukigakireidesune.php 29

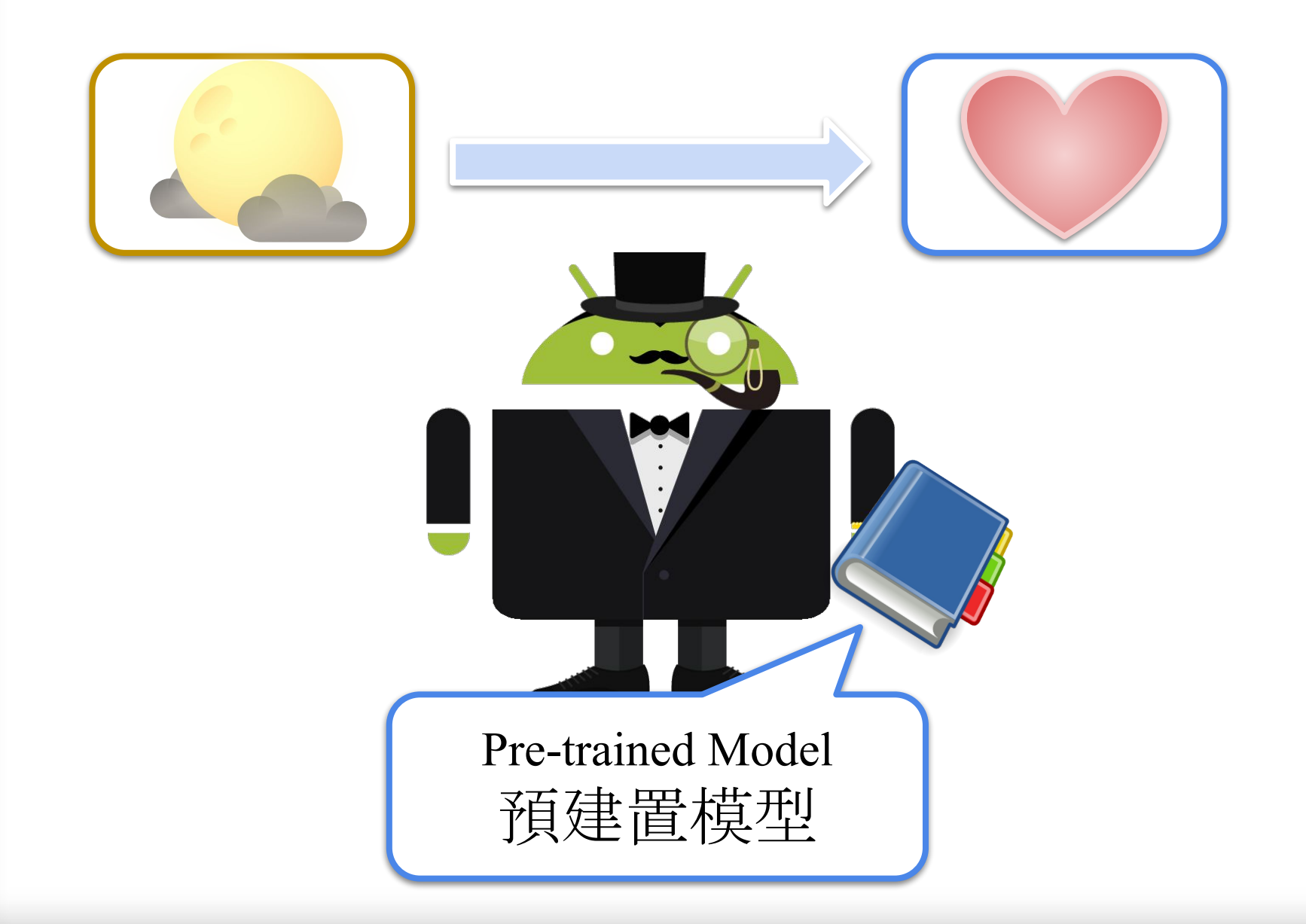

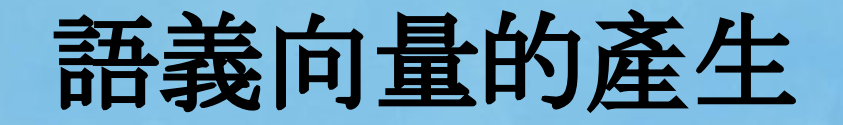

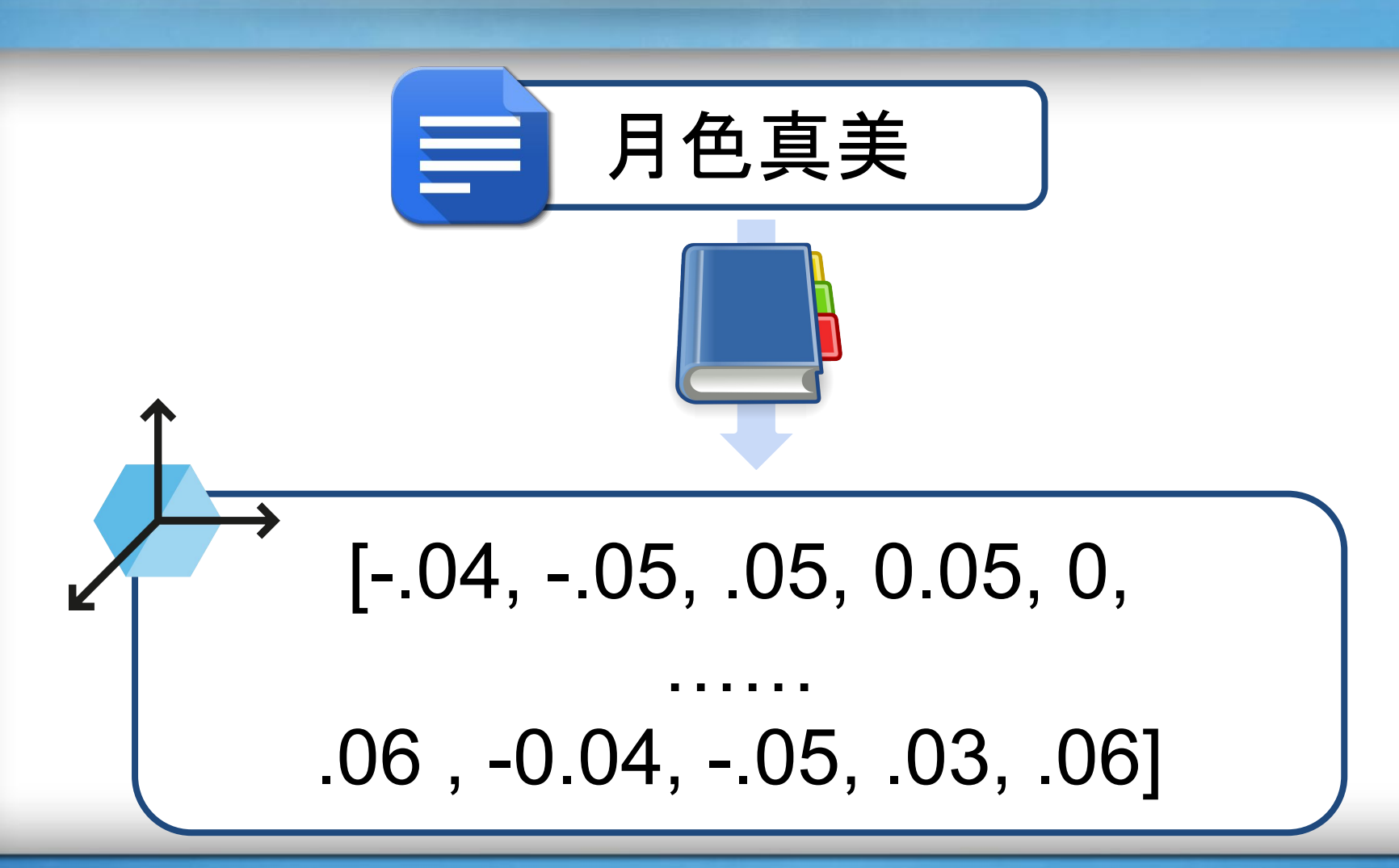

### **Universal Sentence Encoder (USE)**

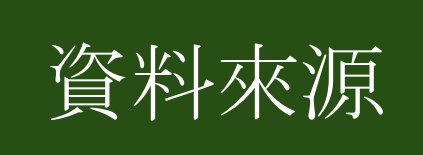

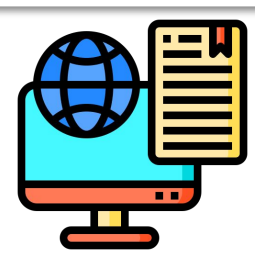

- Wikipedia
- 網路新聞
- 網路問答
- 

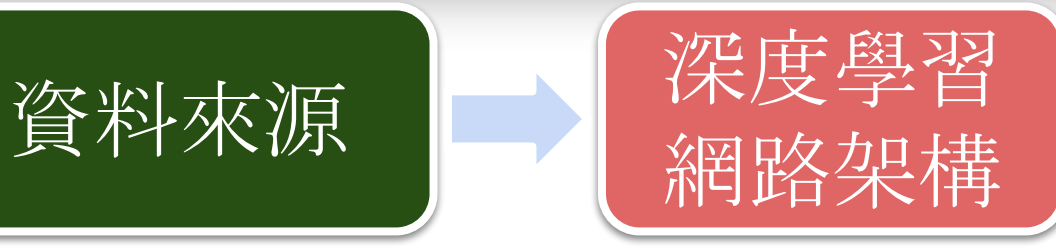

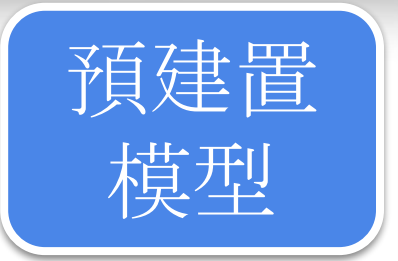

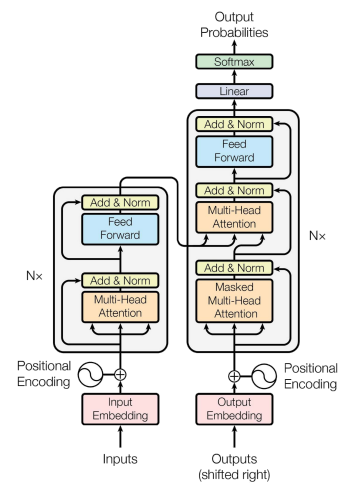

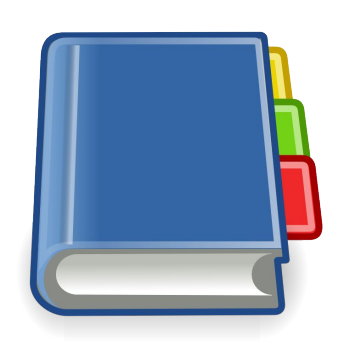

### **論壇 Transformer**

### 深度學習網路架構 **Transformer**

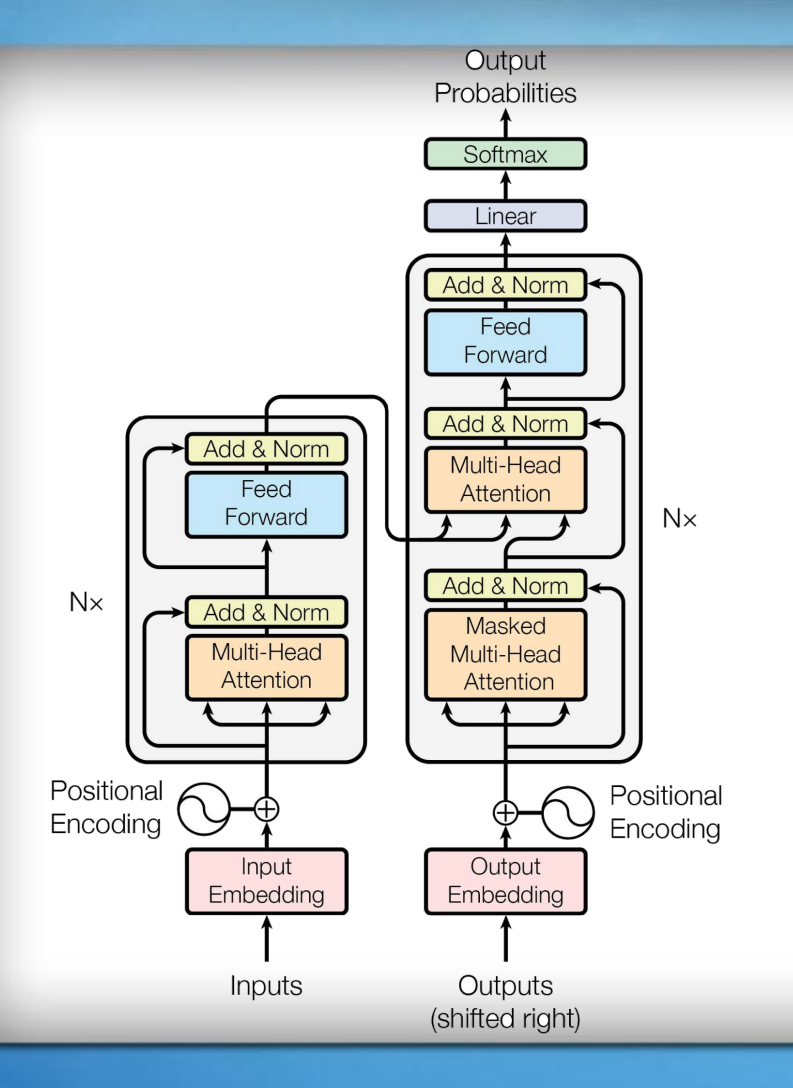

- 利用Transformer架構編碼器 捕捉語義向量
	- 不同的<mark>文字</mark>
	- 文字的前後順序 (雙向) ➡ 文法
	- 語義向量 (sentence embedding)以512維度的向量 呈現

the principle of compositionality 複合性原理

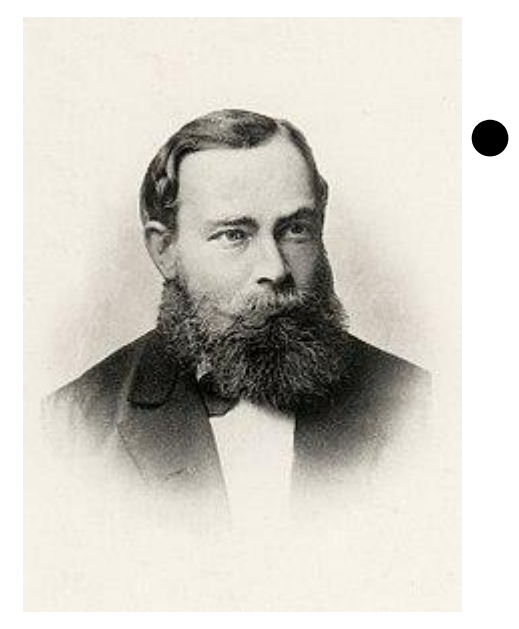

Gottlob Frege (1848-1925)

- 一個複雜表達式的<mark>意義 (=向量)</mark> 是由
- 其各組成<mark>部分的意義(=文字)</mark> 以及
- 用以結合它們的<mark>規則 (=文法</mark>) 來決定的。

## 簡化版語義向量的例子

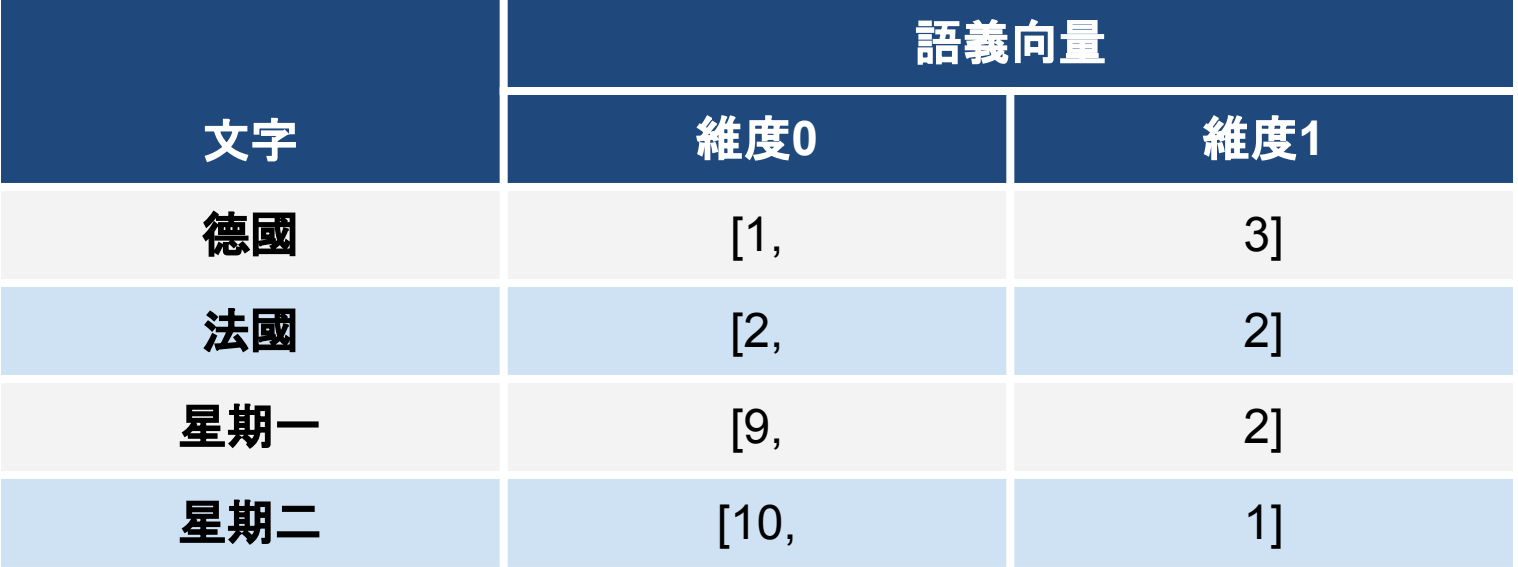

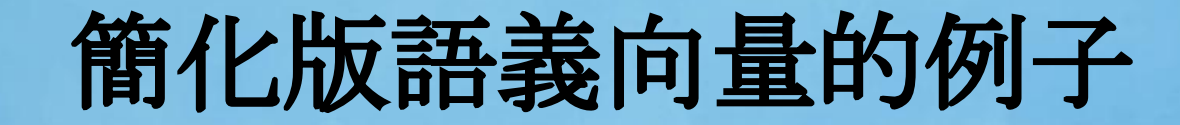

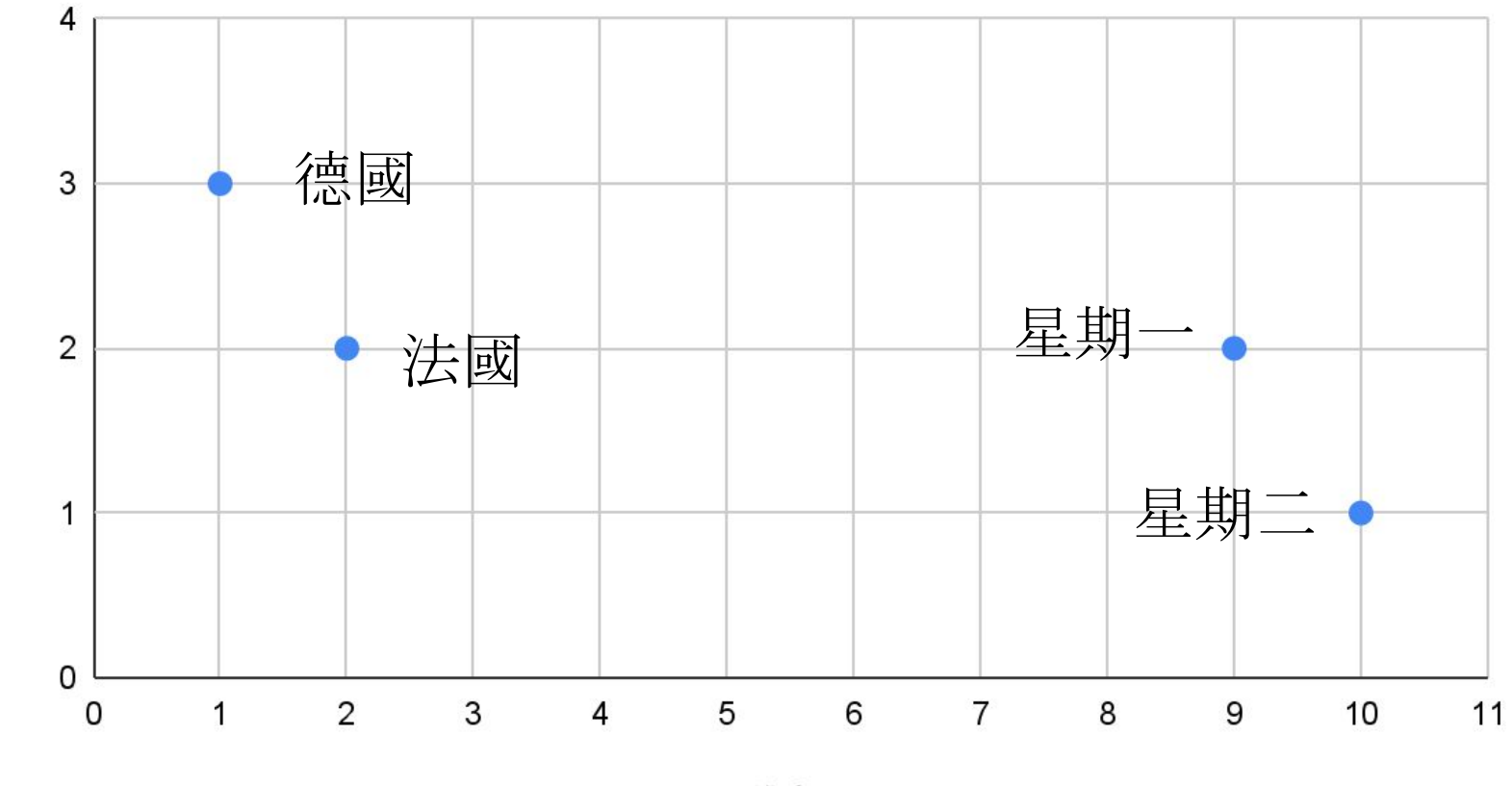

維度1

維度0

36
Part 3.

# 語義向量實作

### **Sentence Encoder**

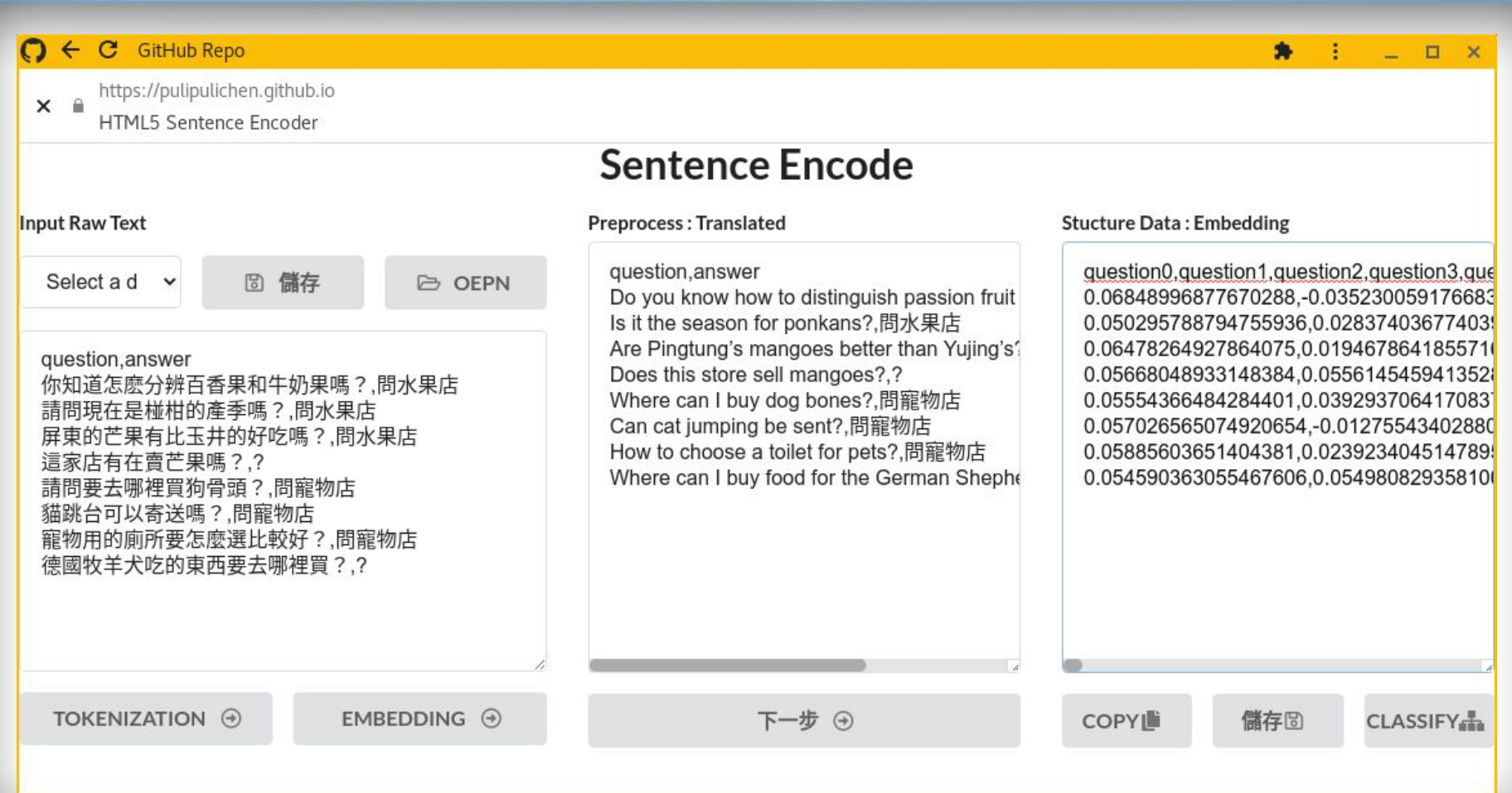

### 課程網頁取得教材

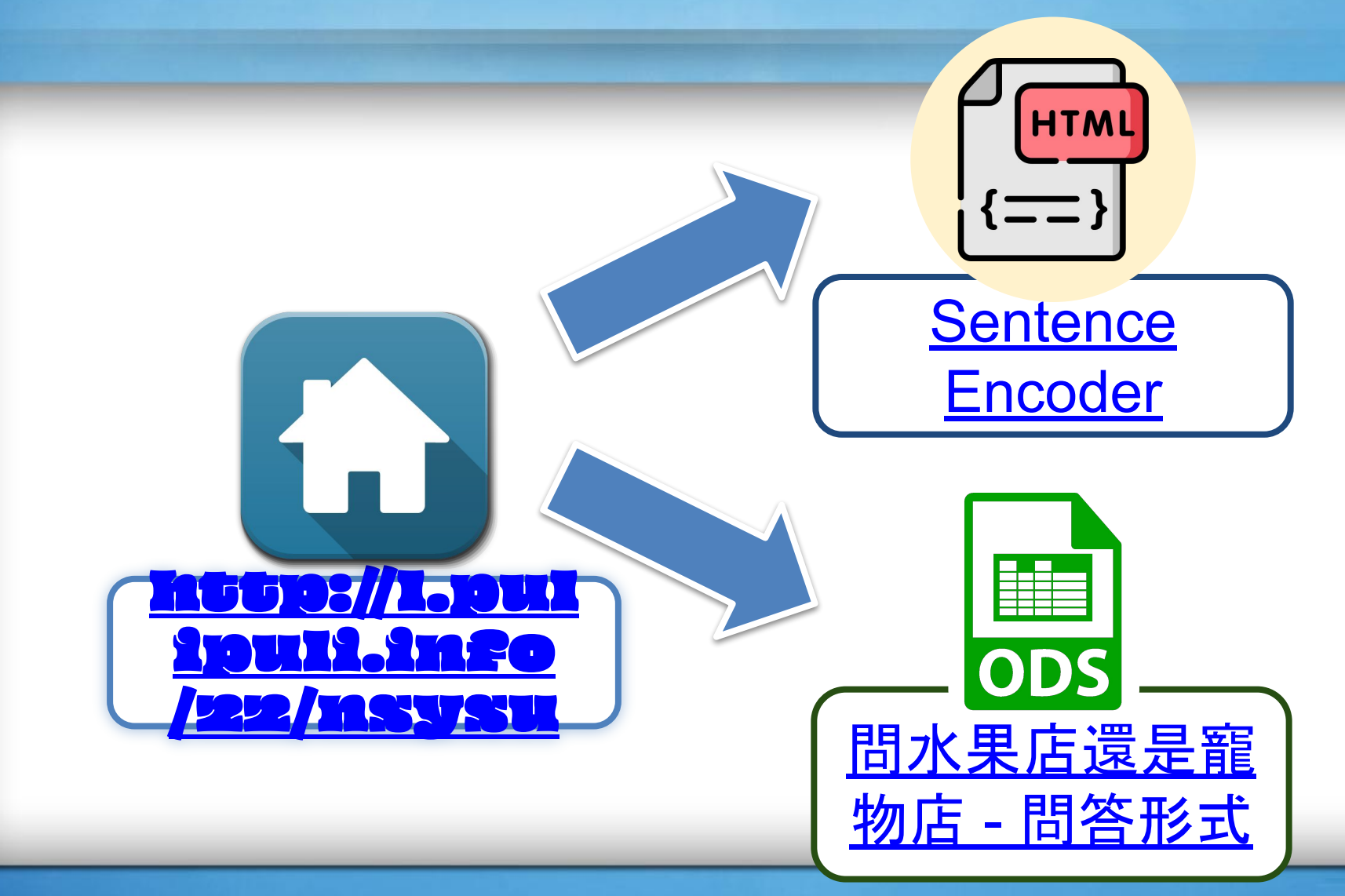

### 辦公室套裝的自由軟體 **LibreOffice**

- LibreOffice辦公室套裝軟體的試算表工具
- LibreOffice是跨平臺的開放自由軟體,是編輯開放文件格 式(ODF)的最佳選擇
- 開放文件格式包含文件(ODT)、試算表(ODS)、投影片 (ODP)等多種類型格式
- 開放文件格式是我國政府的主要通用格式

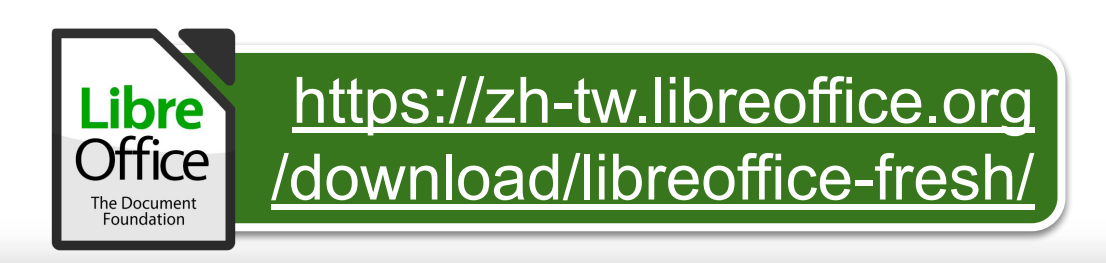

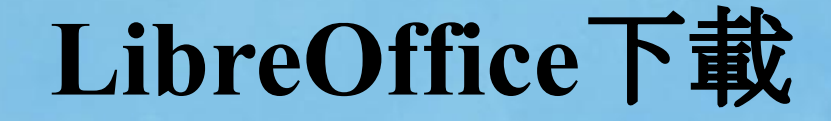

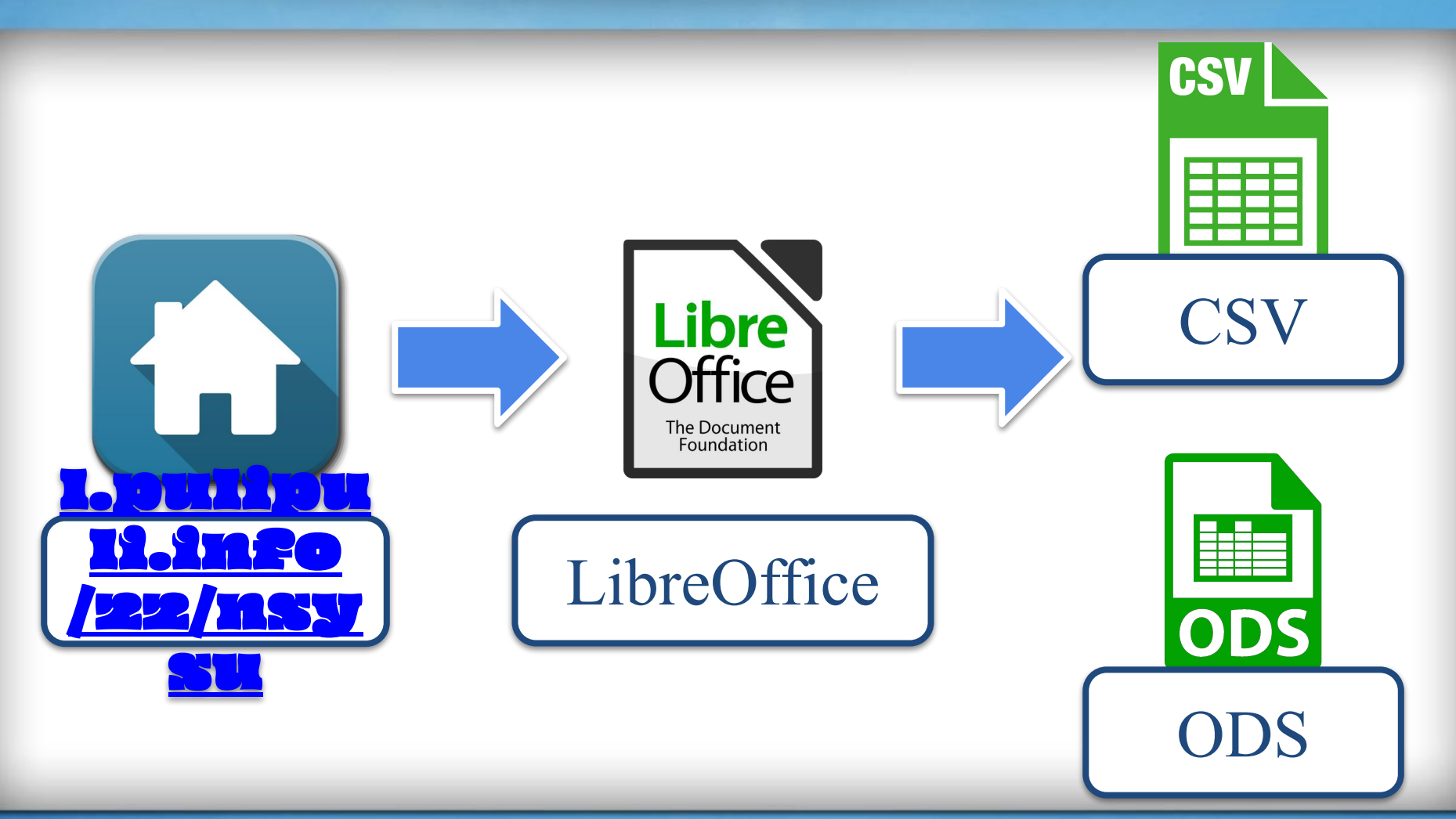

### **LibreOffice**安裝

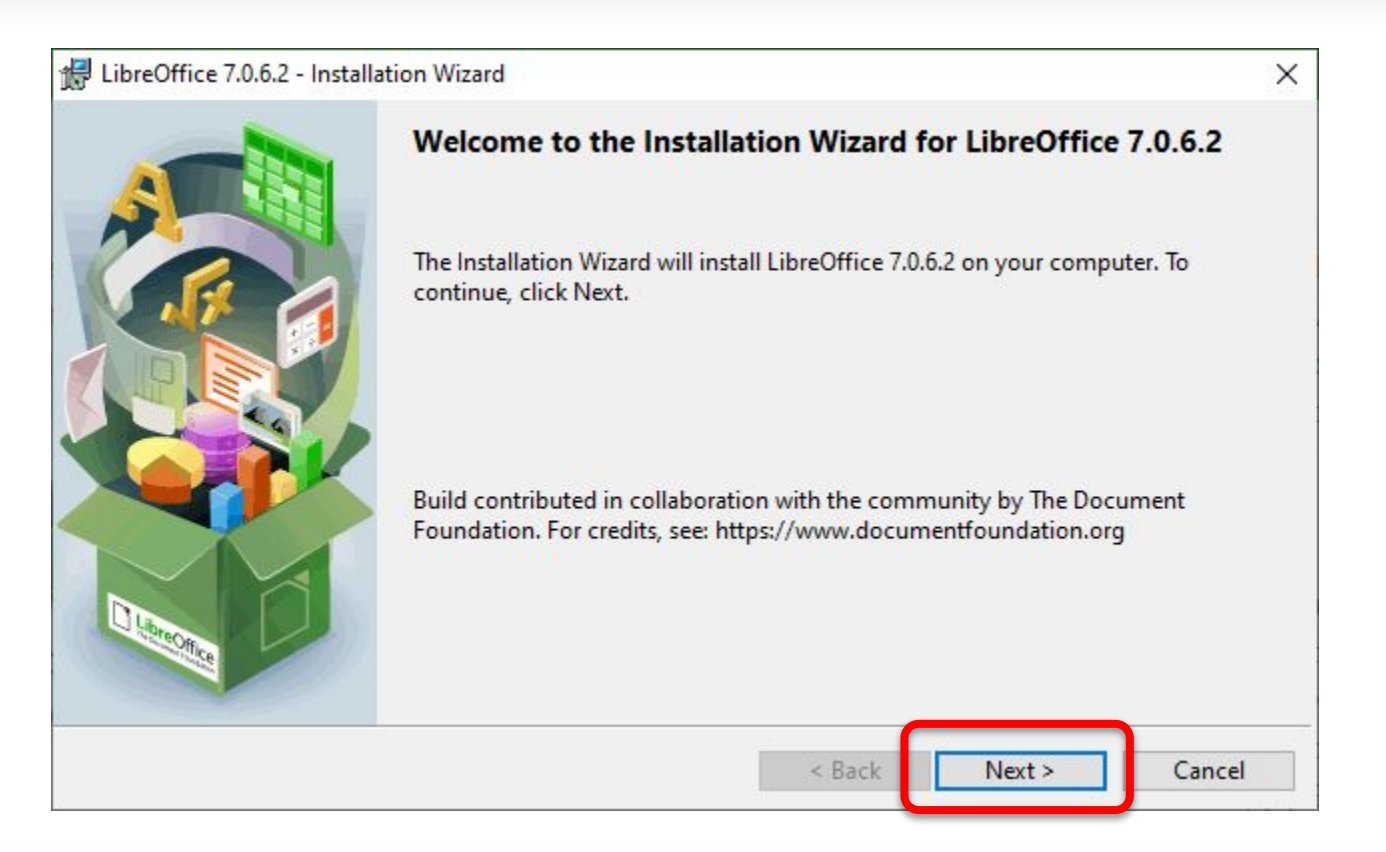

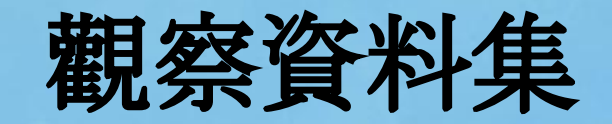

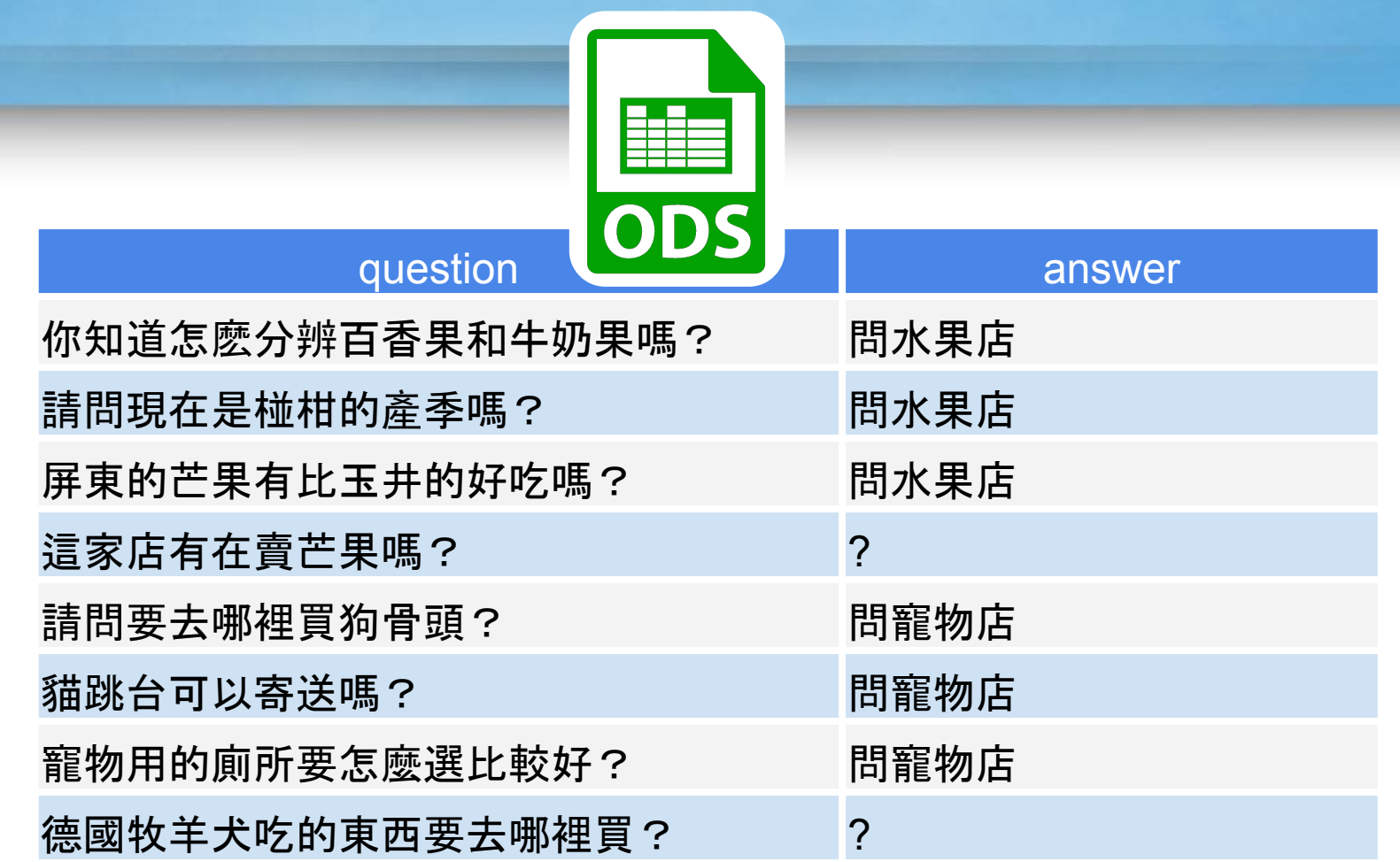

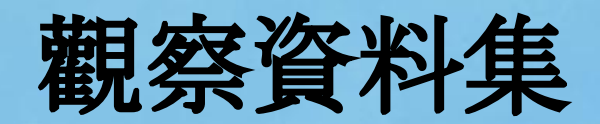

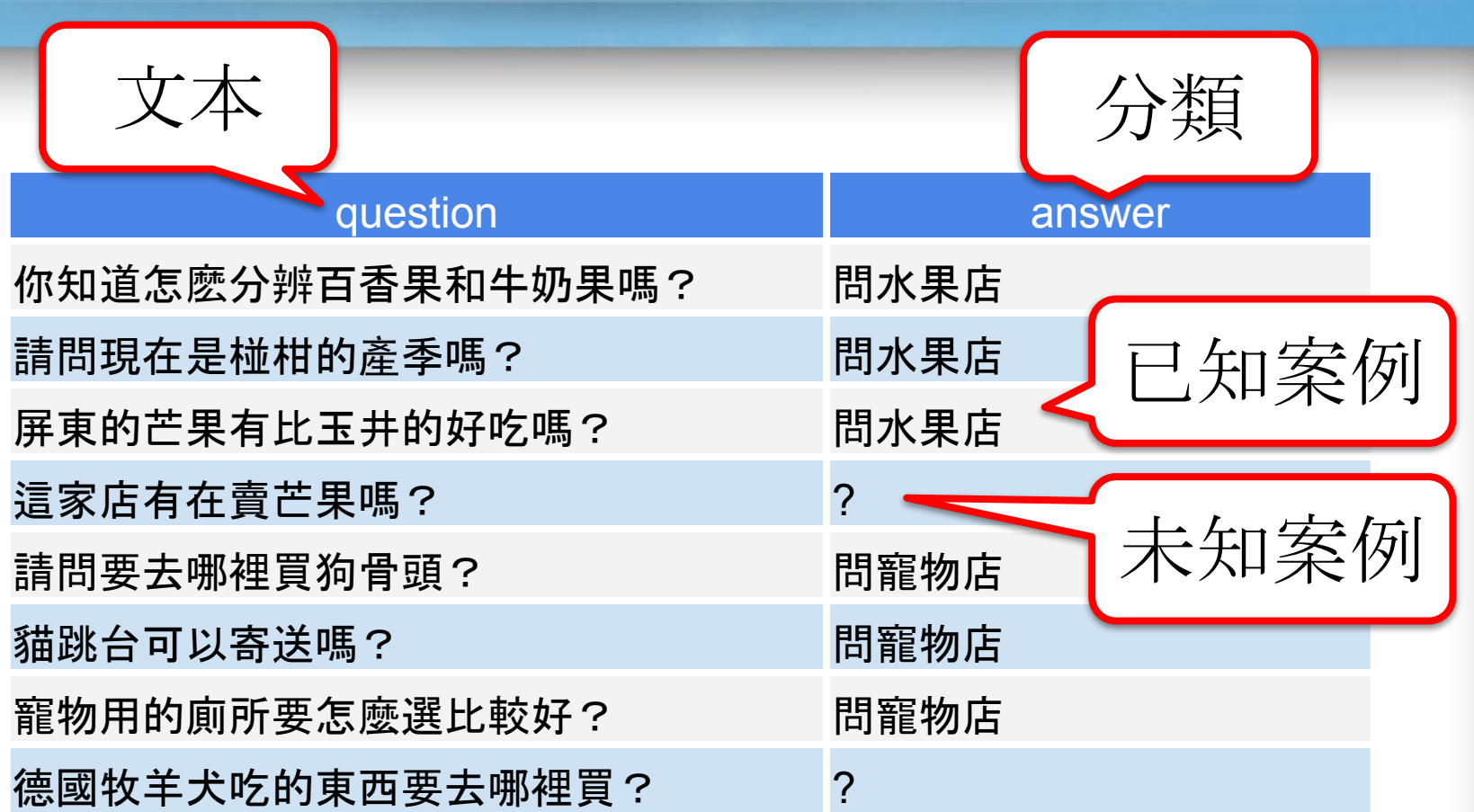

### **Sentence Encoder**操作

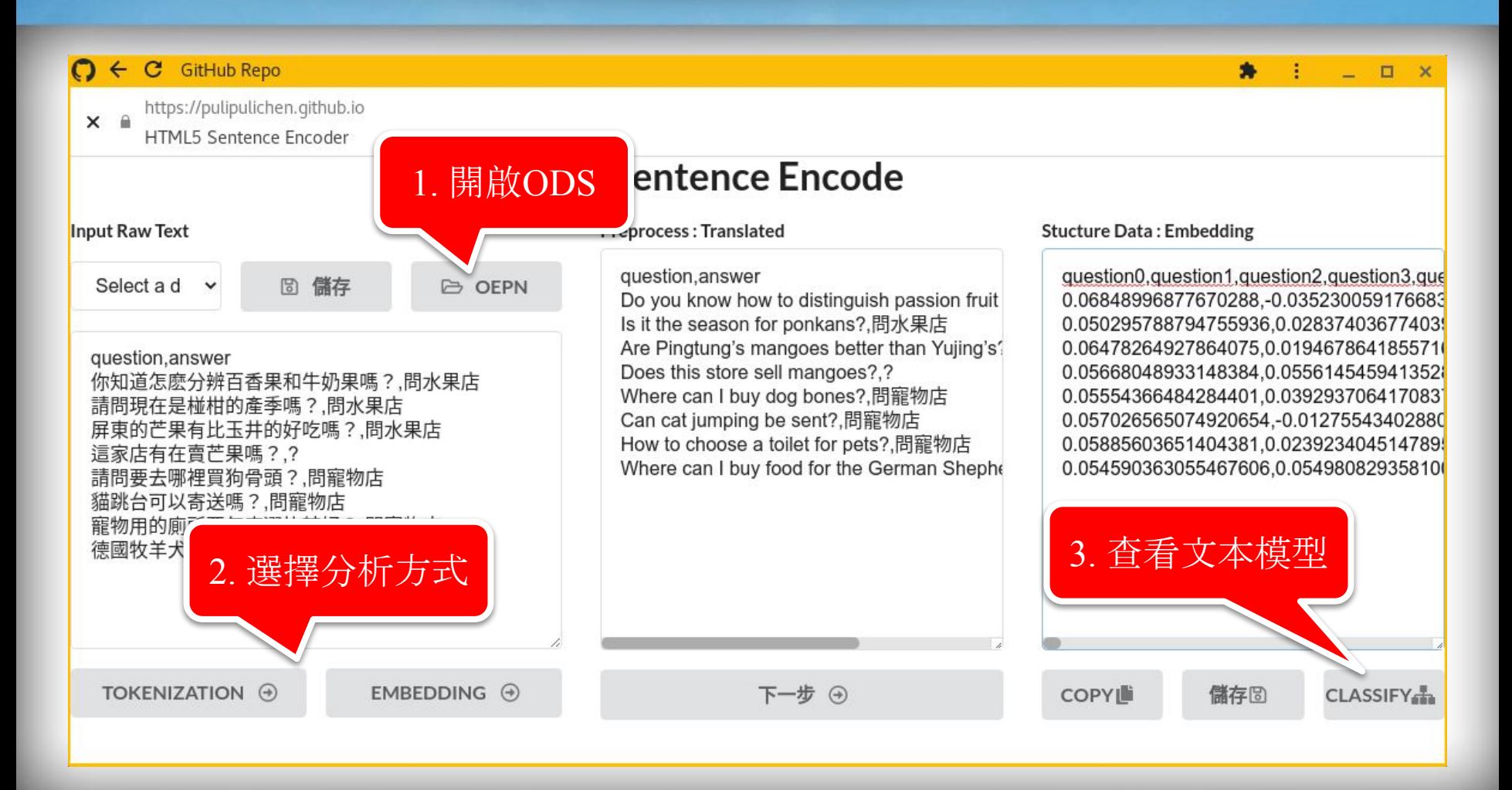

# Tokenization → 詞袋模型

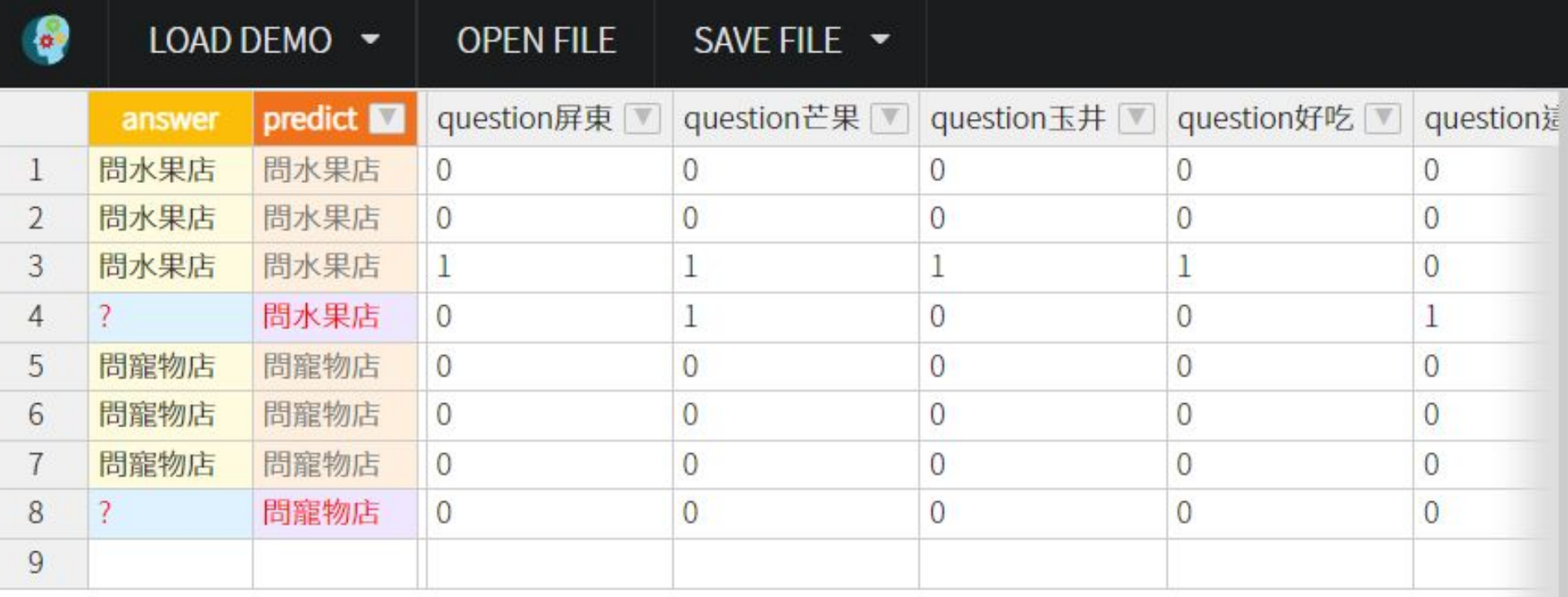

## Tokenization → 詞袋模型

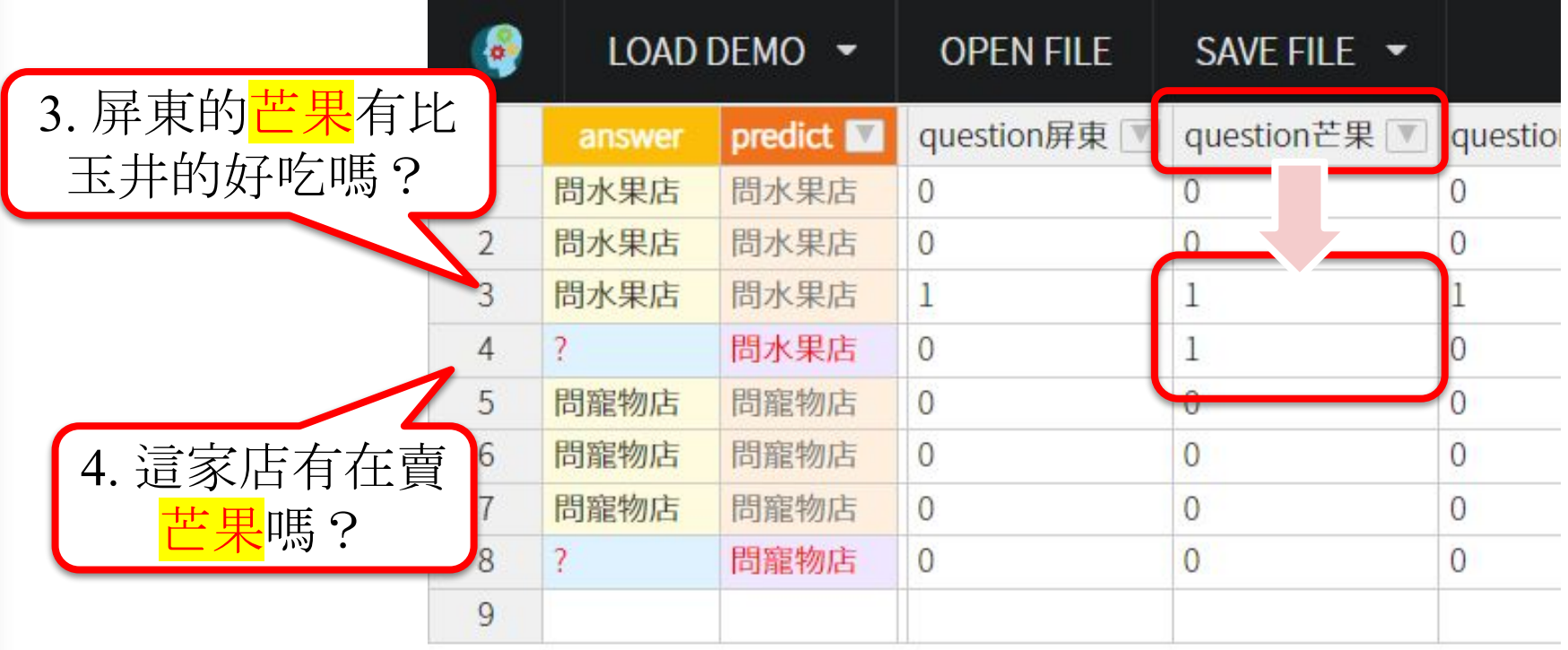

# **Embedding** ⇨ 語義向量

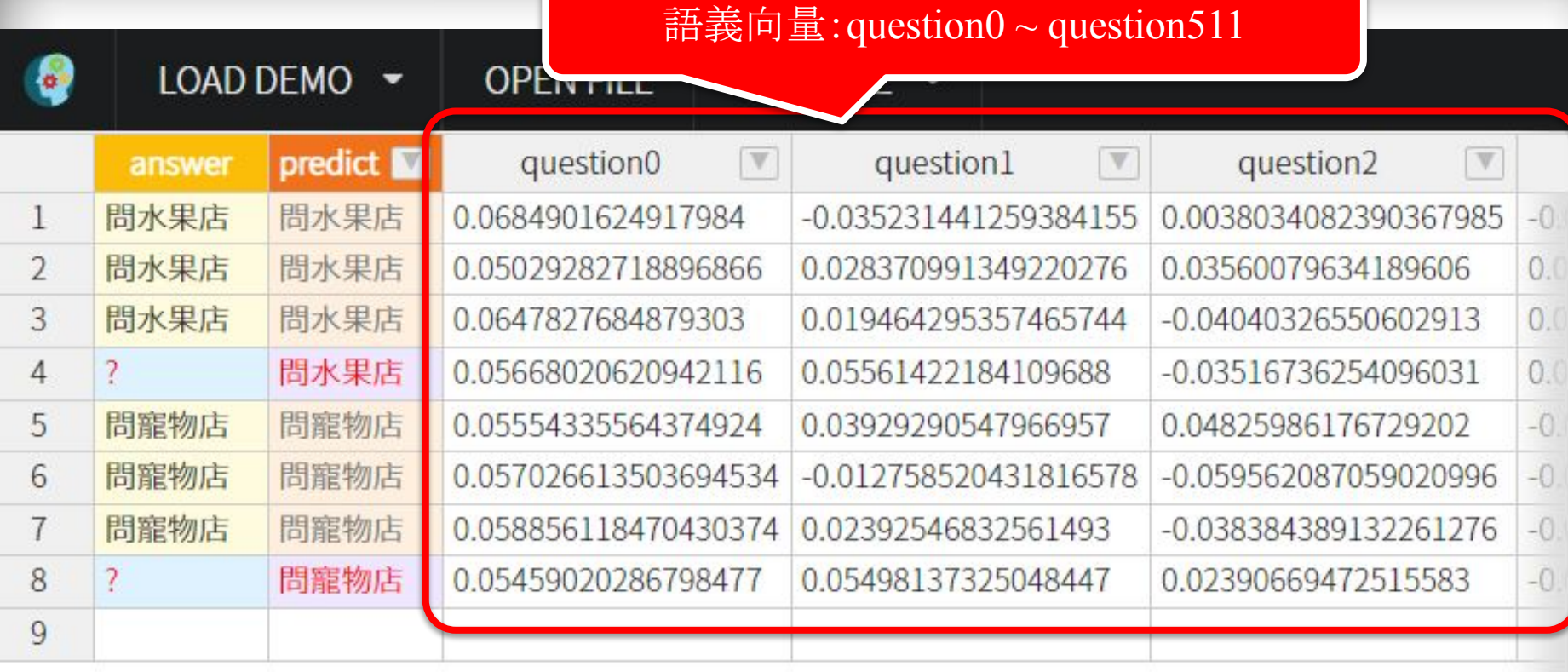

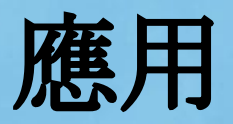

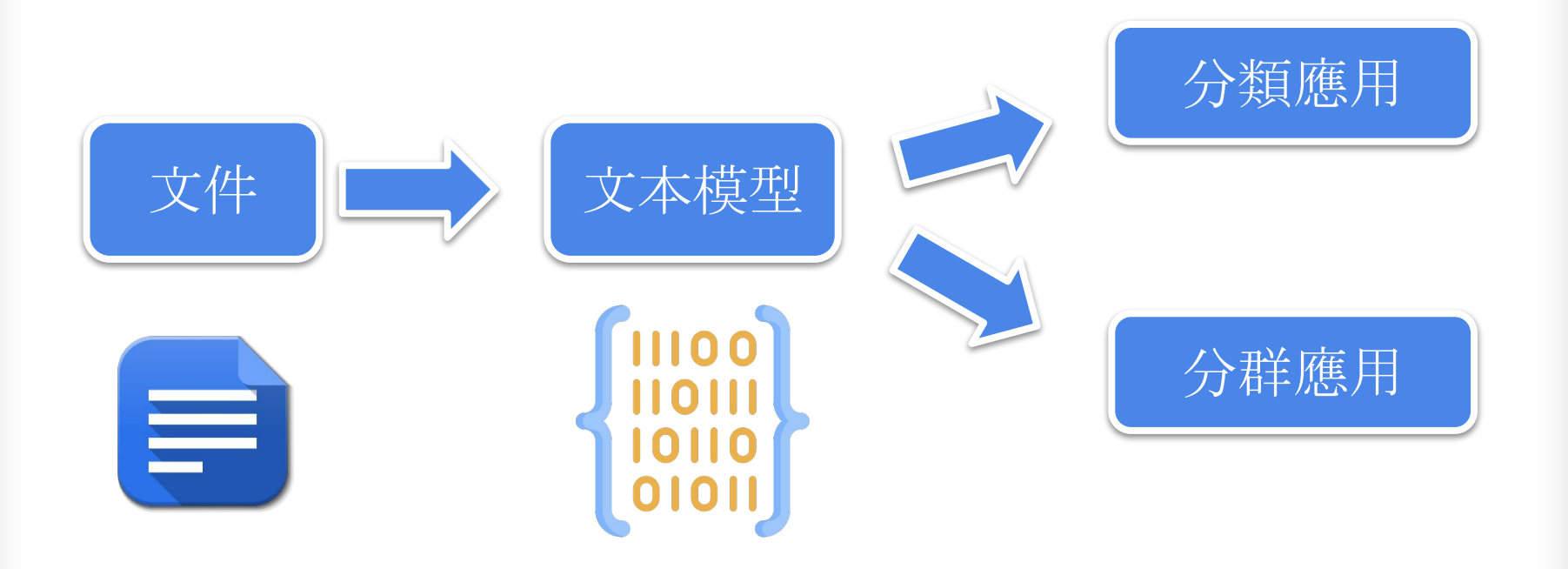

Part 4.

分類應用:問答判斷

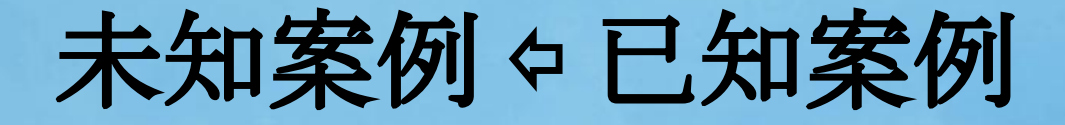

### 未知案例

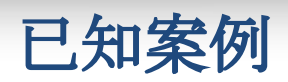

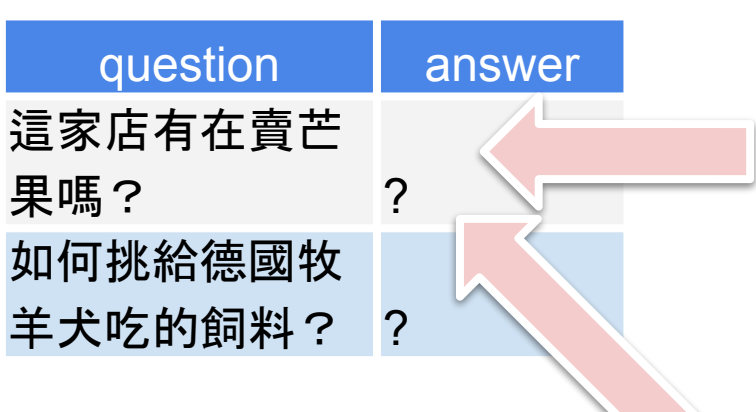

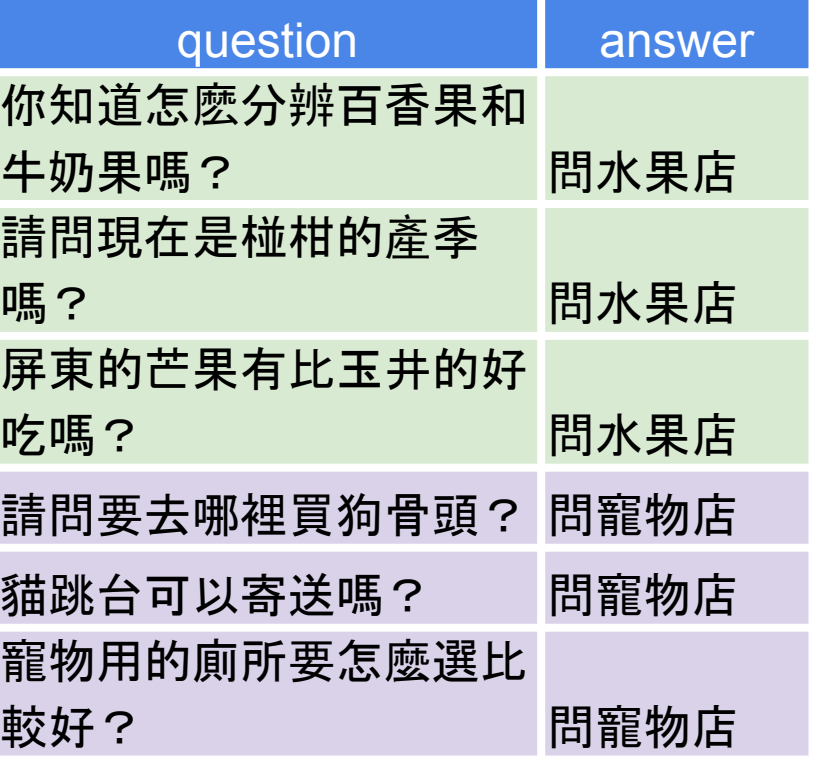

### 詞袋模型的相近

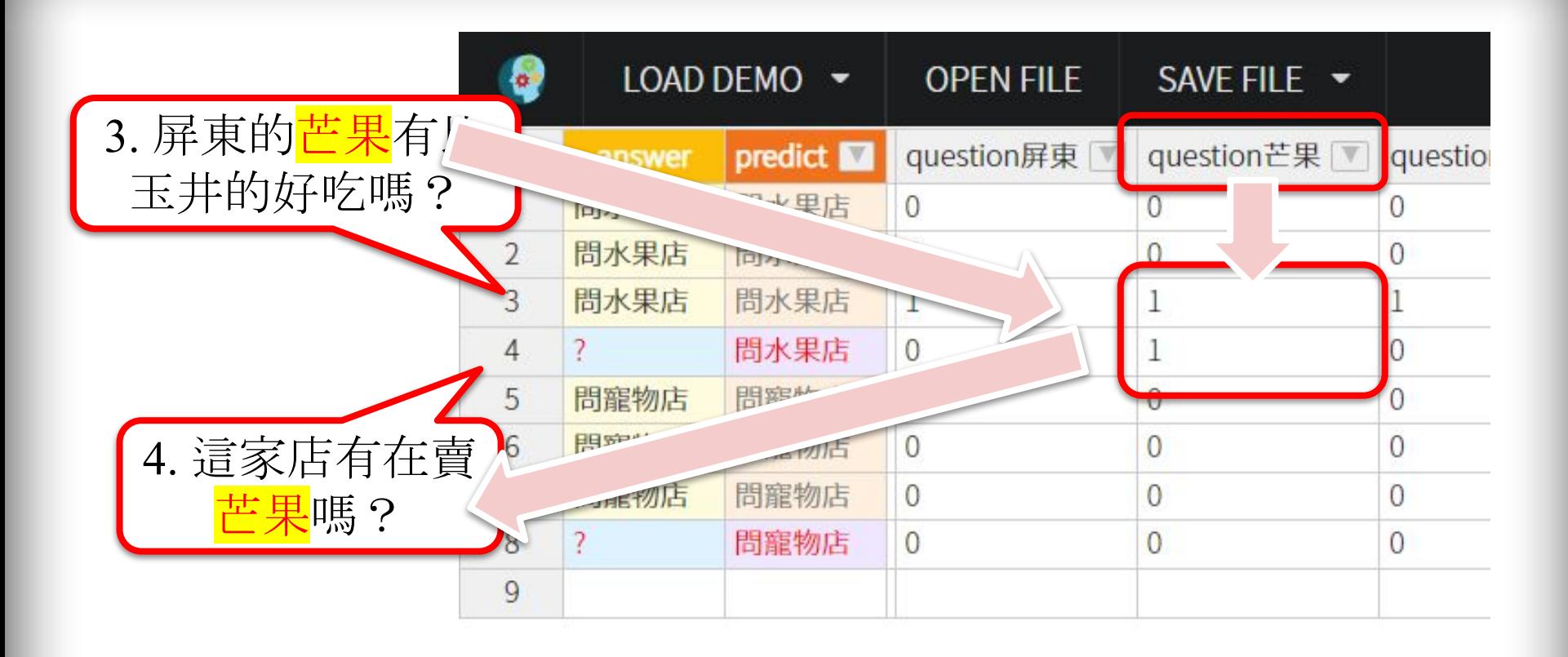

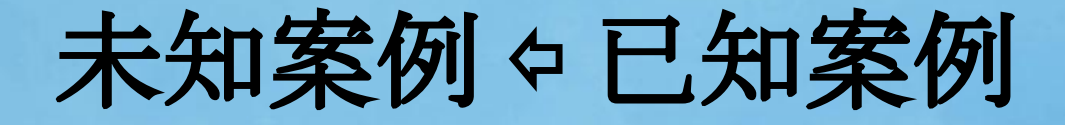

### 未知案例

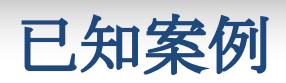

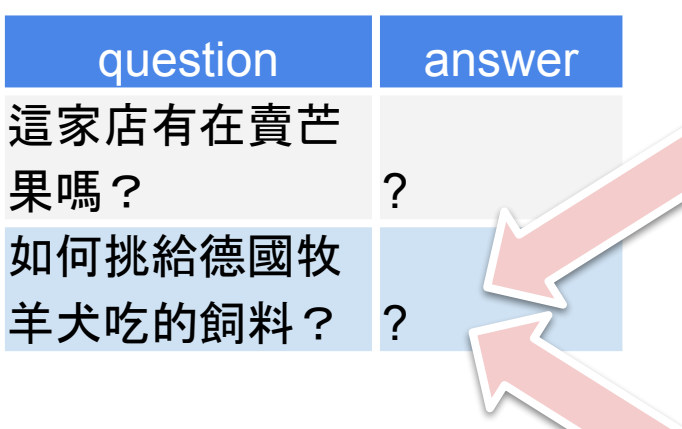

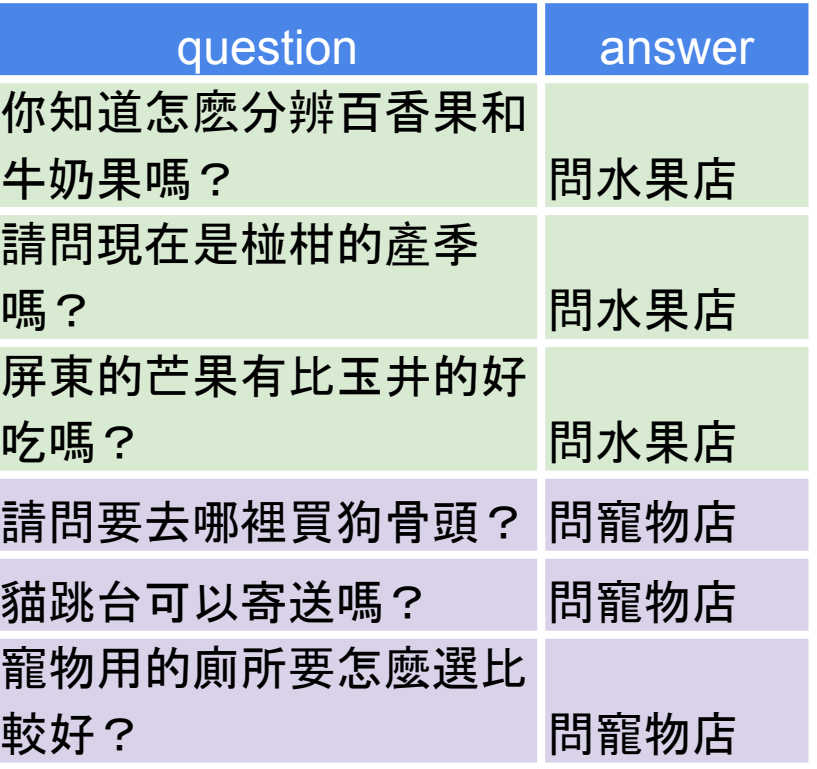

# 用語義向量來計算相似度

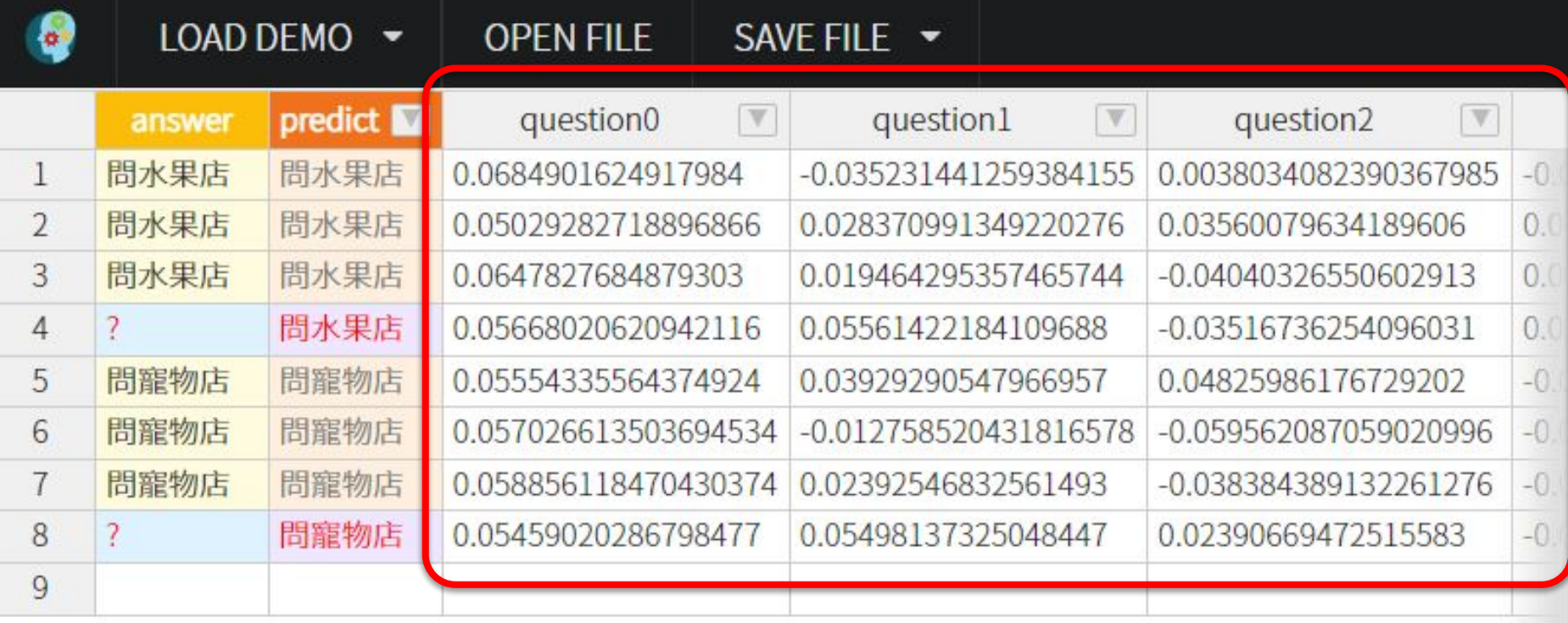

### **K-Nearest Neighbors (K-NN)**

- k-最近鄰分類法是為未知 案例找尋<mark>相似</mark>的已知案例 ,以此決定未知案例的分 類
- 相似度的計算常見使用歐 幾里得距離
- 

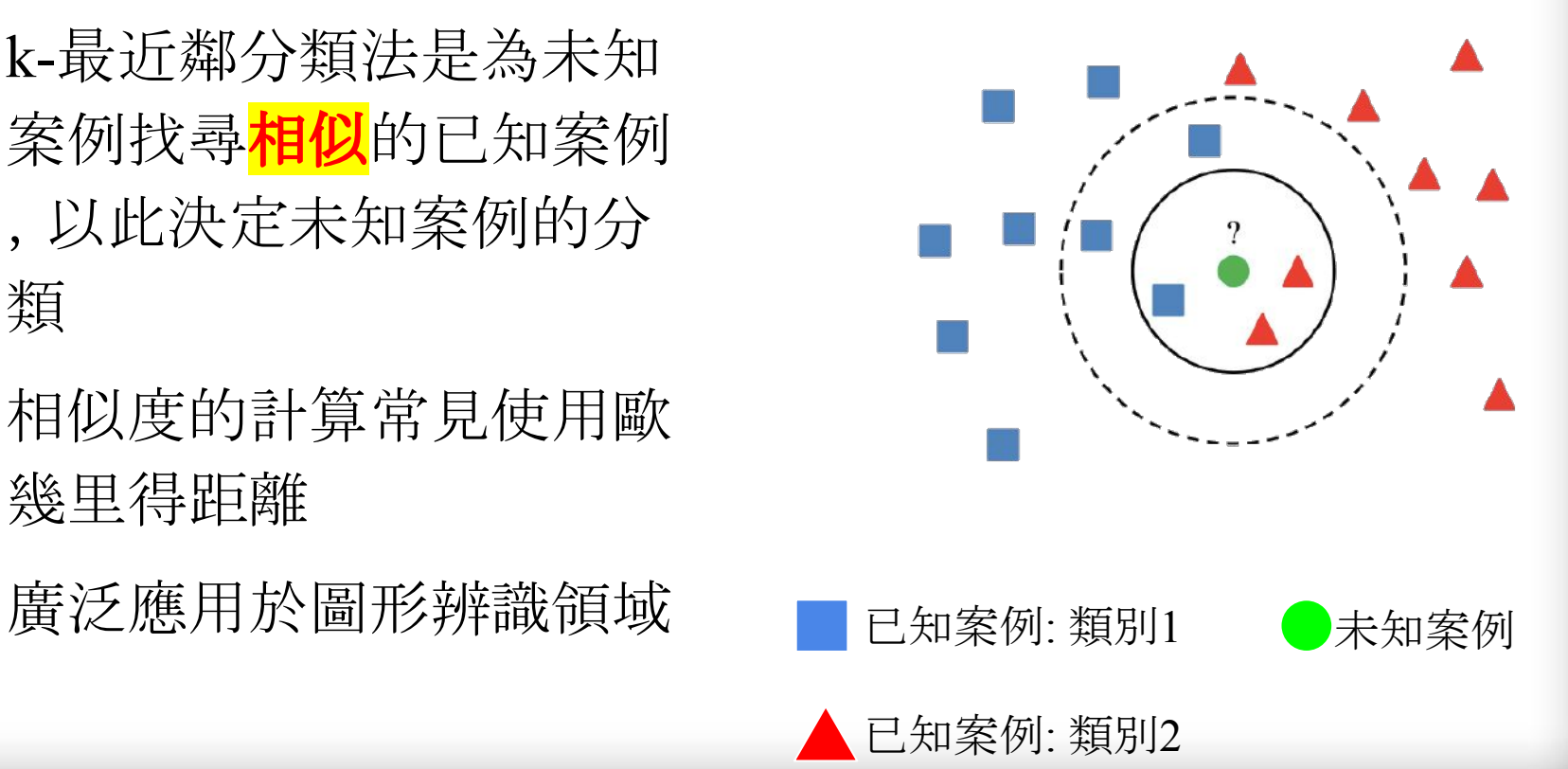

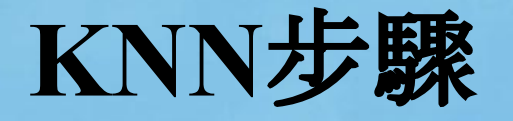

- 1. 選擇用來判斷分類的候選數量K (最小值為1)
- 2. 對於未知案例,選出相似度最高的K個候選已知案例
- 3. 統計K個候選已知案例的分類數量
- 4. 將候選已知案例數量最多的分類,指派給未知案例

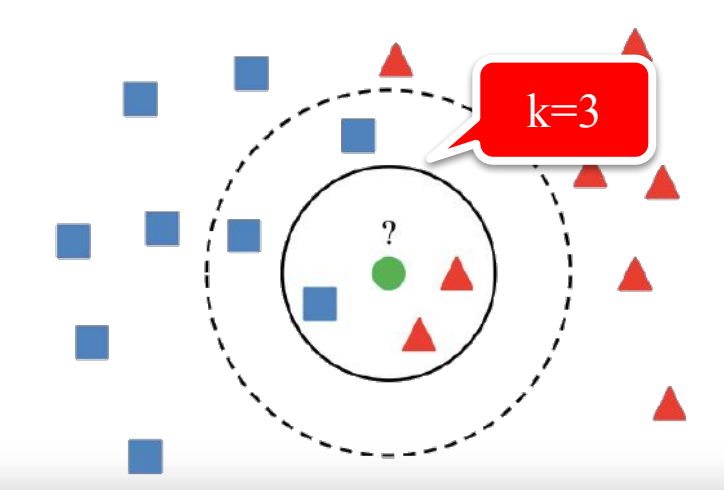

### 相似度的計算 歐基里得距離 **(Euclidean distance)**

資料點x.=<x<sub>;1</sub>,x<sub>;?</sub>,...,x<sub>ik</sub>>和資 料點 $x_i =$ 之間的歐基里得距離算法 $d_2(x_i, x_j) = \left(\sum_{d=1}^k x_{id} - x_{jd}\right)^{1/2}$  $=\left\|x_i-x_j\right\|_{2}(\left\|x_i-x_j\right\|)$ 

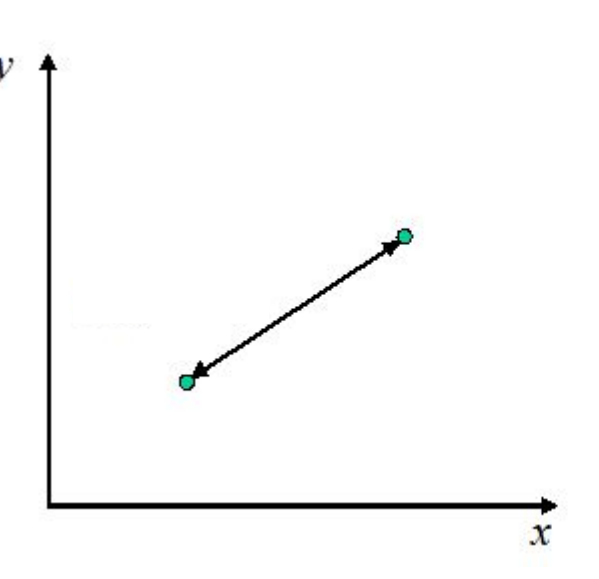

### 畢氏定理⇨歐基里得距離

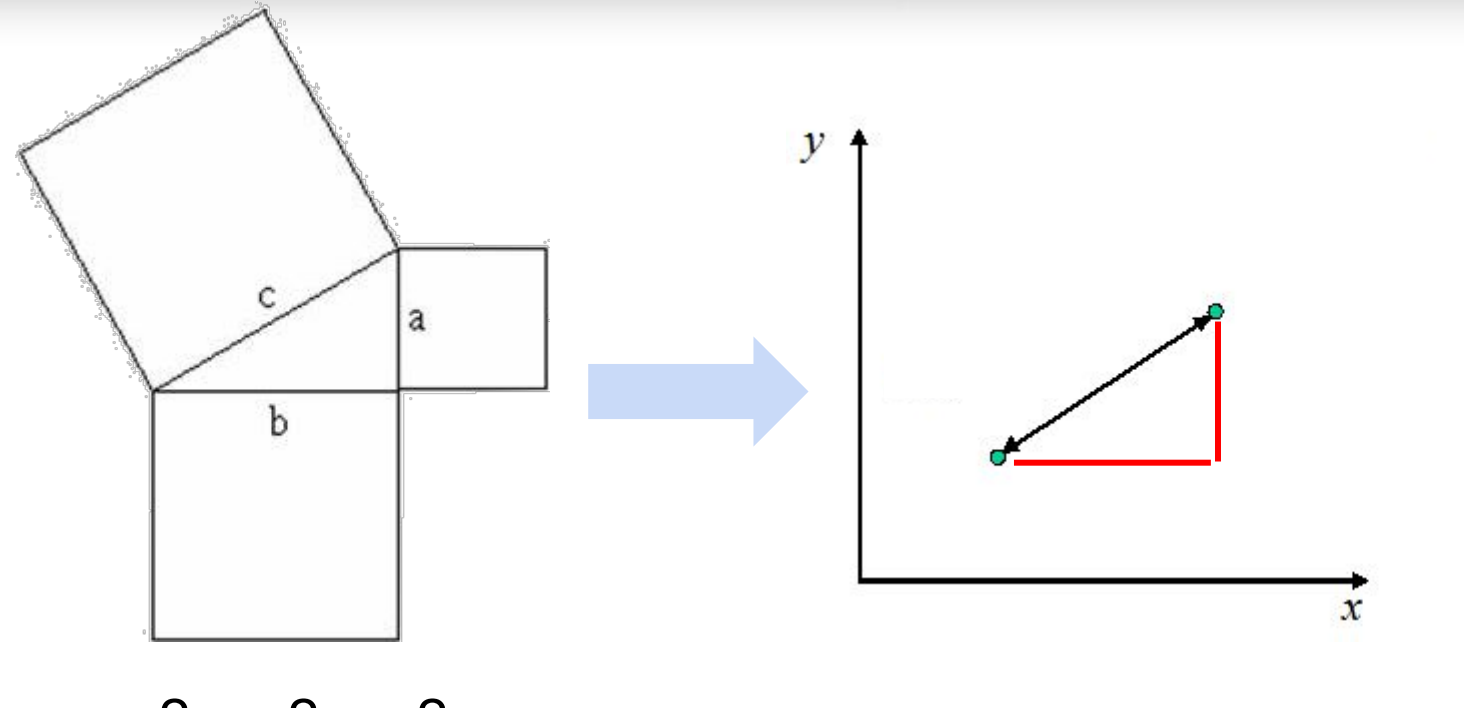

 $c^2$ =a<sup>2</sup>+b<sup>2</sup>

歐基里得距離計算

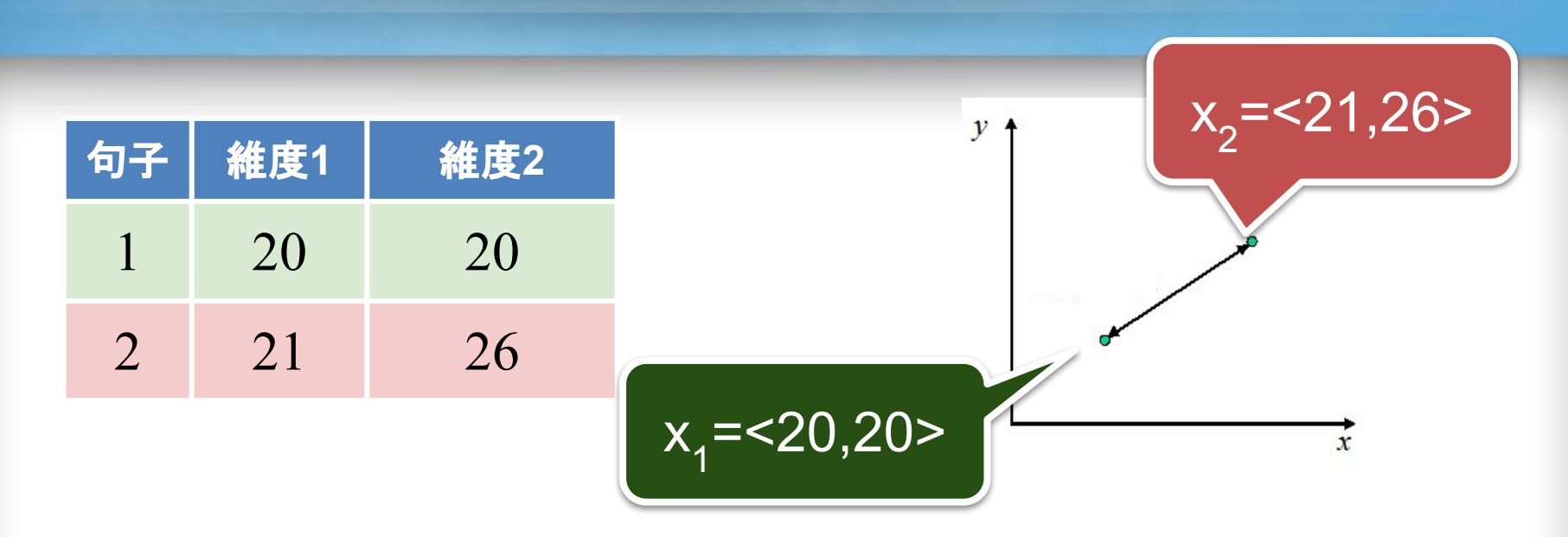

句子x<sub>1</sub>=[20, 20] 與 句子 $x_{2}$ =[21, 26]

之間的歐基里得距離為:

 $d_2(x_1, x_2) =$  $\sqrt{(21-20)^2+(26-20)^2}$   $\approx$  6

# 相似度計算結果

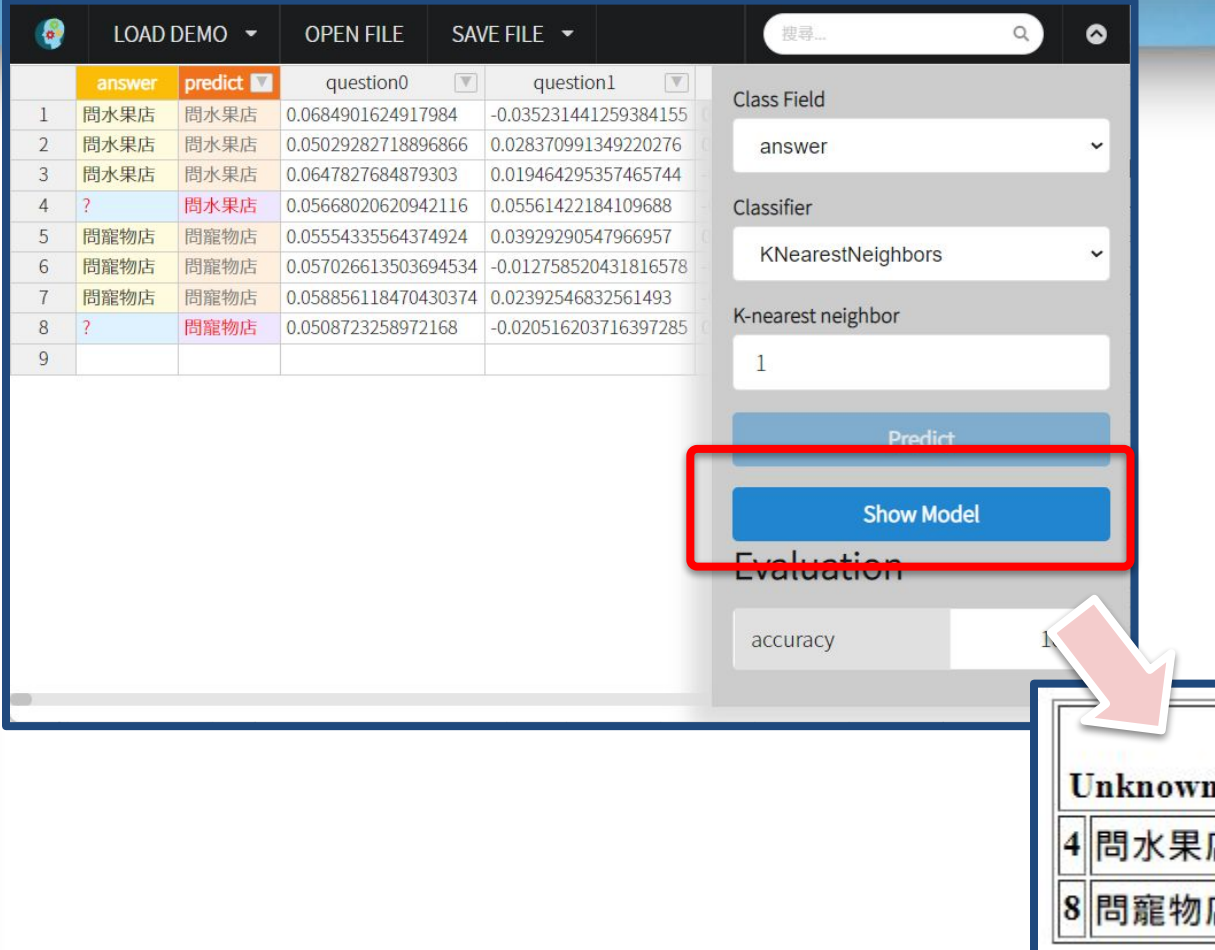

### 歐幾里得距離 正規化

- 距離0:100%
- 距離最遠:0%

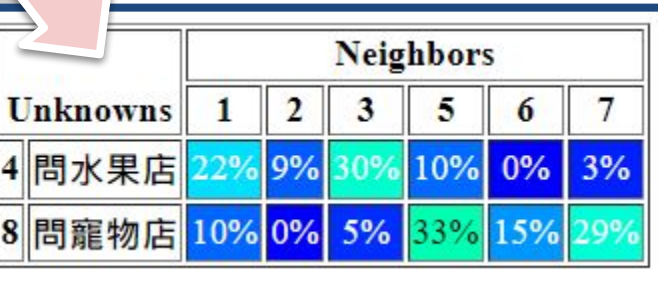

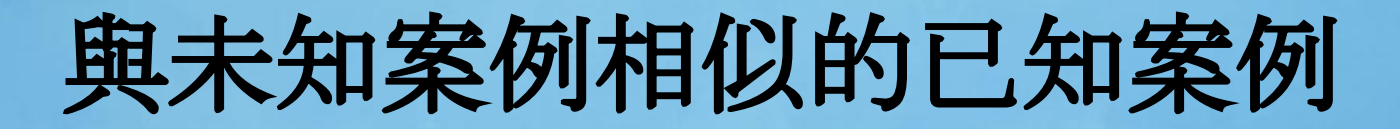

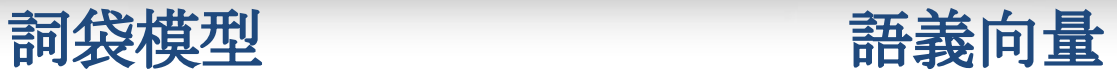

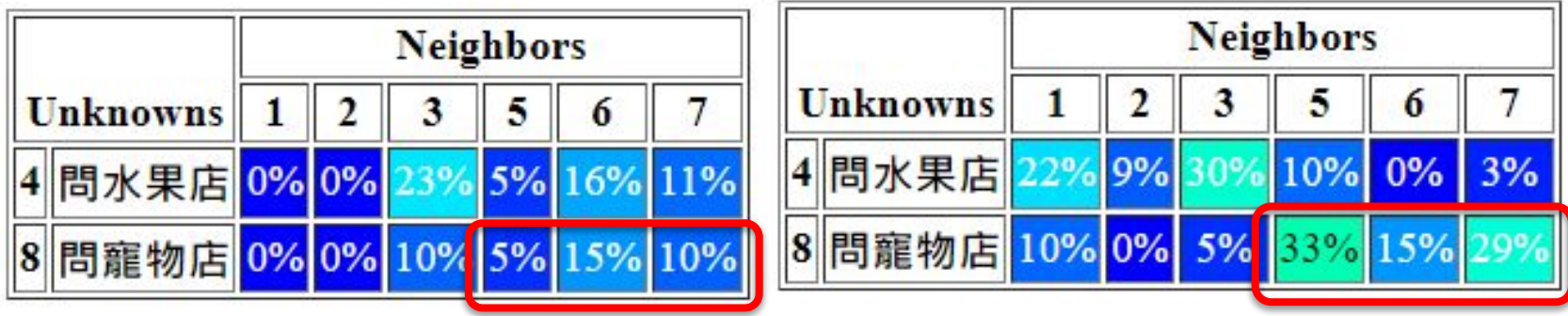

### 語義向量的相近

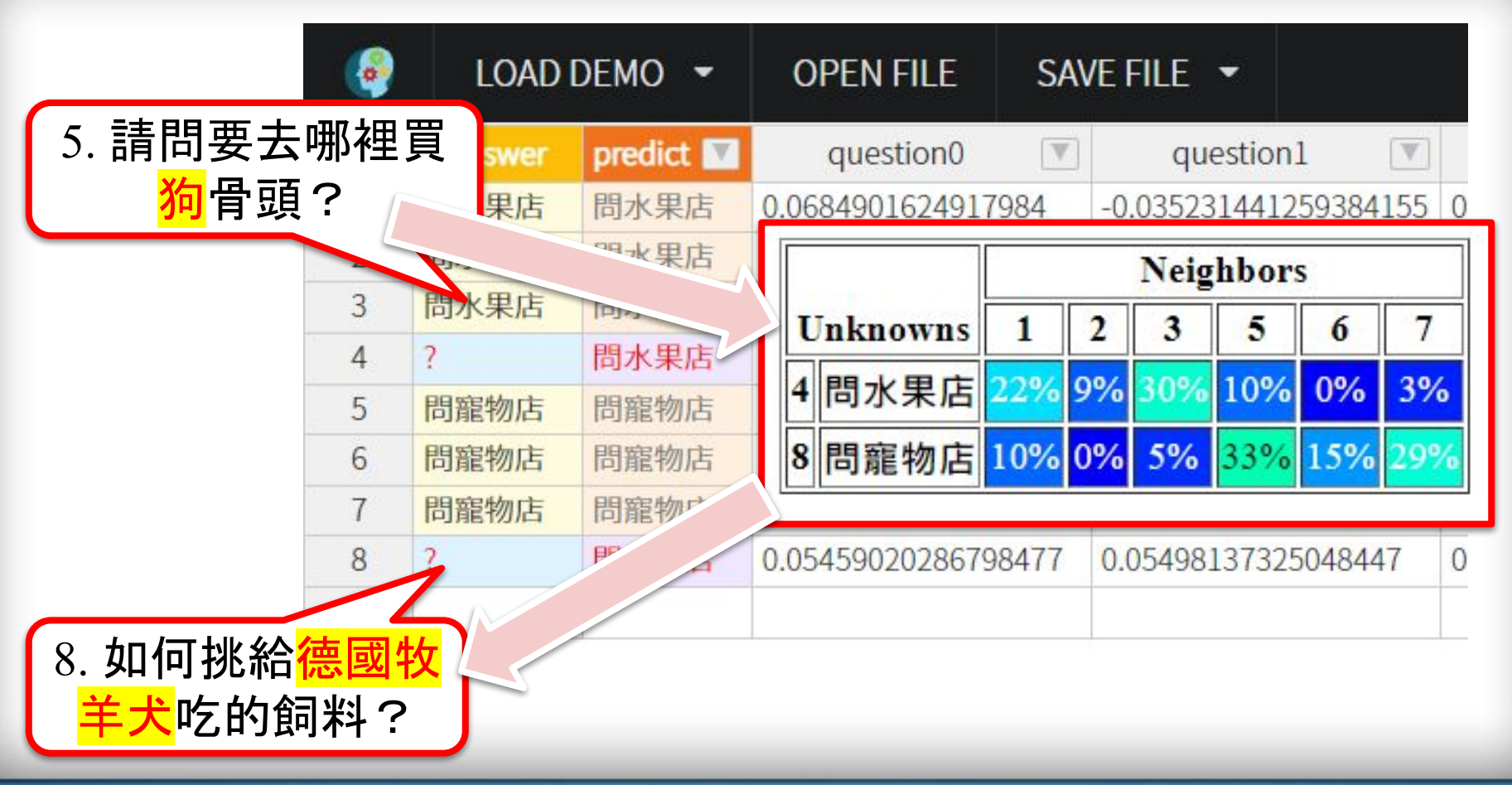

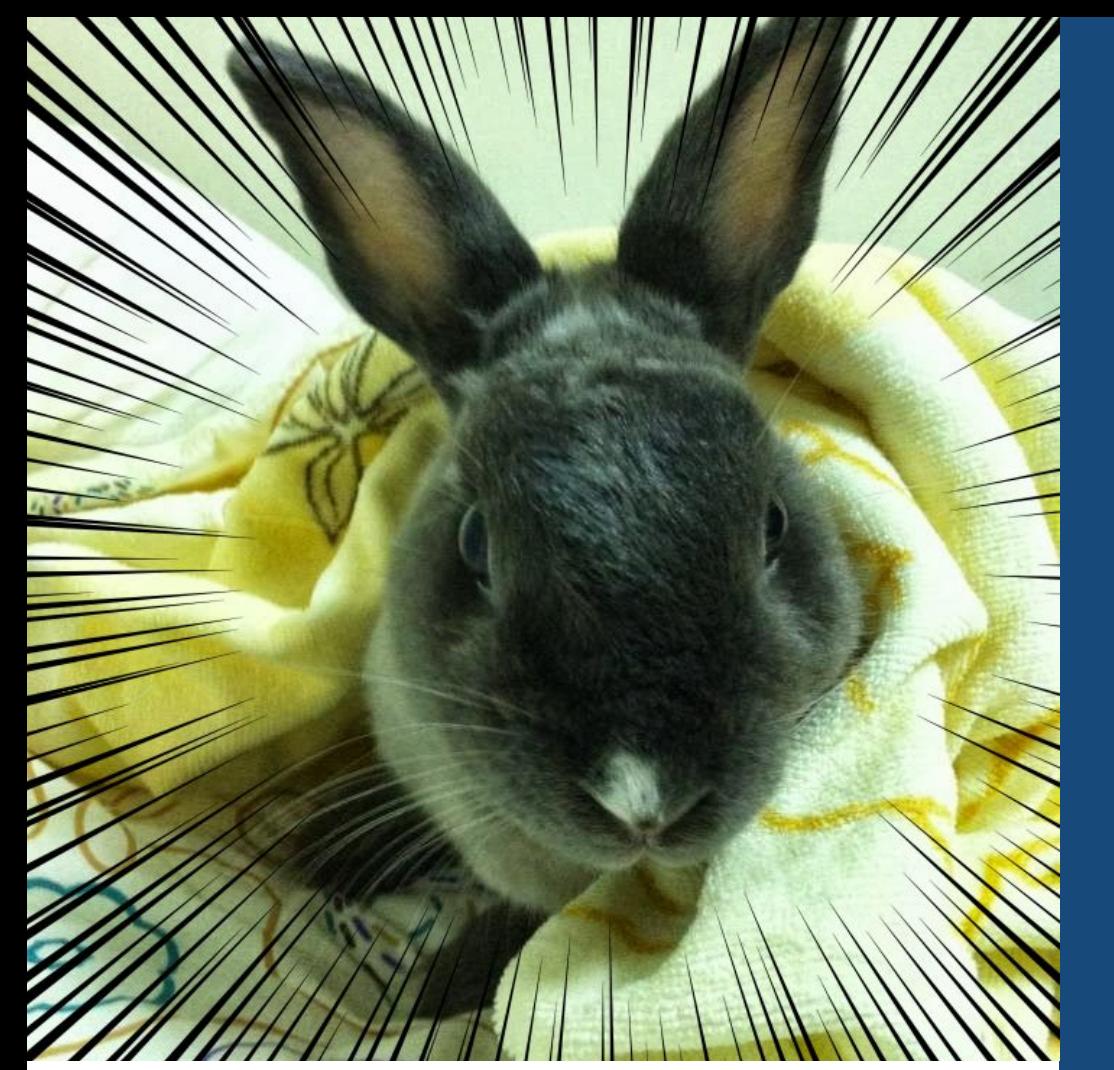

# 換你設計 問答資料集!

 $\left| \bullet \right|$ <http://l.pulipuli>. info/22/nsysu

今天來點兔子吧! 挑戰時刻來臨了

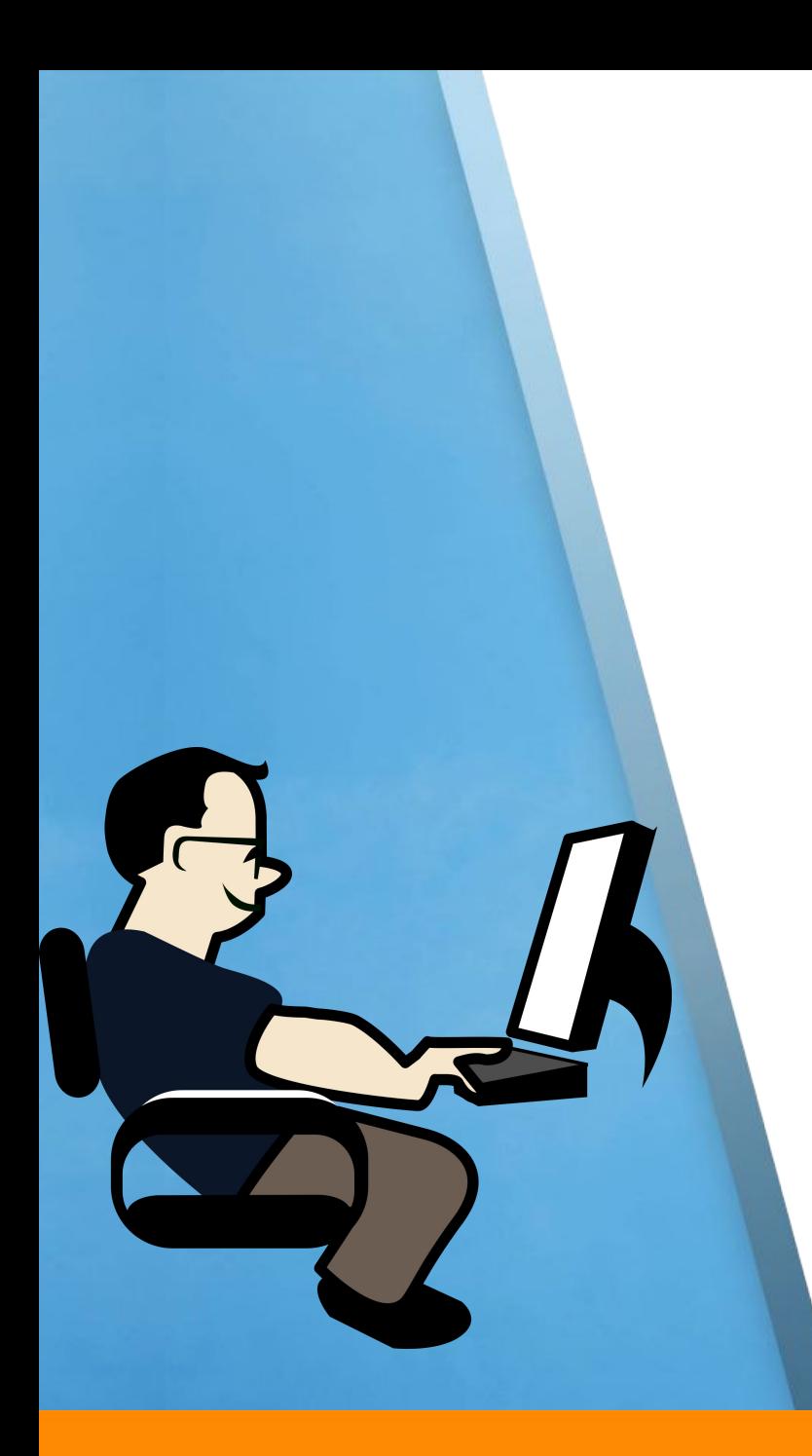

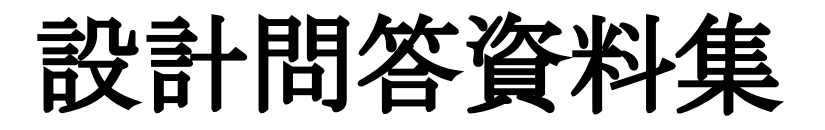

### 1. 建立問答資料集

- a. [圖書館常見問題](https://lis.nsysu.edu.tw/p/412-1001-17831.php)
- b. [蝦皮協助中心](https://help.shopee.tw/tw/s/)
- c. 104[常見問題](https://www.104.com.tw/faq/match-letter)
- 2. 產生語義向量的文本模型
- 3. 測試語義向量+KNN能不能正 確分類問題的答案

### 編輯問答資料集 **(1/3)**

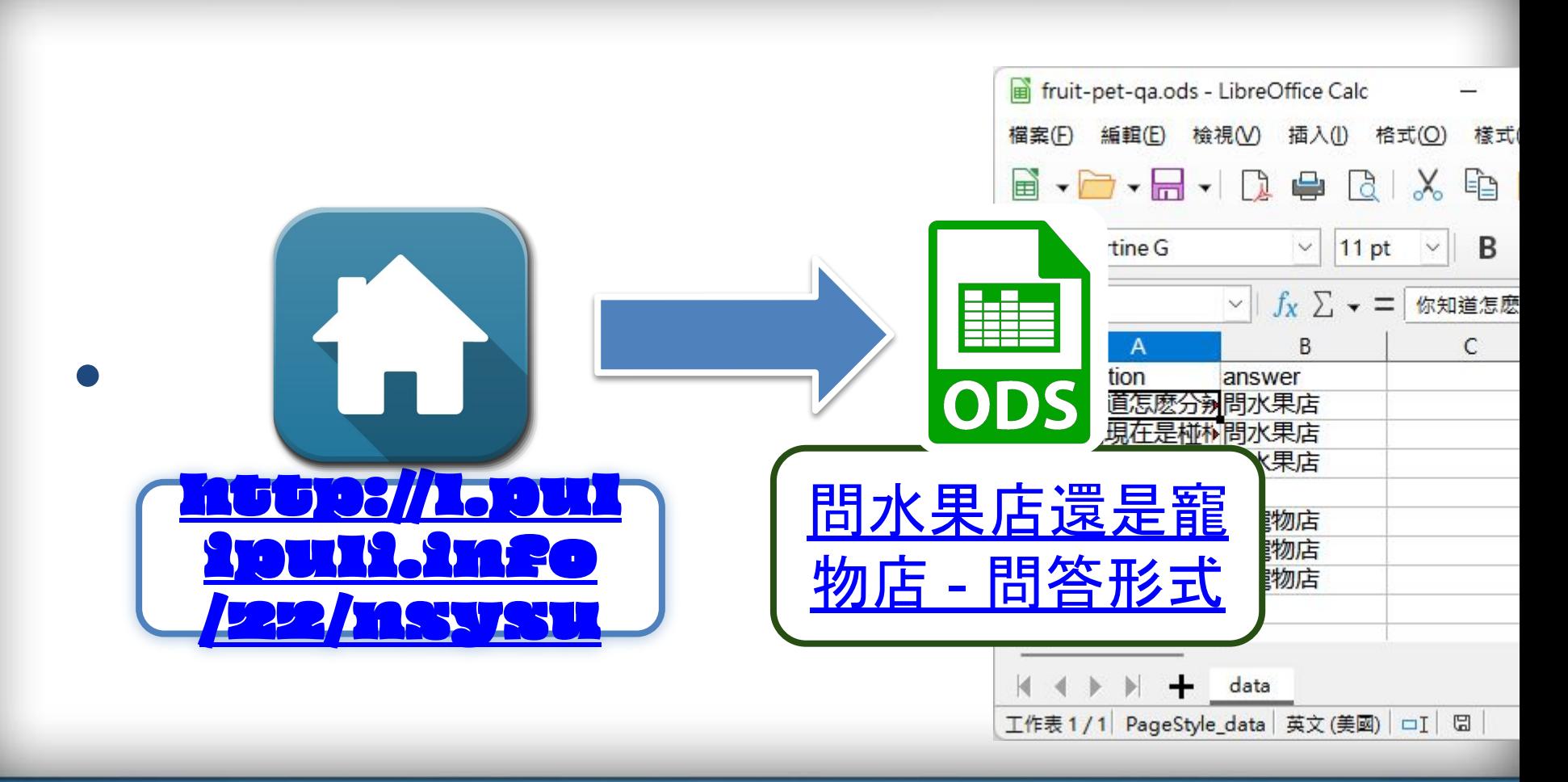

### 編輯問答資料集 **(2/3)**

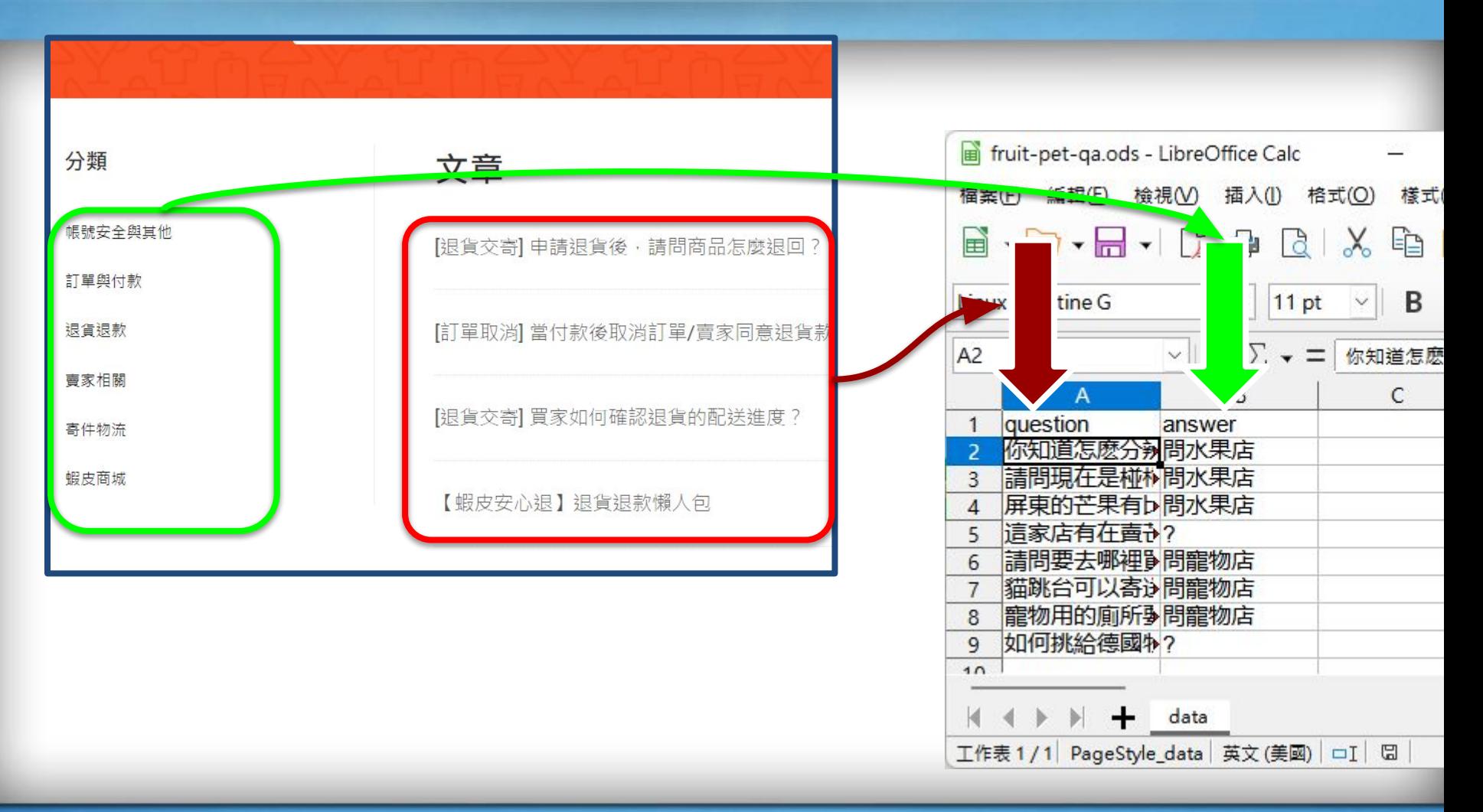

### 編輯問答資料集 **(3/3)**

問答資料集建議最小條件:

- 2個分類,各4個問題,共8個問答
- 每個分類個別將其中一個問題的答 案改為「?」,表示「未知案例」

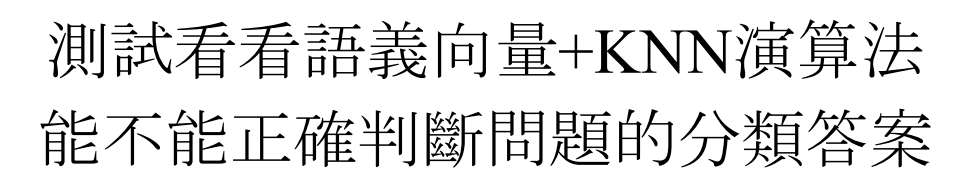

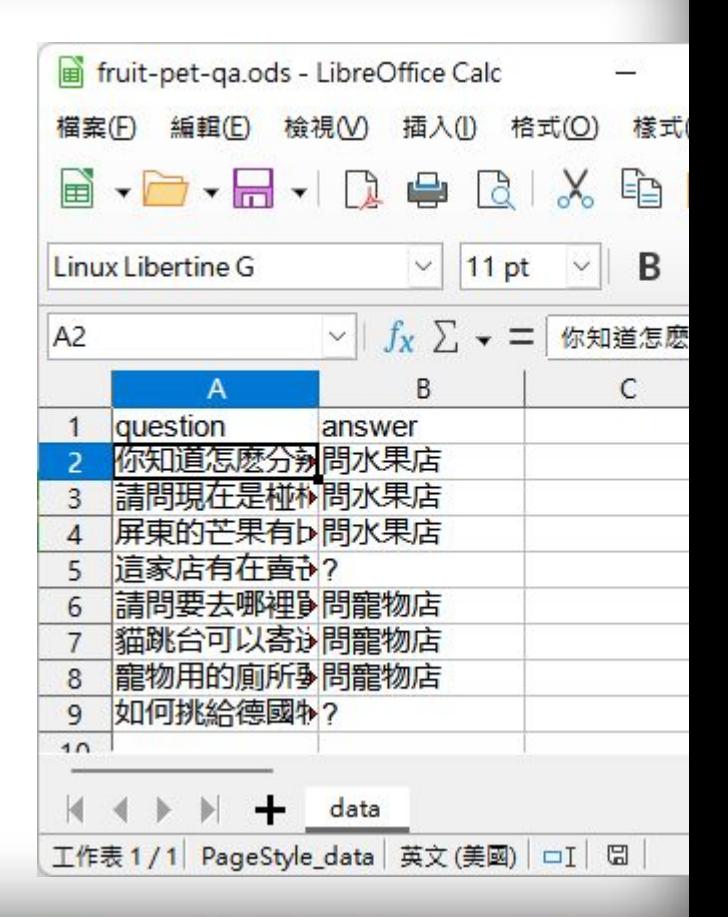

### 測試問答資料集

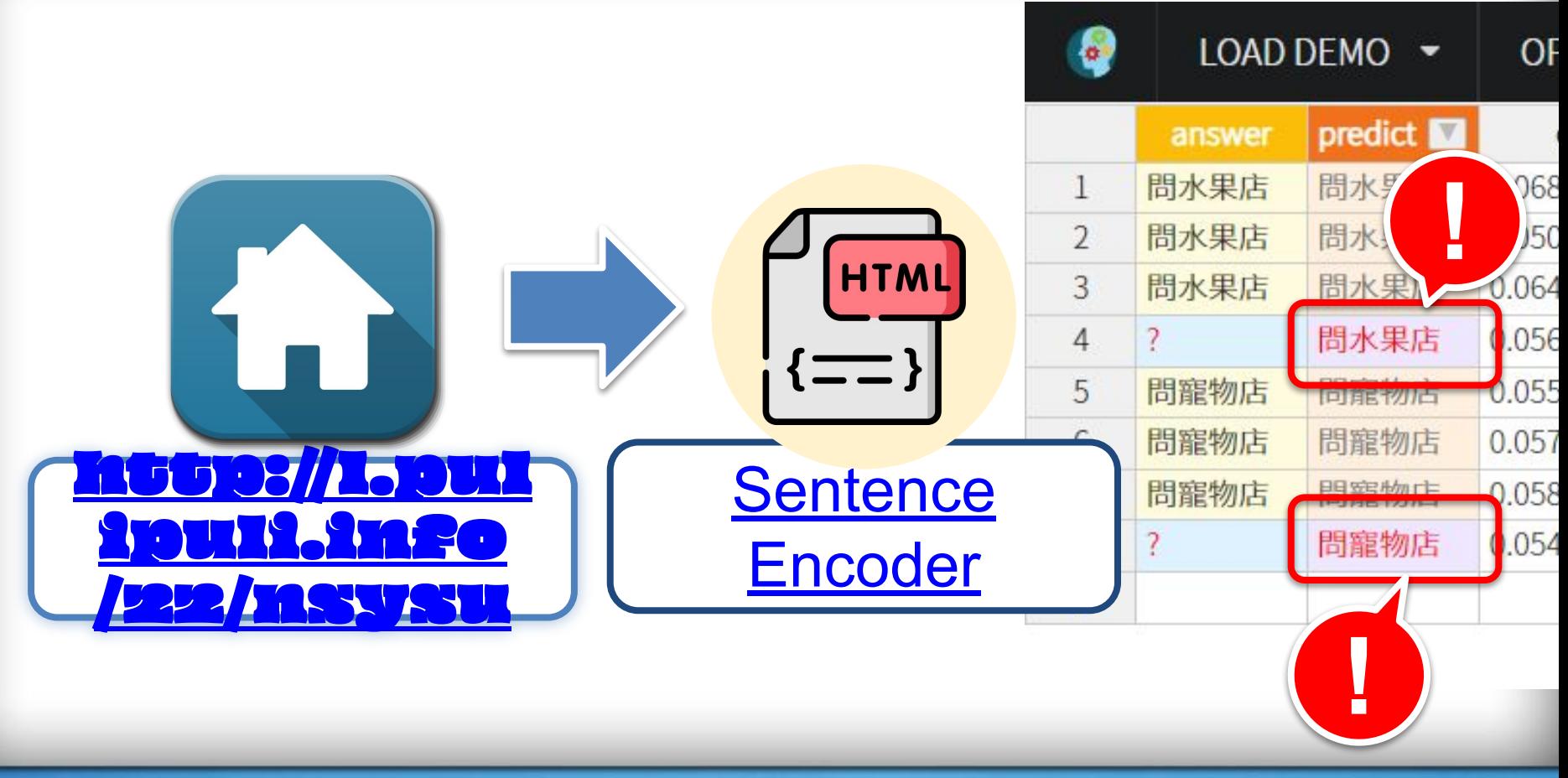

### 學習單:設計問答資料集

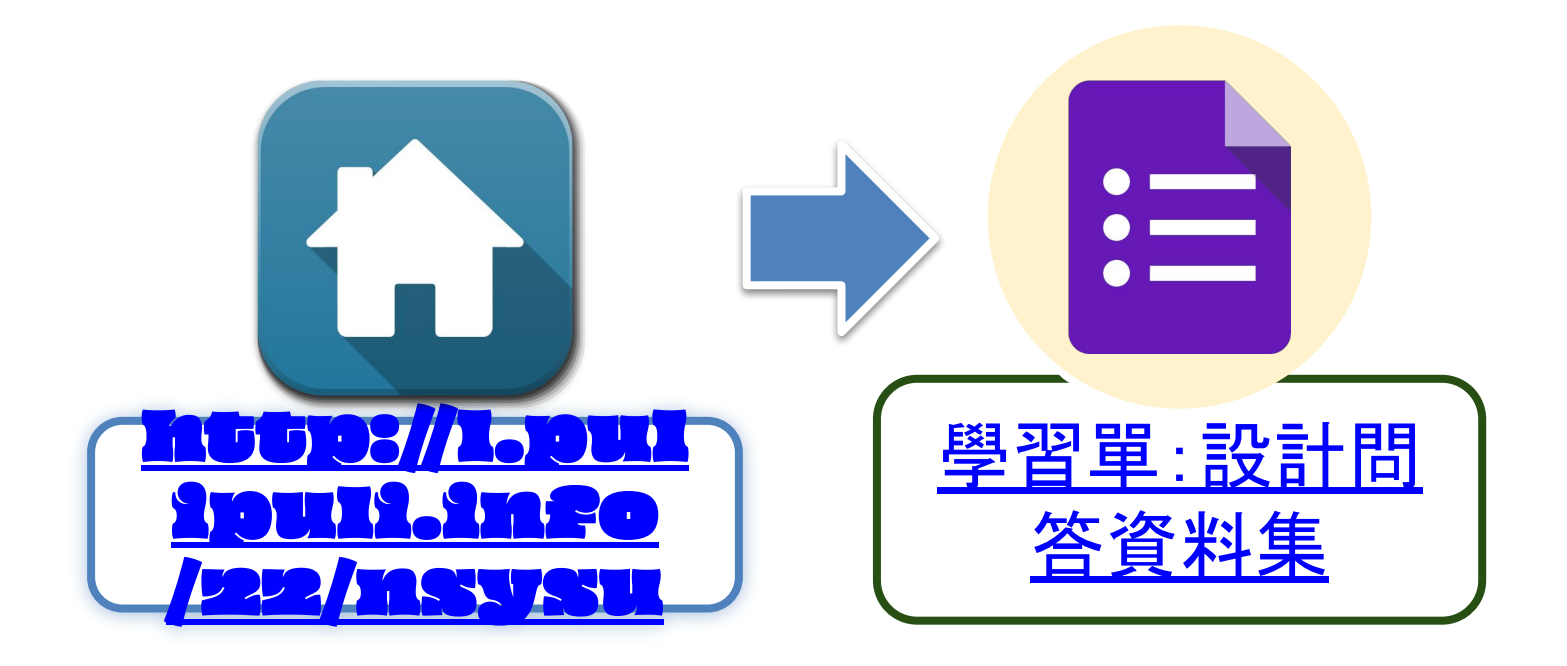

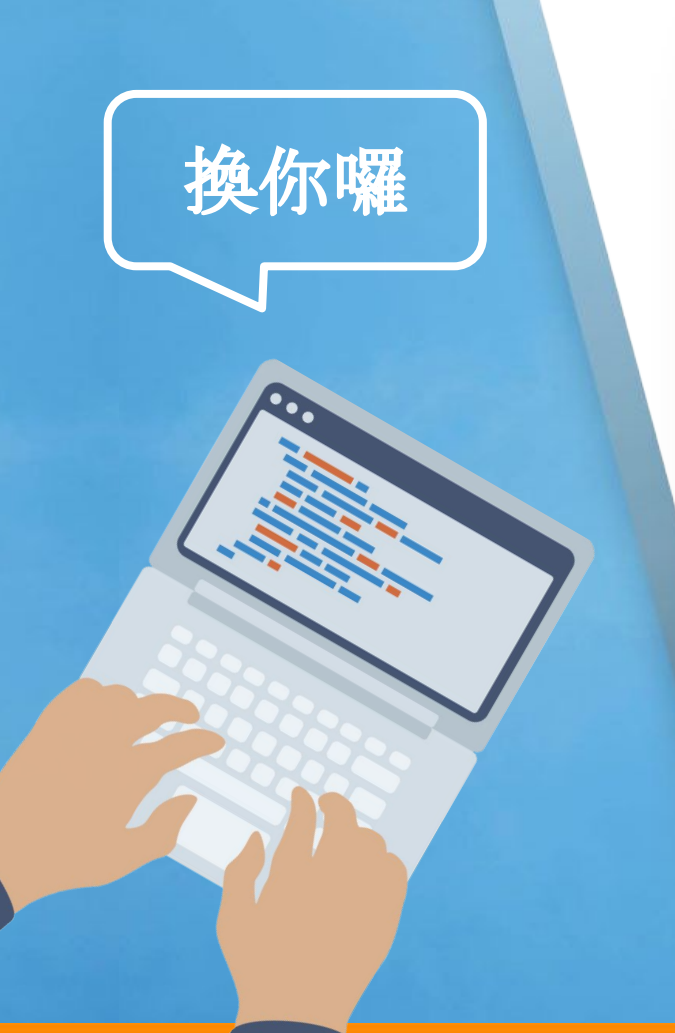

### 設計問答資料集

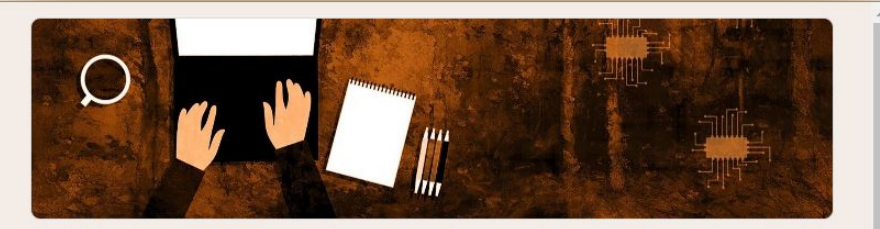

### 設計問答資料集 - 中文自然語言處理動手 玩

演講内容請見 http://l.pulipuli.info/22/nsysu

請使用LibreOffice Calc編輯: 下載網址: https://zh-tw.libreoffice.org/download/libreoffice-fresh/

問答資料集範本:

https://docs.google.com/spreadsheets/d/1eHKhjn3Wv48NIRfj0n1DJCml43Xtlj9Zqkt1mWu1 gFg/export?format=ods

### 問答資料集參考資料來源

- 圖書館常見問題 https://lis.nsysu.edu.tw/p/412-1001-17831.php
- 蝦皮協助中心 https://help.shopee.tw/tw/s/
- 104常見問題 https://www.104.com.tw/faq/match-letter

測試你的問答資料集:

m

https://pulipulichen.github.io/HTML5-Sentence-Encoder/

0

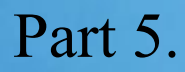

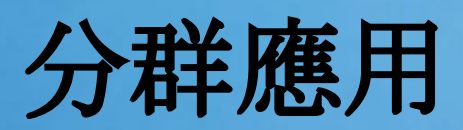

未知分類的文本

### 有分類欄位◎分類

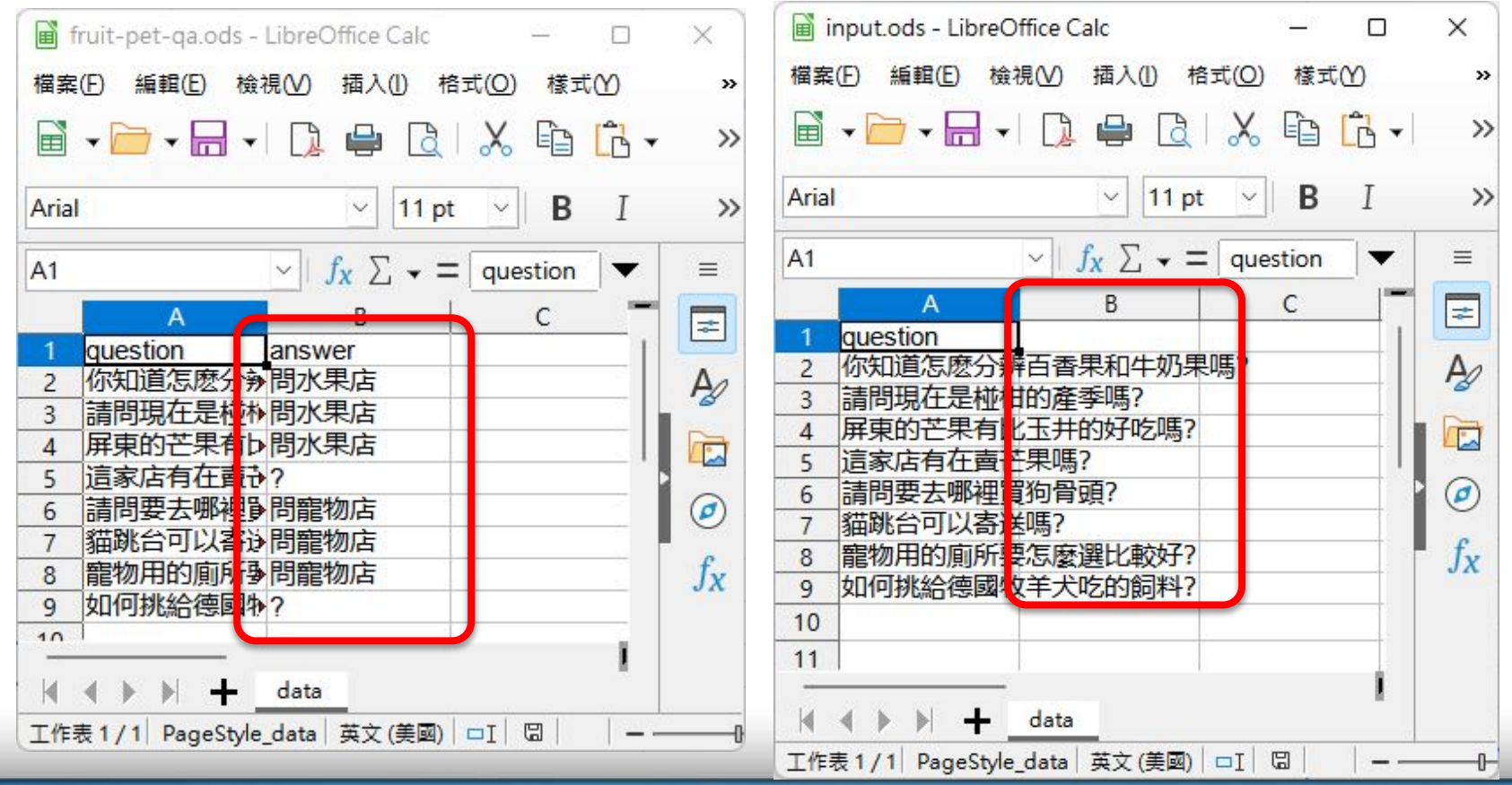
#### 觀察文本相似度矩陣 **(1/3)**

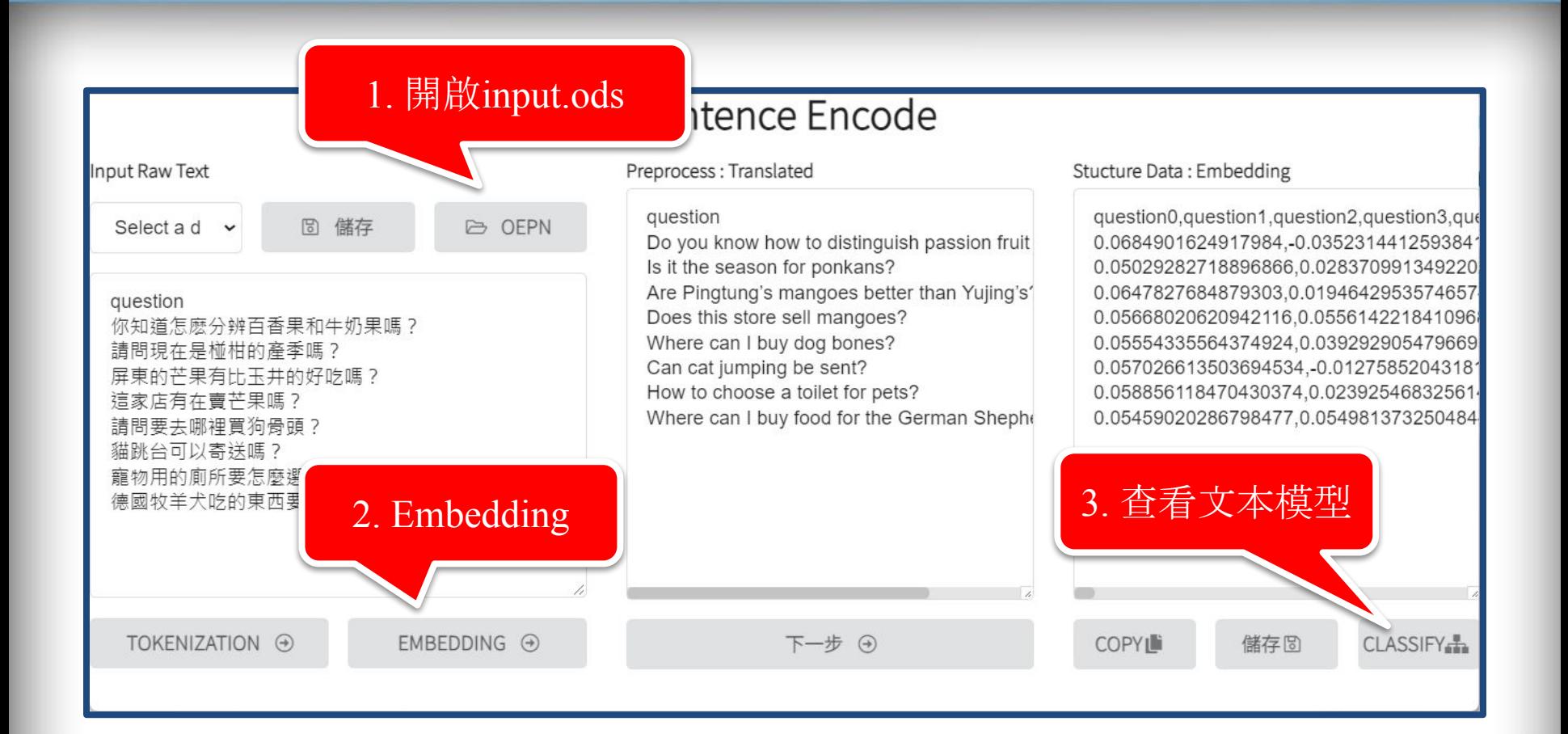

#### 觀察文本相似度矩陣 **(2/3)**

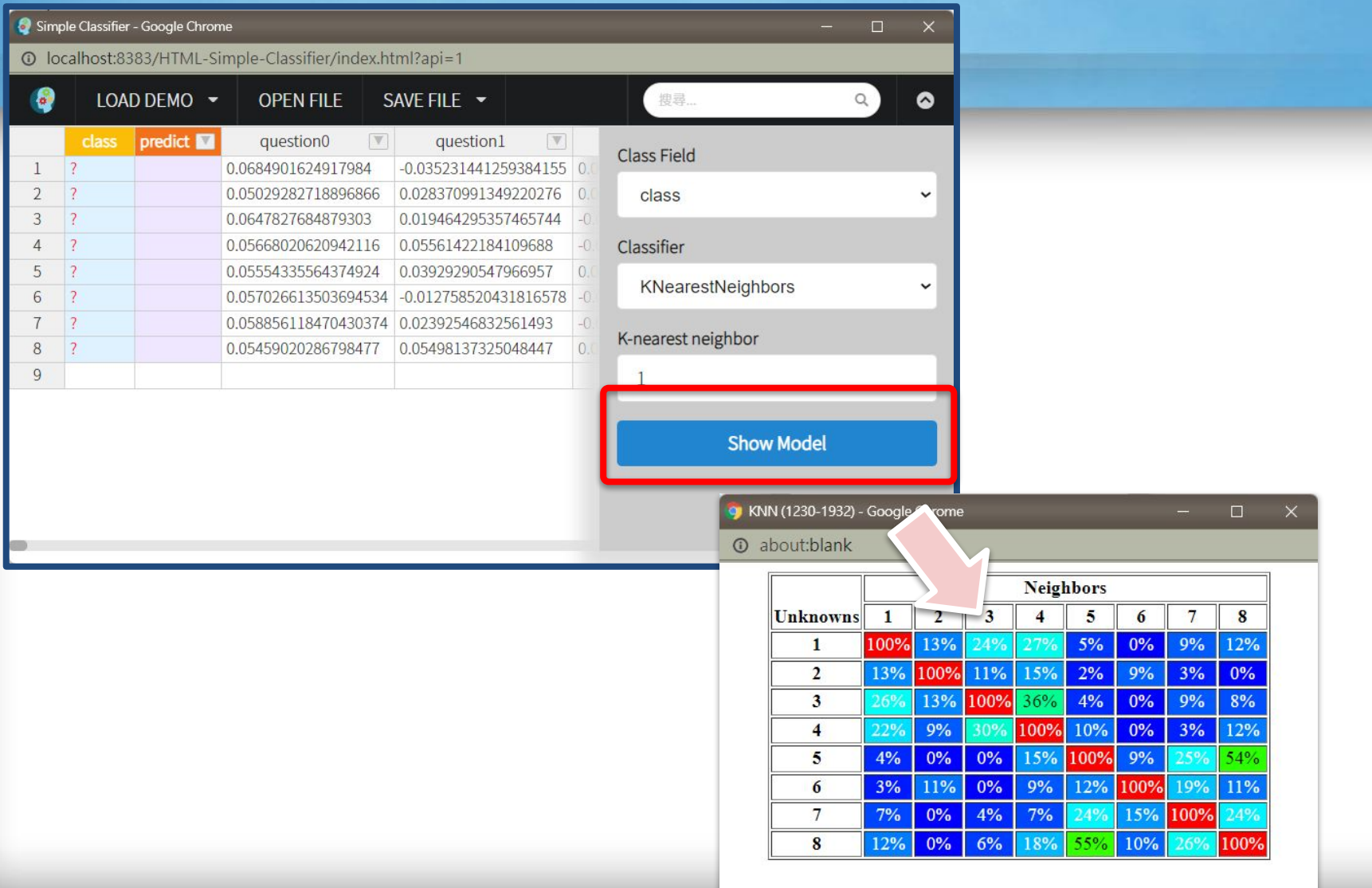

觀察文本相似度矩 **(3/3)**

 $\Box$ 

 $\times$ 

KNN (1230-1932) - Google Chrome q

**1** about:blank

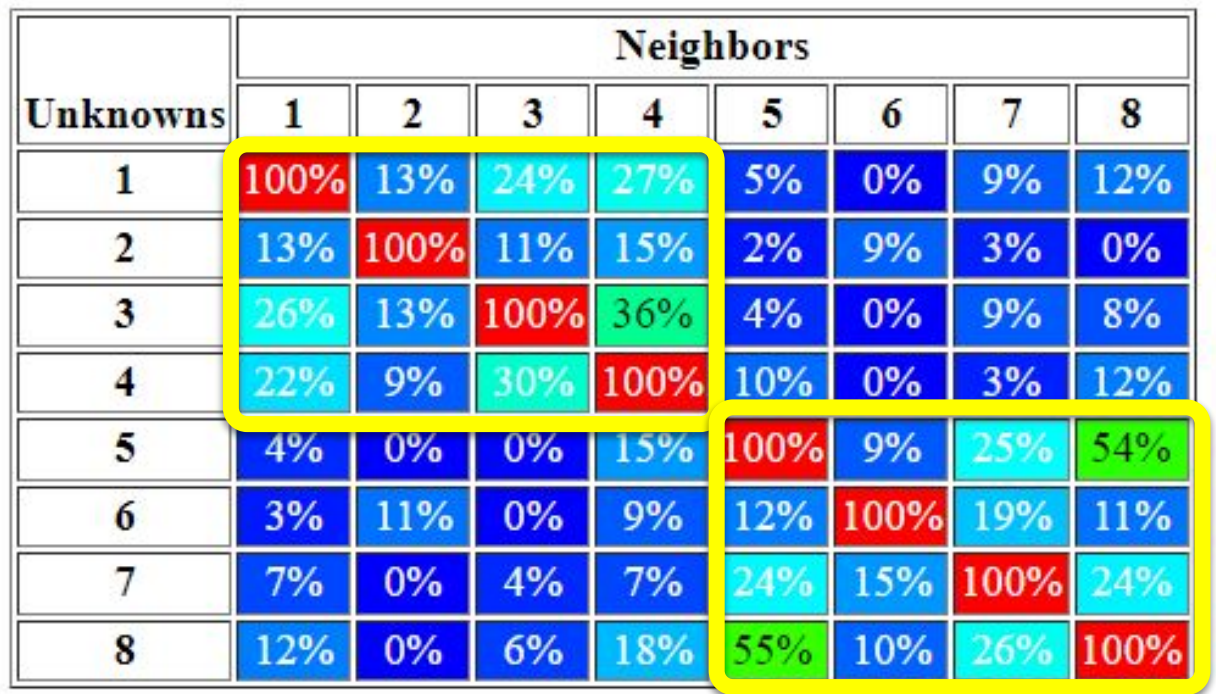

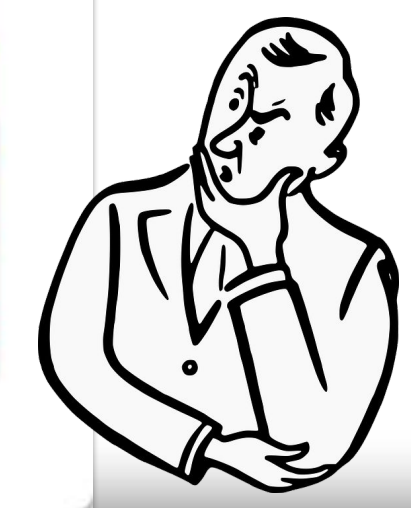

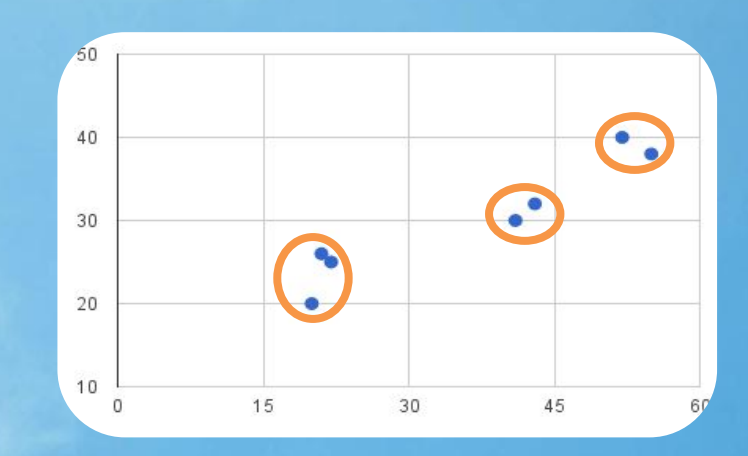

分群演算法

#### **K Means K**平均法

#### 分群的概念與目的

- 將資料集合中的資料記錄(資料點)加以分群成數個<u>群集(cluster)</u>
- 使得每個群集中的資料點間相似程度高於與其它群集中資料點 的相似程度
- 從群集結果推論出有用、隱含、令人感興趣的特性和現象

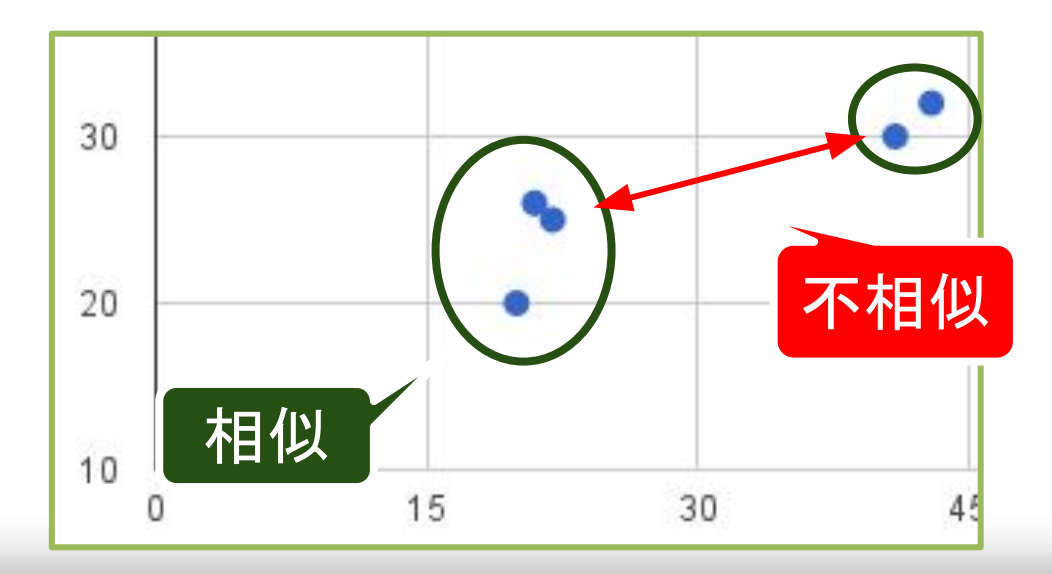

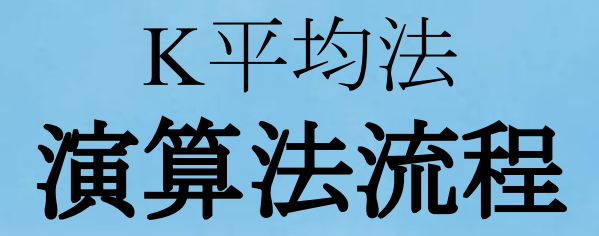

#### 輸入:資料集合、使用者定義之群集數量*k* 輸出:*k*個互不交集的群集

- 1. 隨機從資料集合中選擇任*k*個資料點當作起始*k*群的群集中心
- 2. 利用相似度計算公式,將資料點分別歸屬到距其最近之群集中心 所屬的群集,形成*k*個群集。
- 3. 利用各群集中所含的資料點,重新計算各群集之群集中心點
- 4. 條件判斷:
	- a. 假如由步驟3所得到各群之群集中心與之前所計算之群集中心 相同,則表示分群結果已穩定,並結束此處理程序並輸出各群 結果
	- b. 否則回到步驟2繼續執行

「**k**」**=3**,**3**個分群

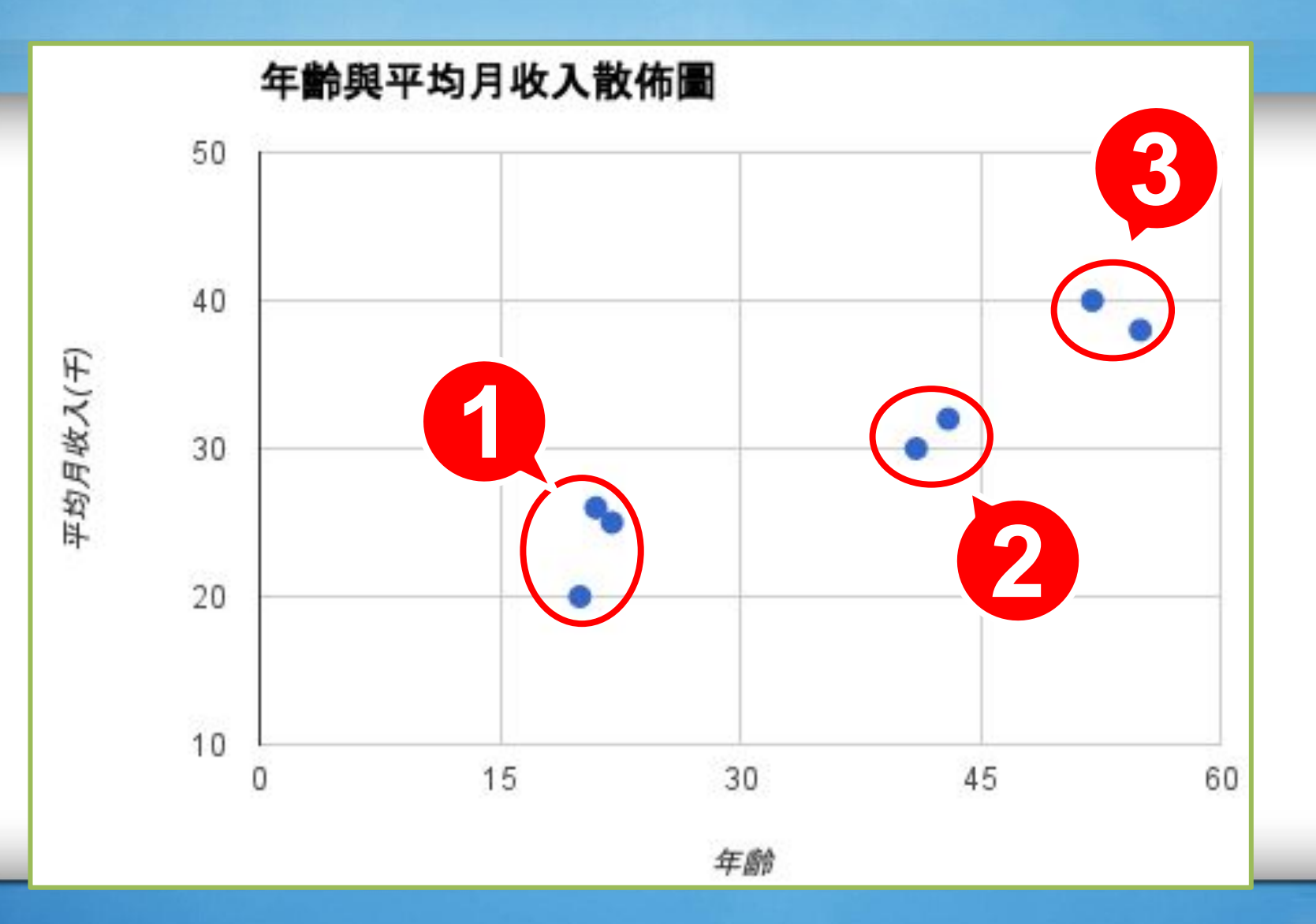

#### 如何選擇分群數量**K**值?

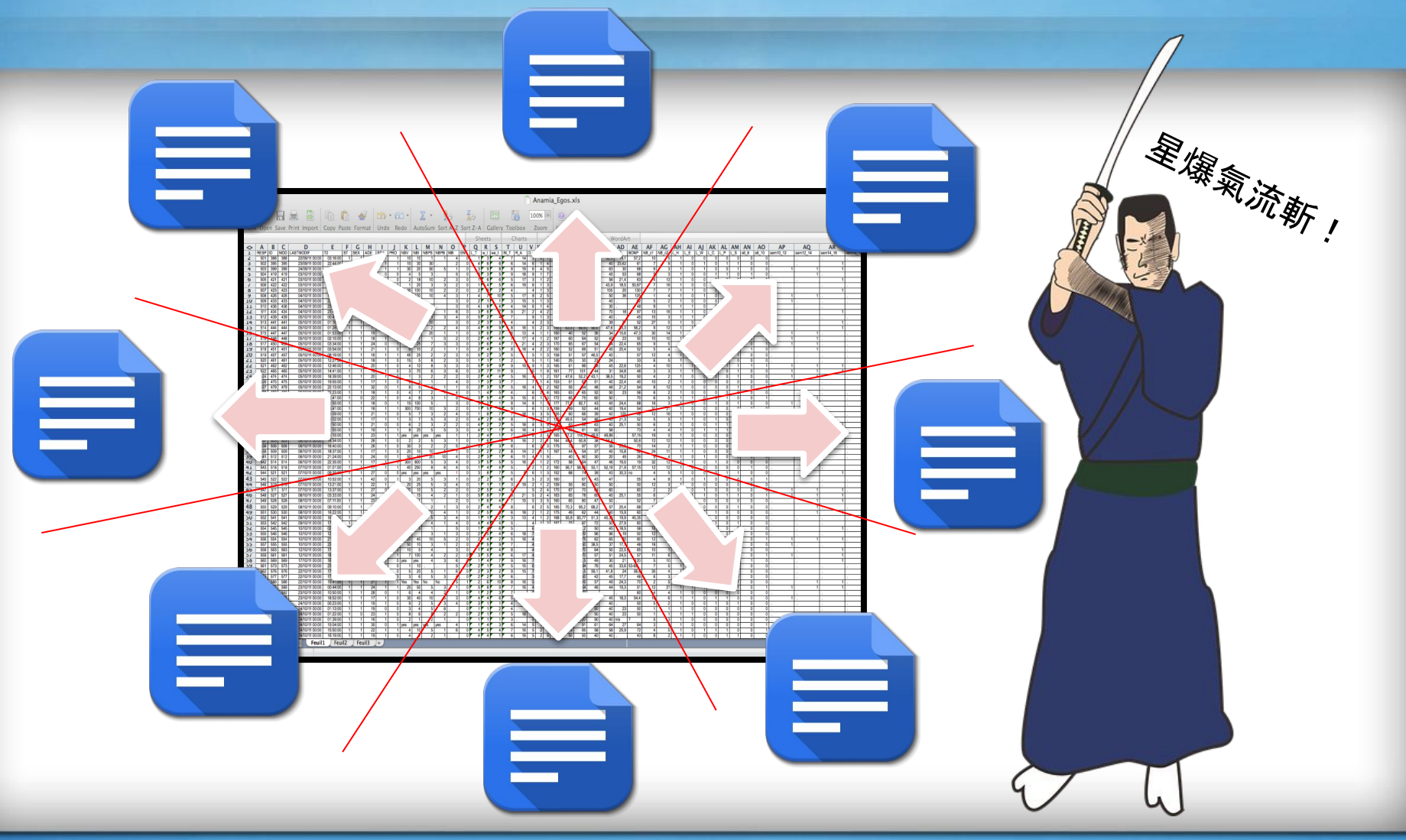

#### 評估分群品質 **CH**指標 (Calinski-Harabasz)

$$
CH(K) = \frac{\text{[trace } \mathbf{B} \diagup K - 1]}{\text{[trace } \mathbf{W} \diagup N - K]} \text{ for } K \in \mathbb{N}
$$

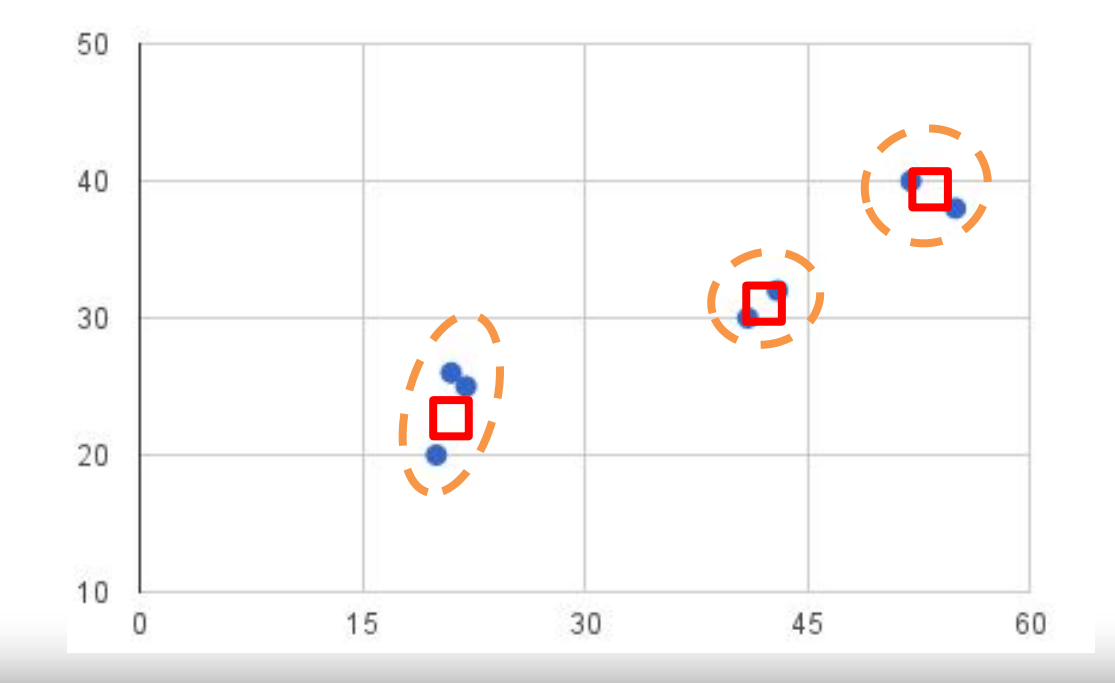

#### CH指標 **trace B**:各群之間的距離 **(**越大越好**)**

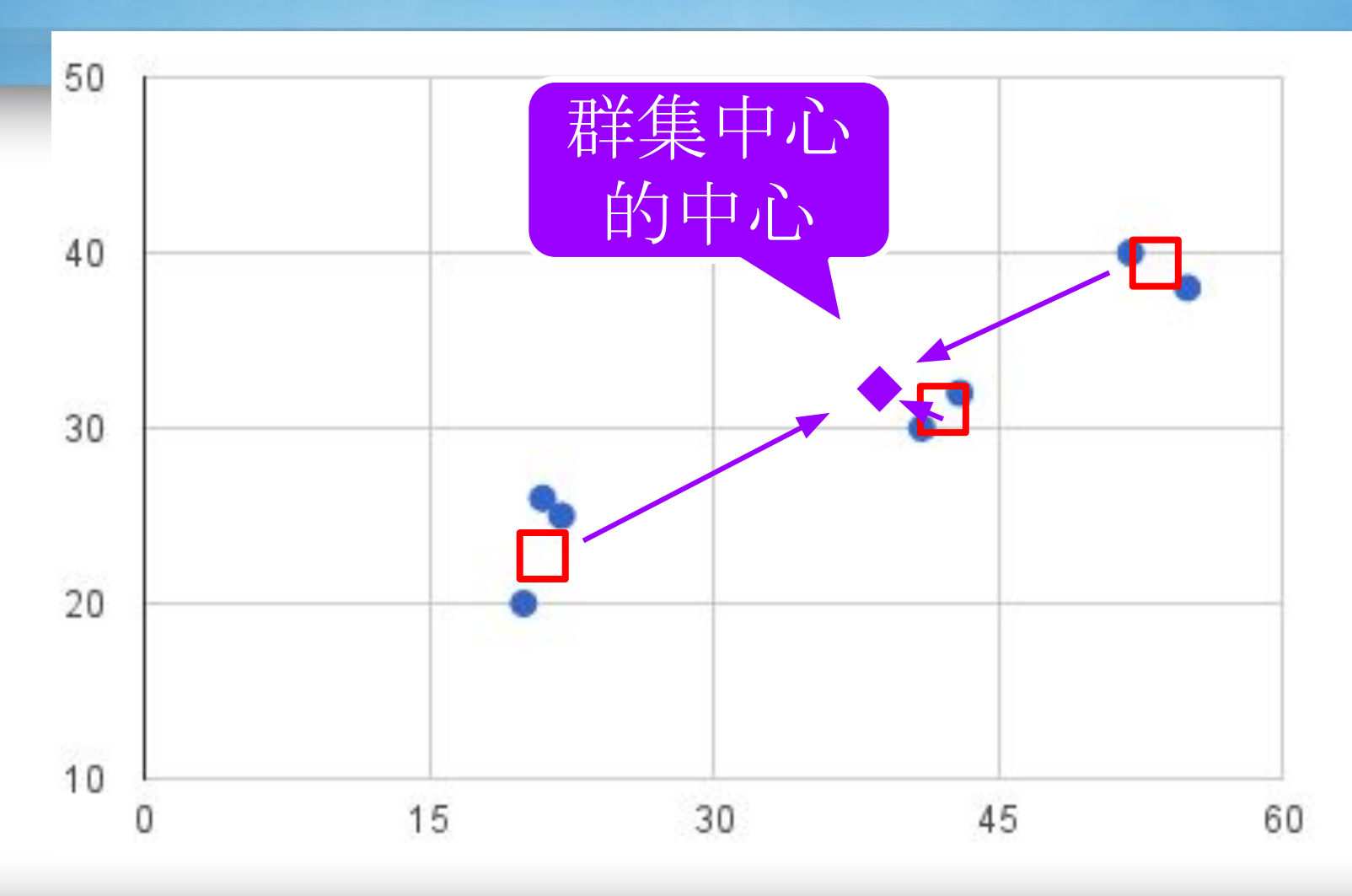

#### CH指標 **trace W**:群內各點的距離 **(**越小越好**)**

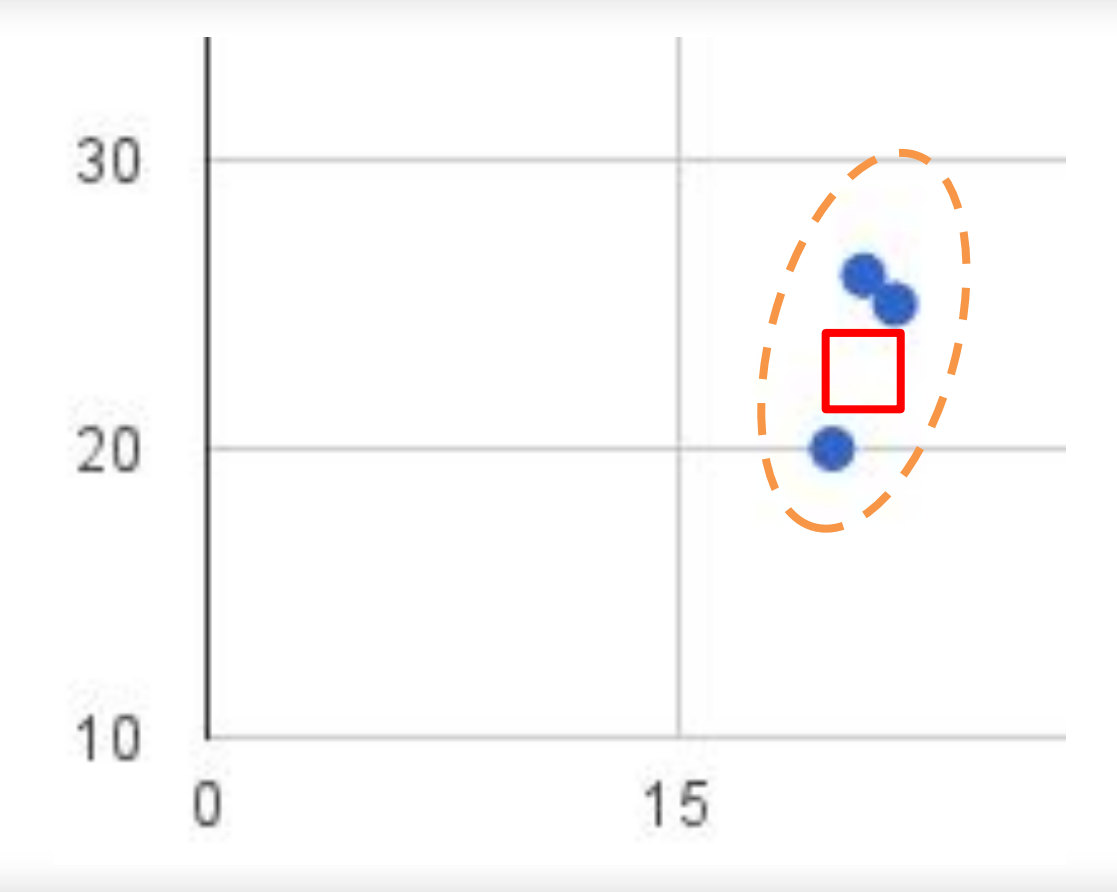

#### 搭配**Elbow Method**決定最佳**K**值

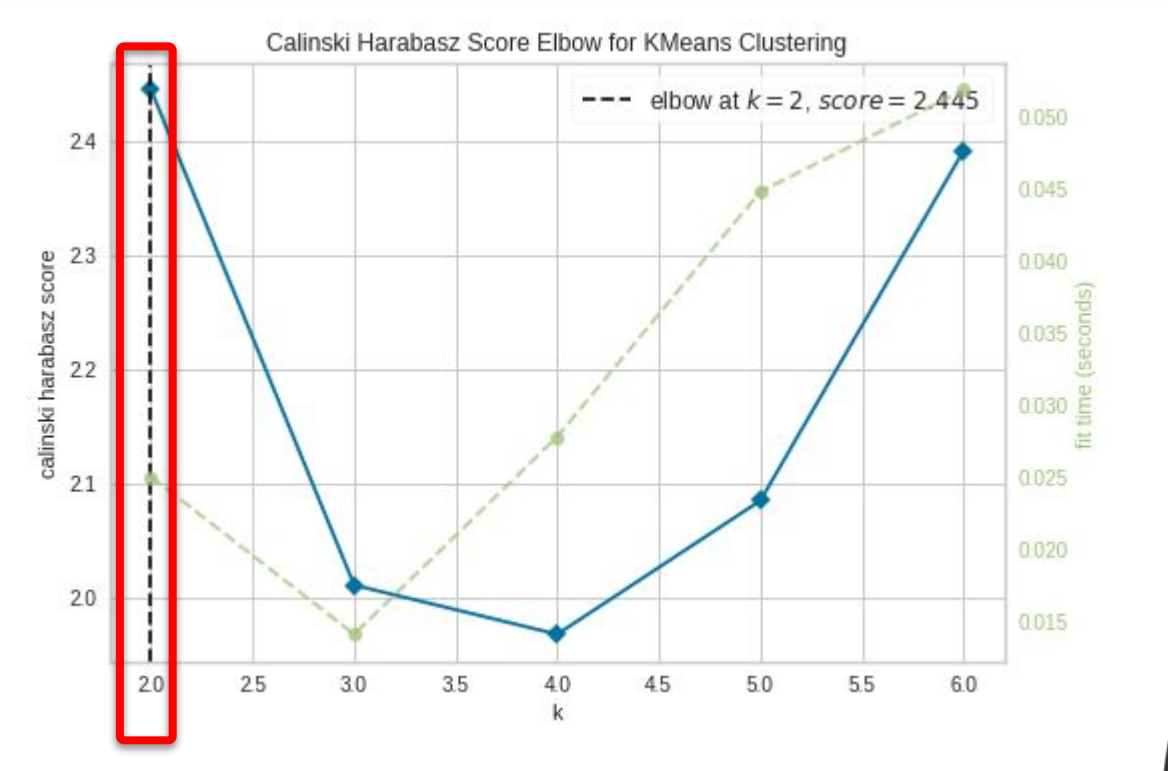

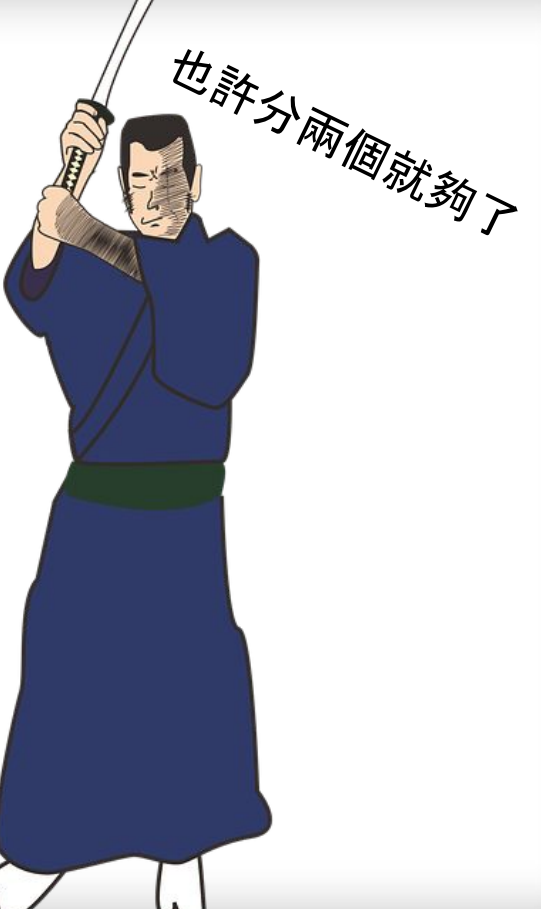

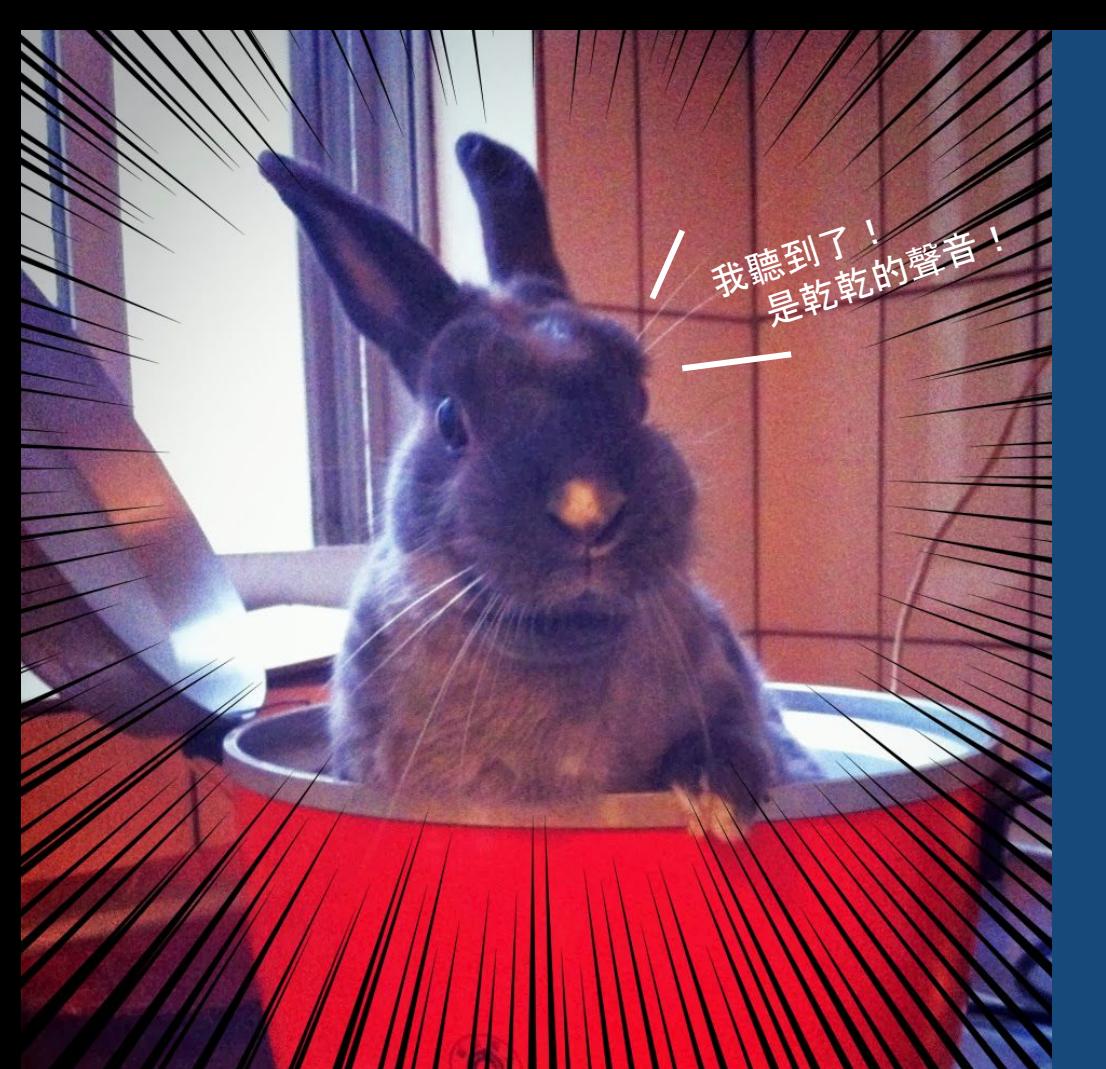

# 用**Python** 實作分群!

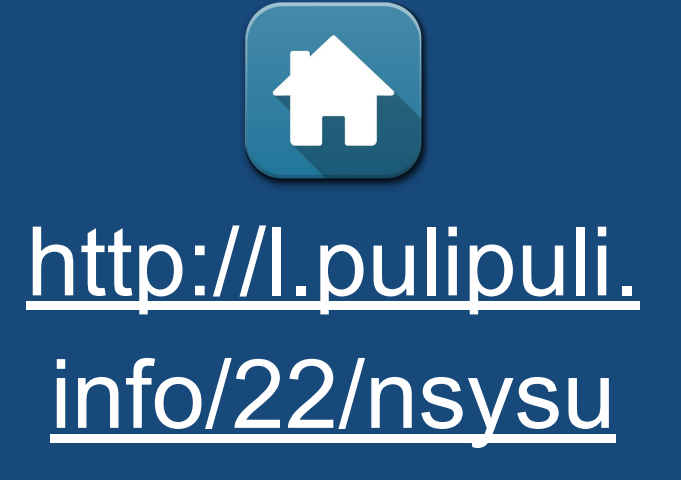

食戟之兔 貳之鍋 勇者的挑戰永無止盡

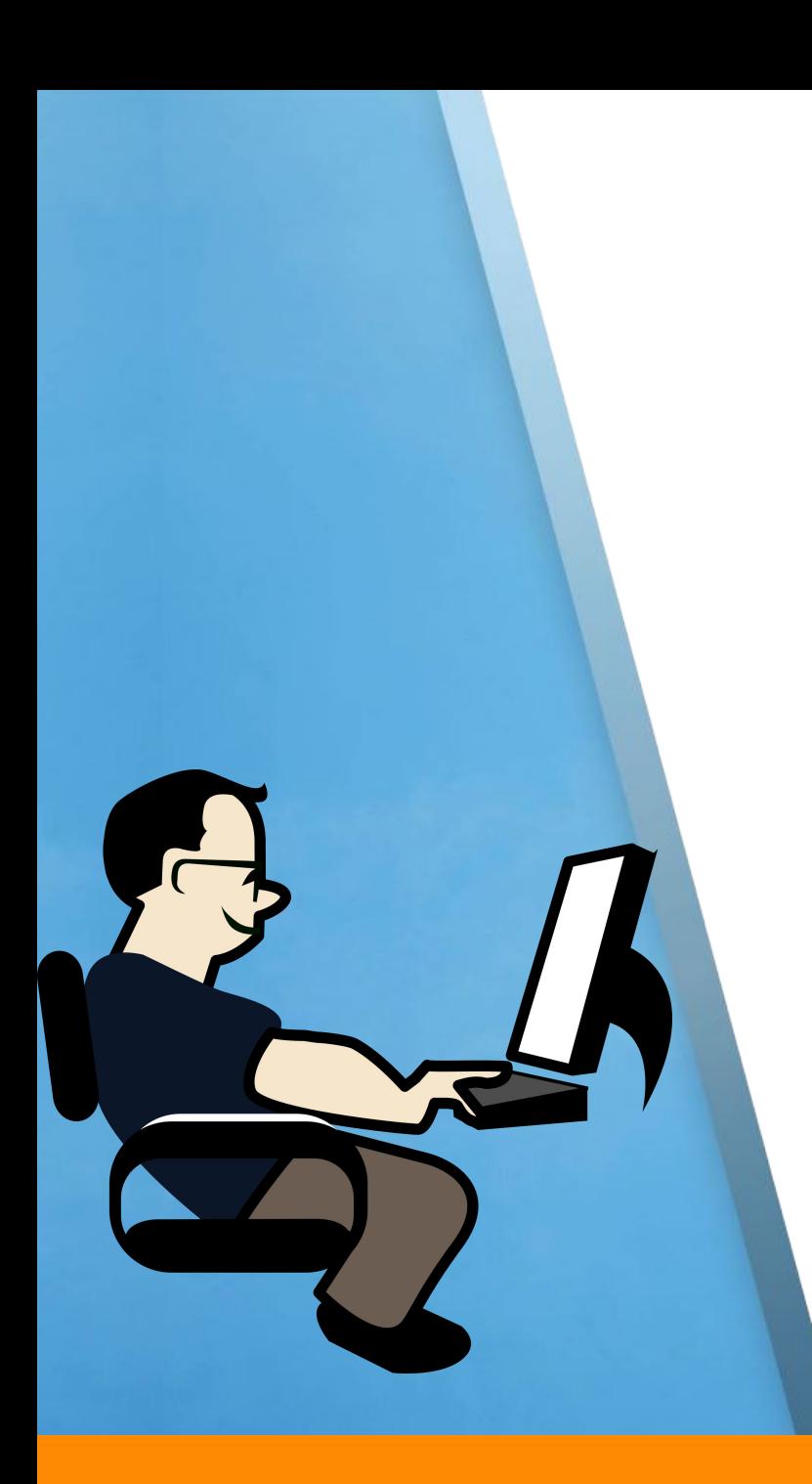

# 用**Python**實作分群

- 1. 下載「未知分類形式」的 input.ods資料集
- 2. 開啟「Collaboratory」
- 3. 上傳input.ods檔案
- 4. 開啟分群腳本,複製腳本內容
- 5. 到「Collaboratory」貼上並執行
- 6. 觀察執行結果
- 7. 下載output.ods
- 8. 觀察分群結果

#### 下載**input.ods**資料集

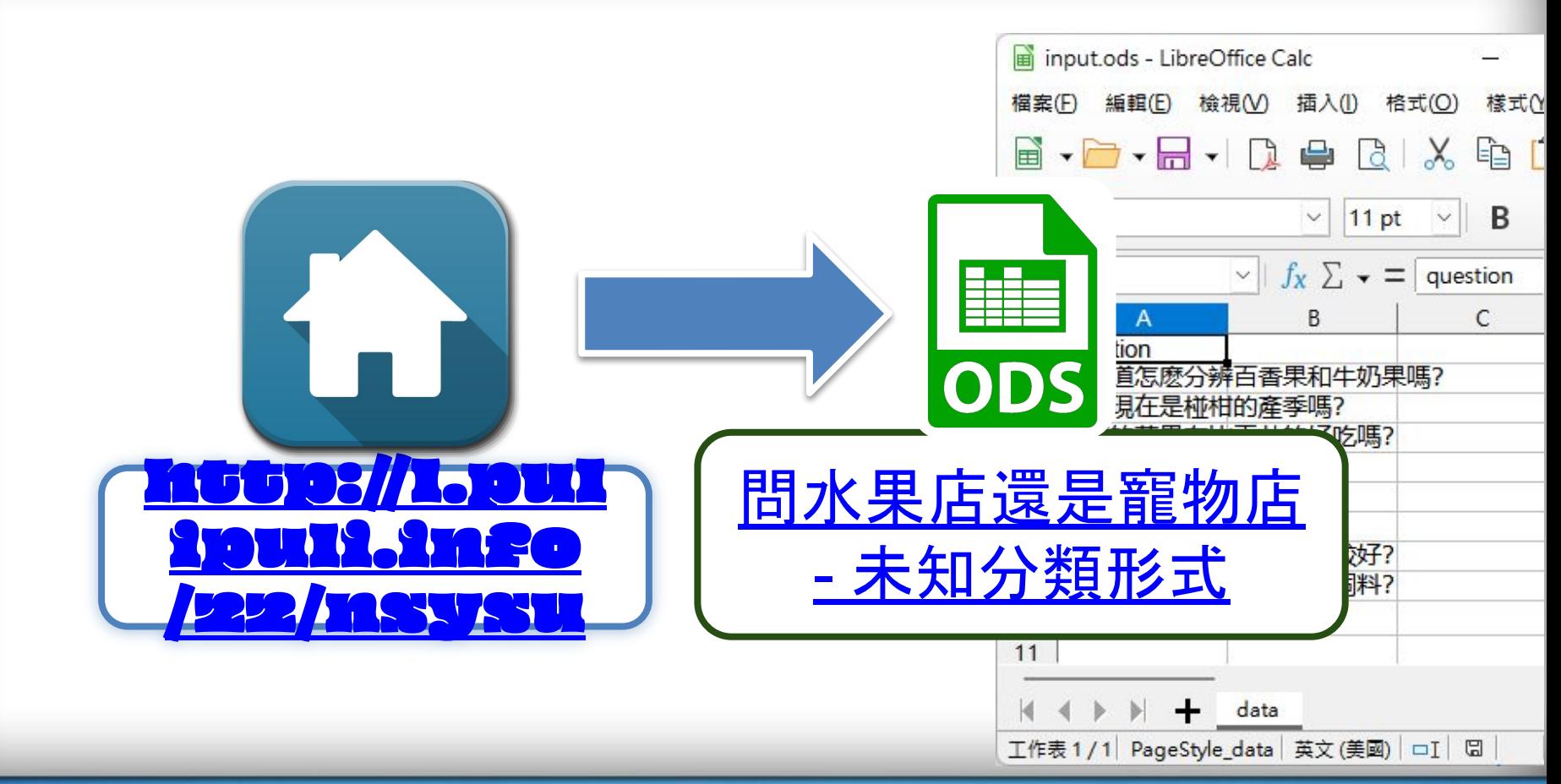

#### 開啟「**Collaboratory**」

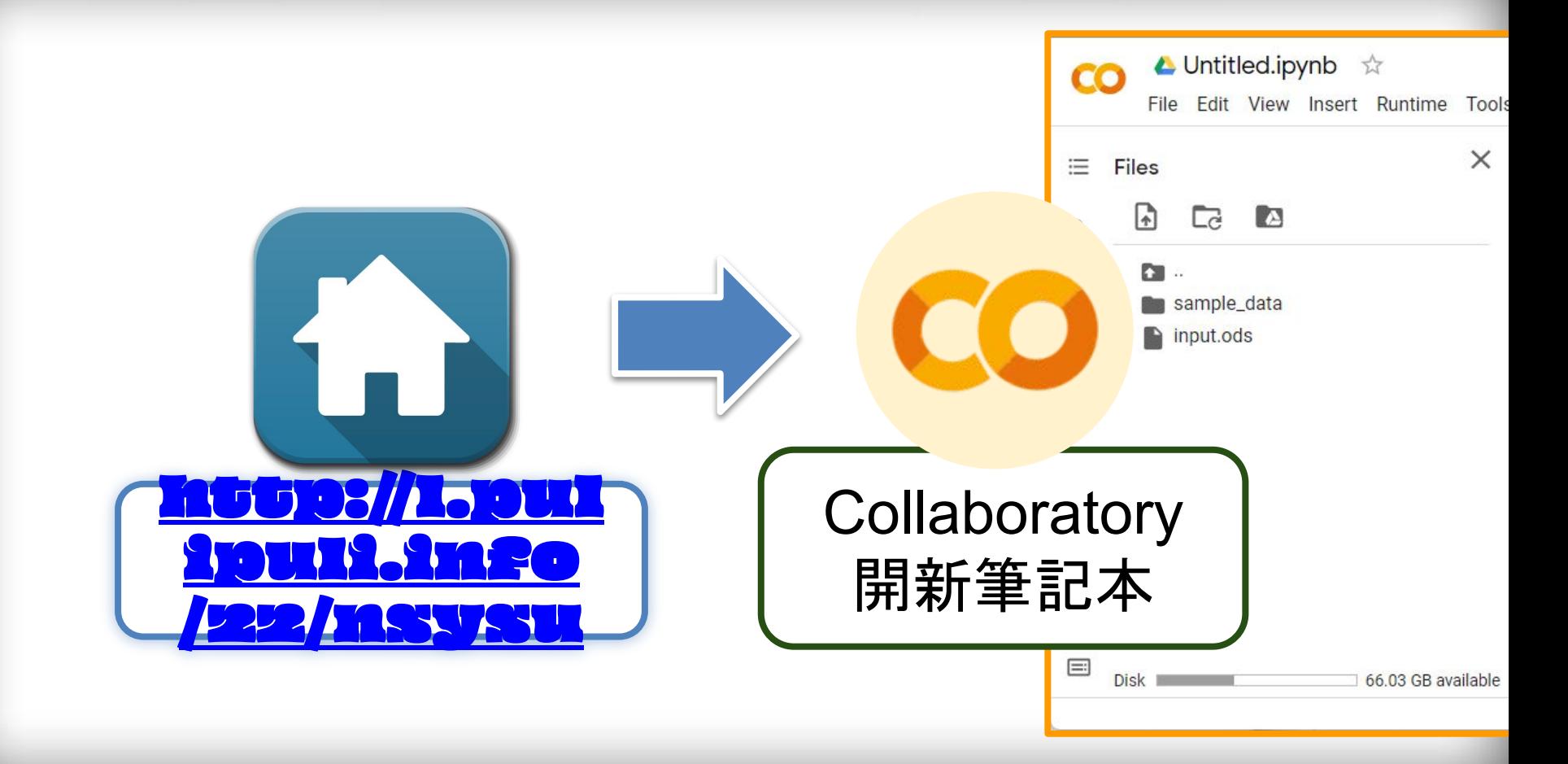

### 上傳**input.ods**檔案 **(1/2)**

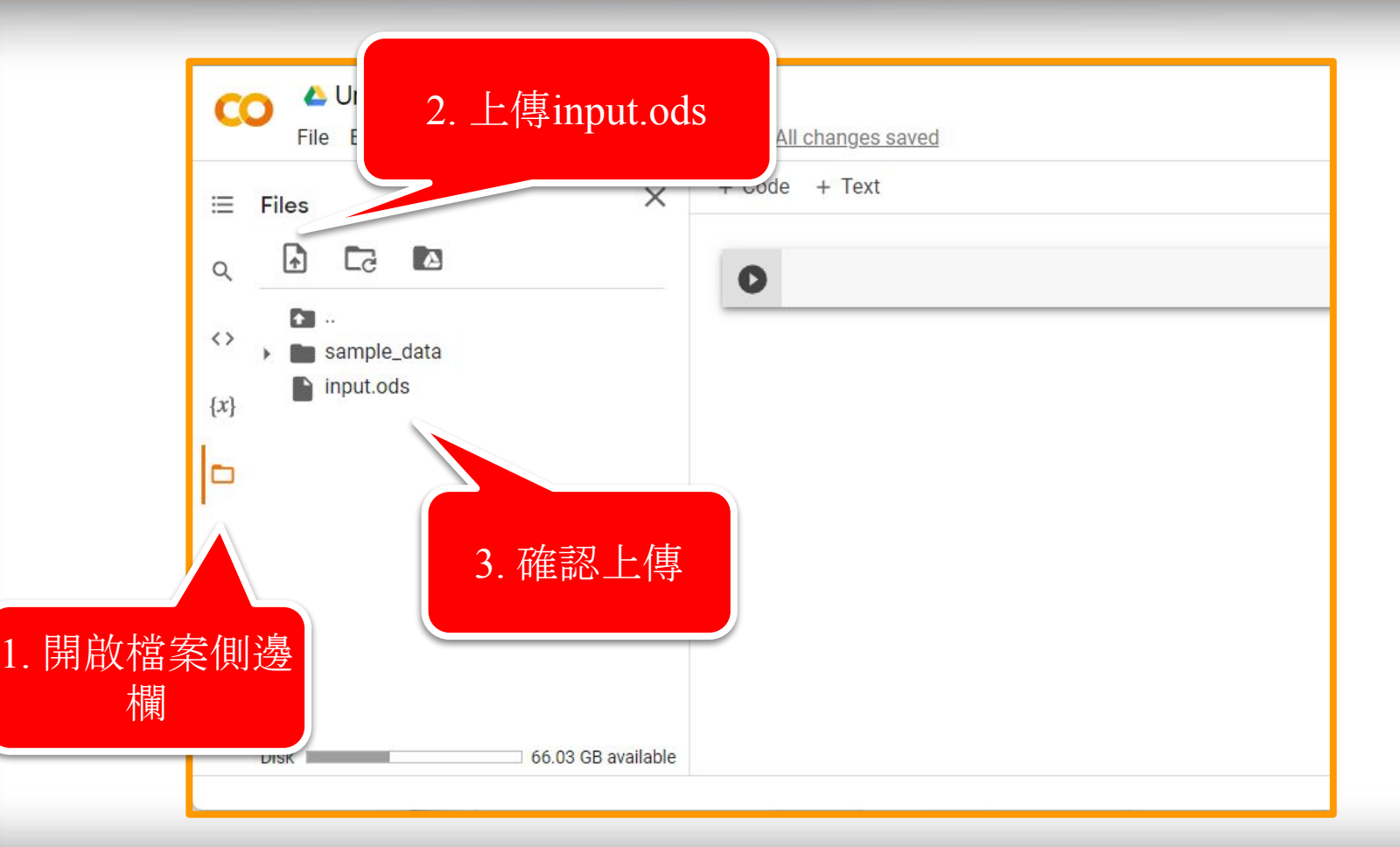

## 上傳**input.ods**檔案 **(2/2)**

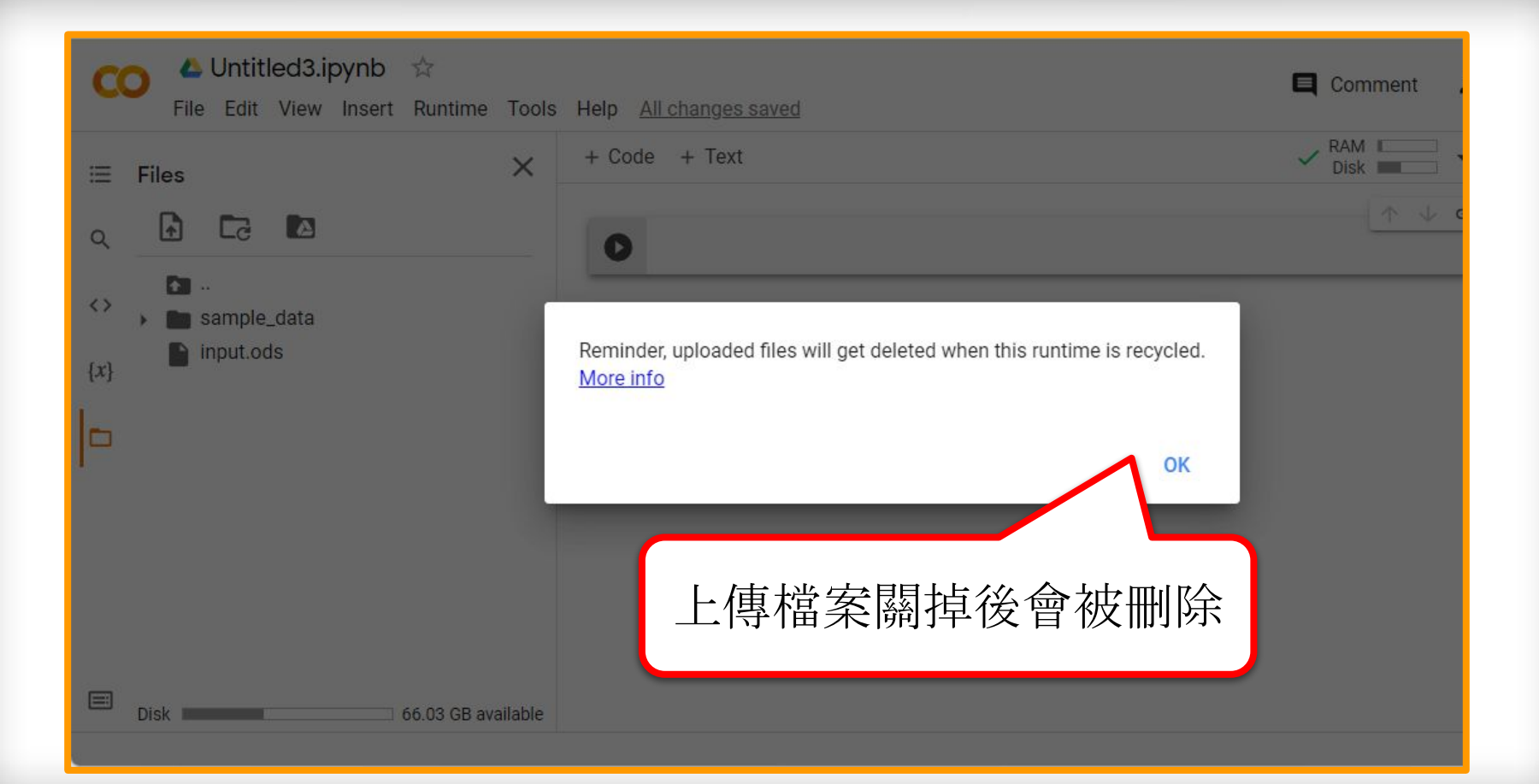

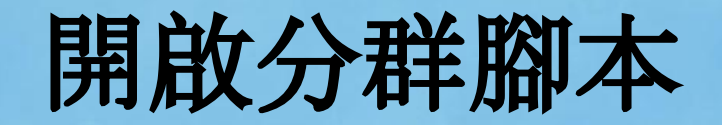

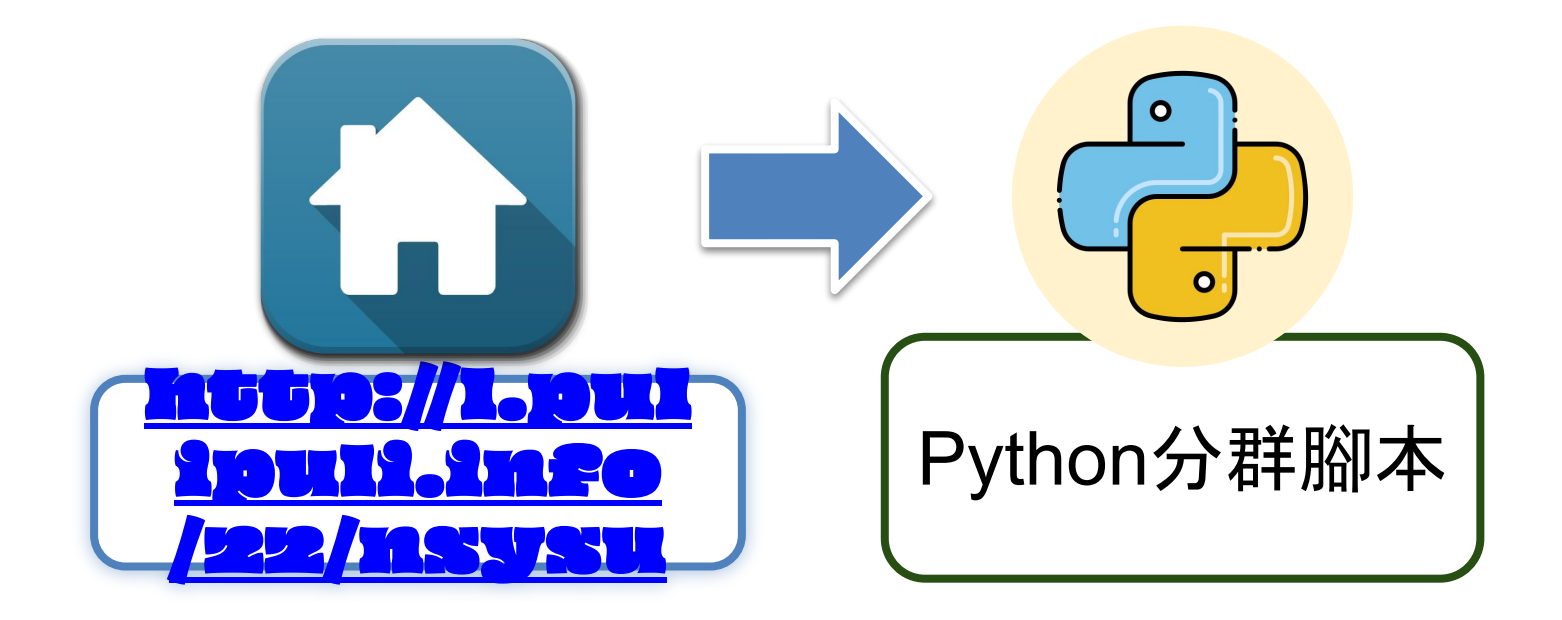

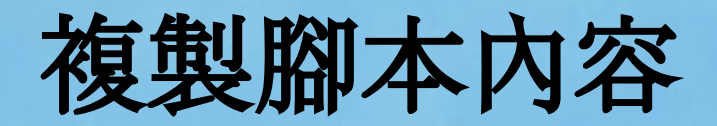

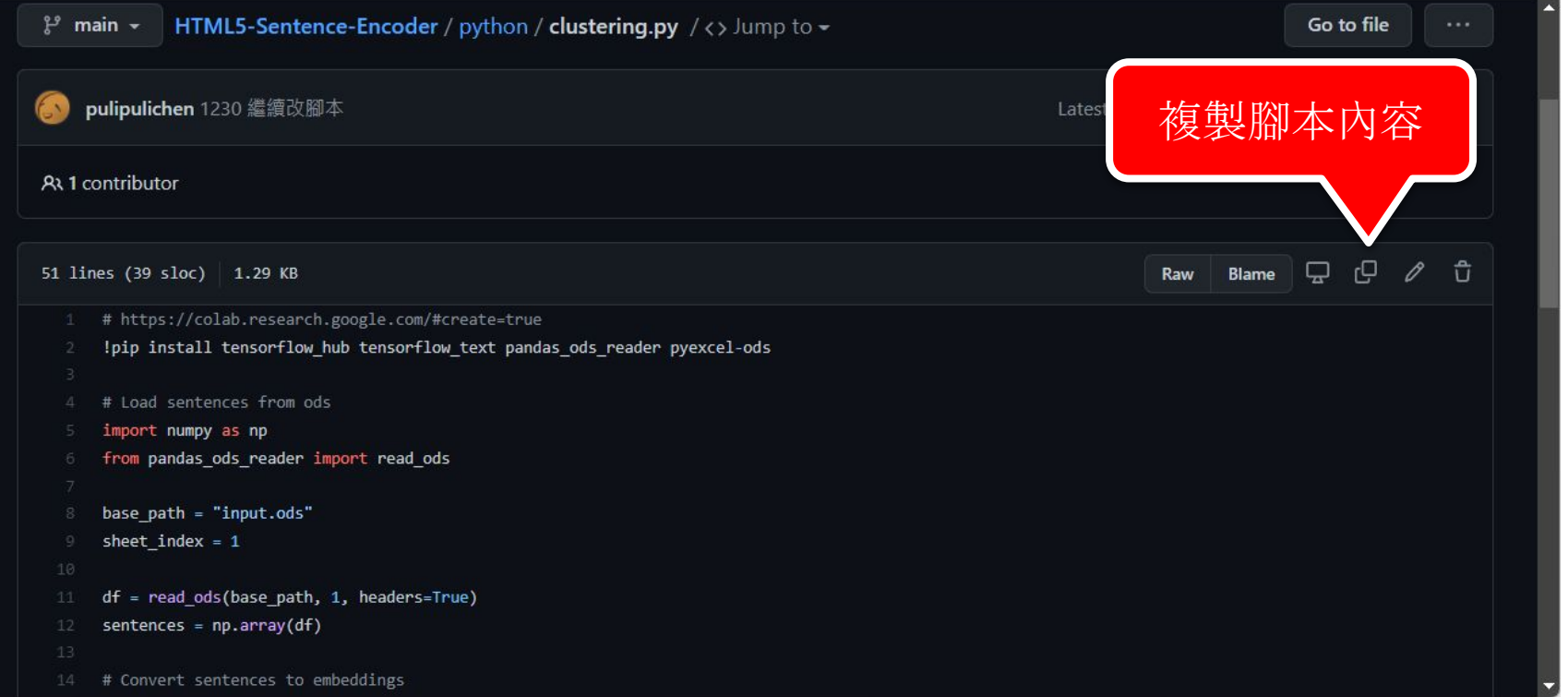

## 到「**Collaboratory**」貼上並執行

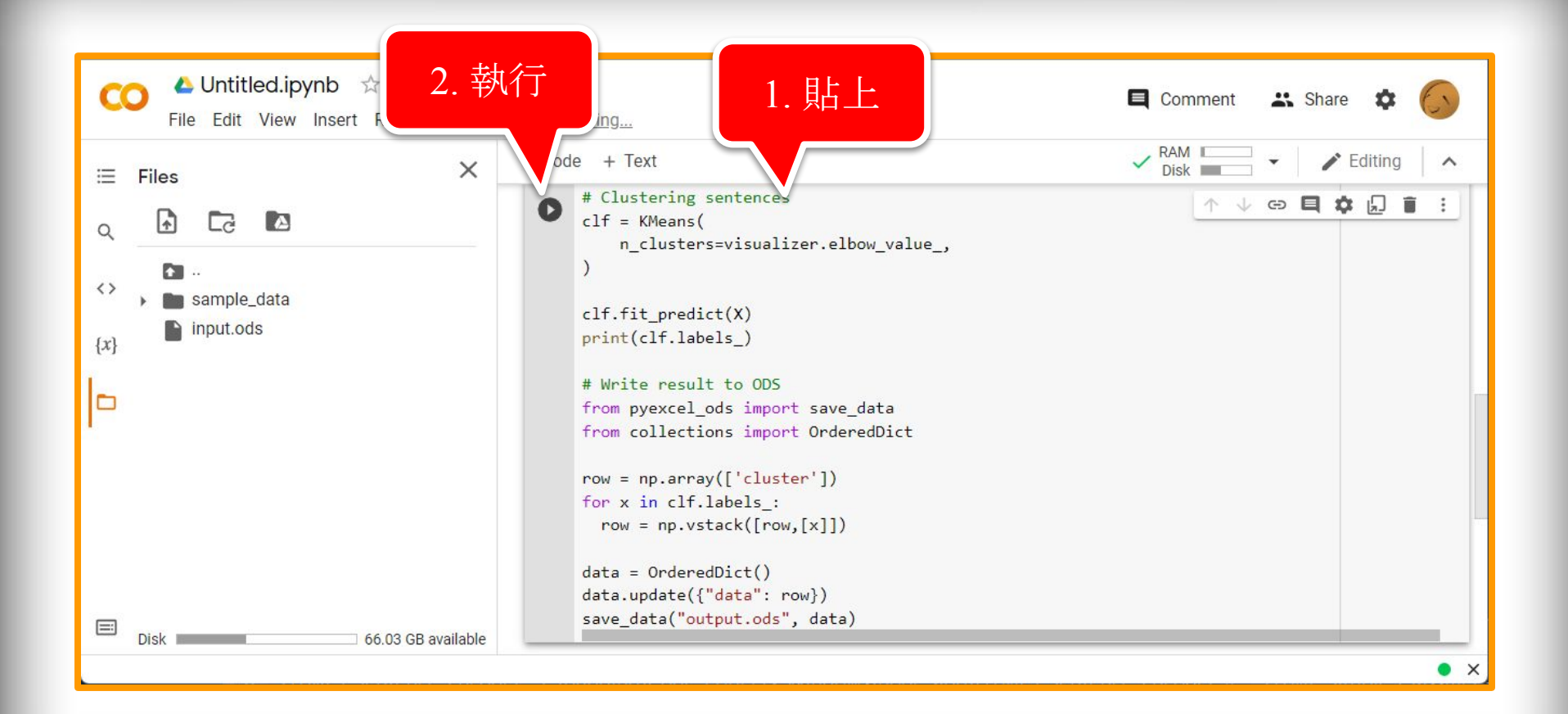

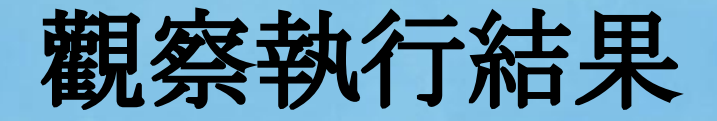

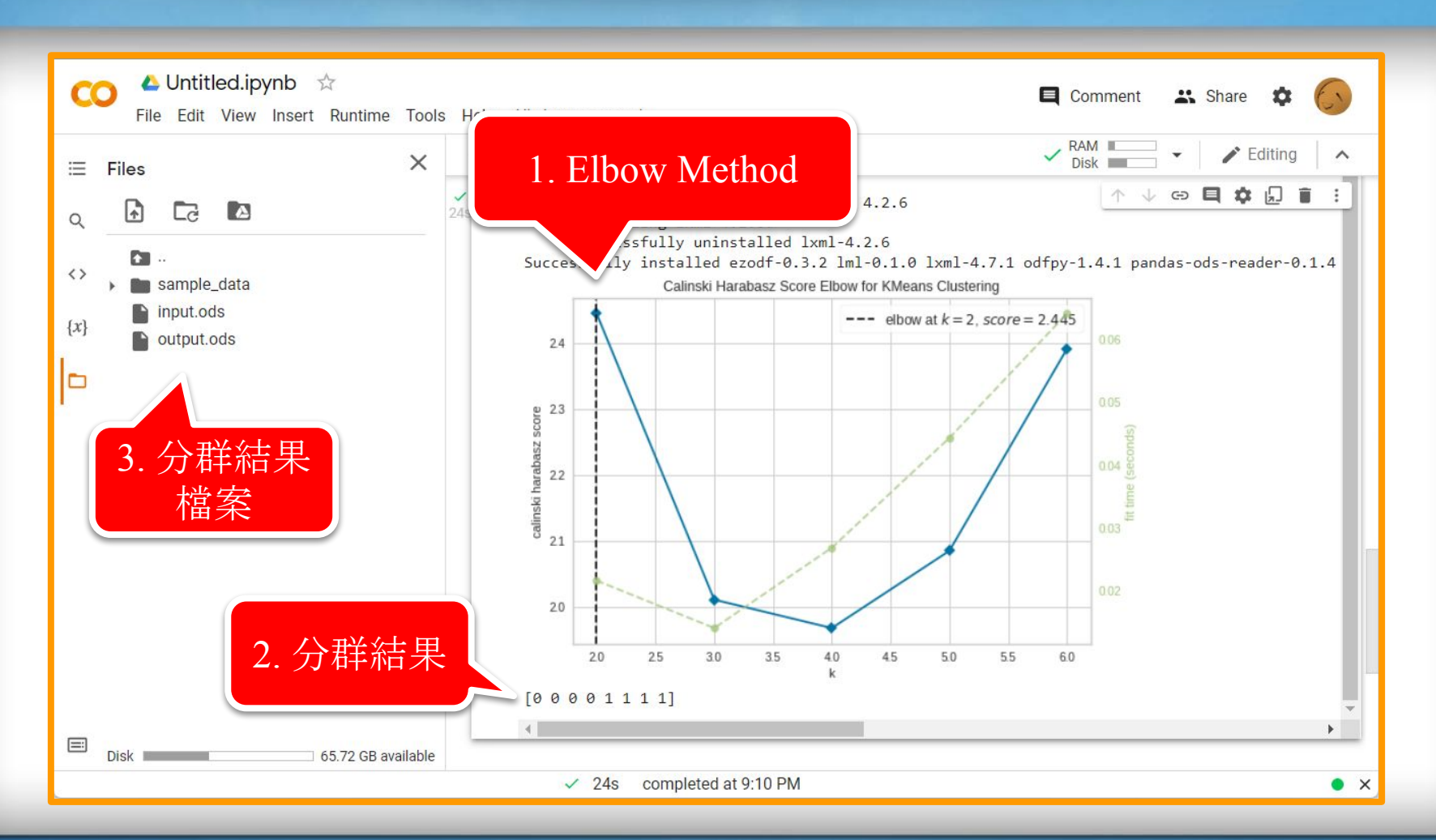

#### 下載**output.ods**

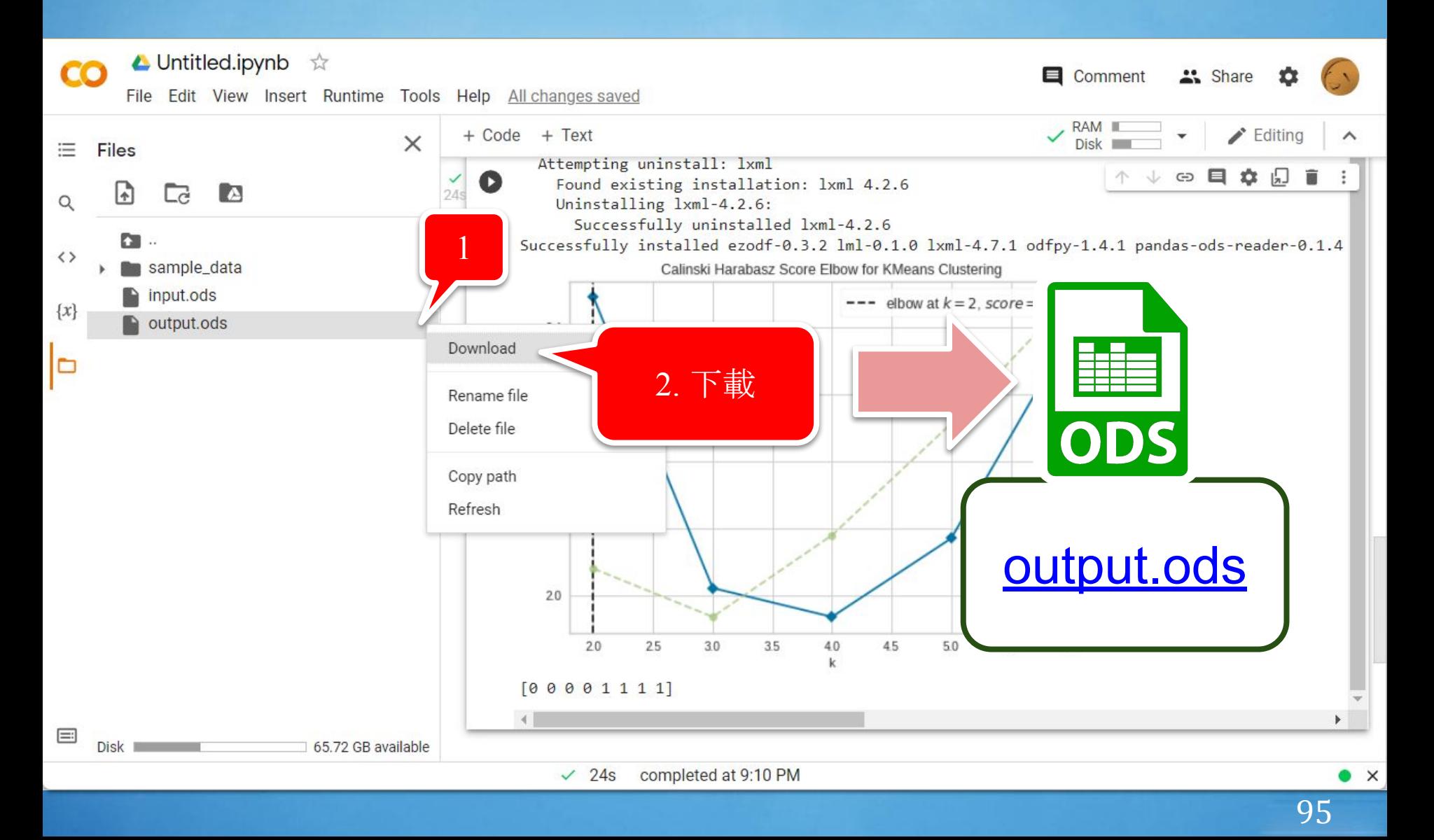

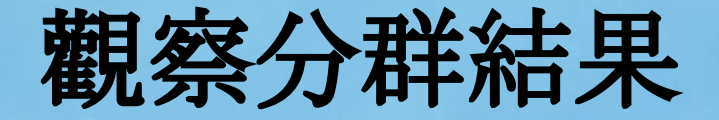

#### **input.ods output.ods**

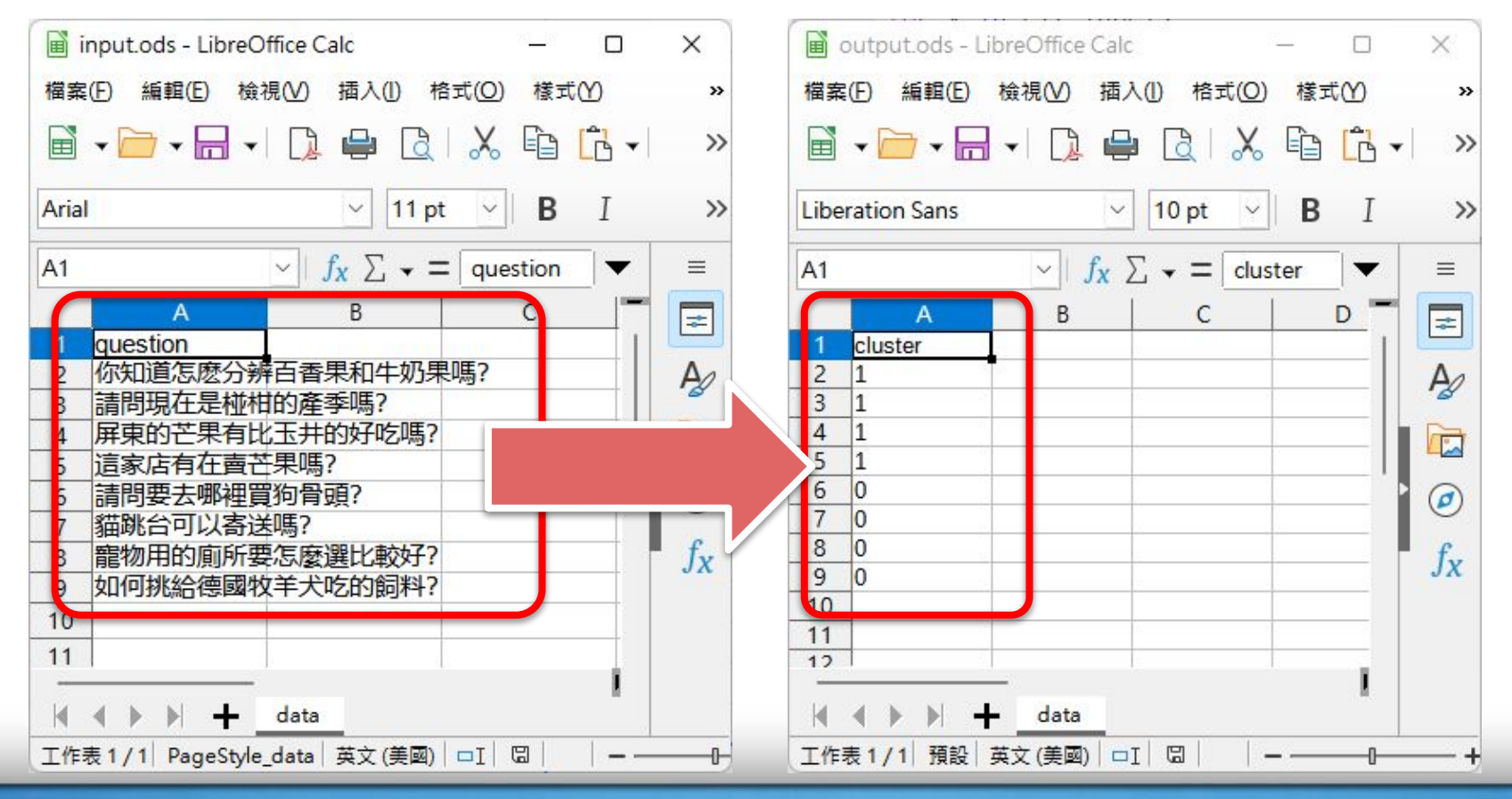

# 用**Python**實作分群

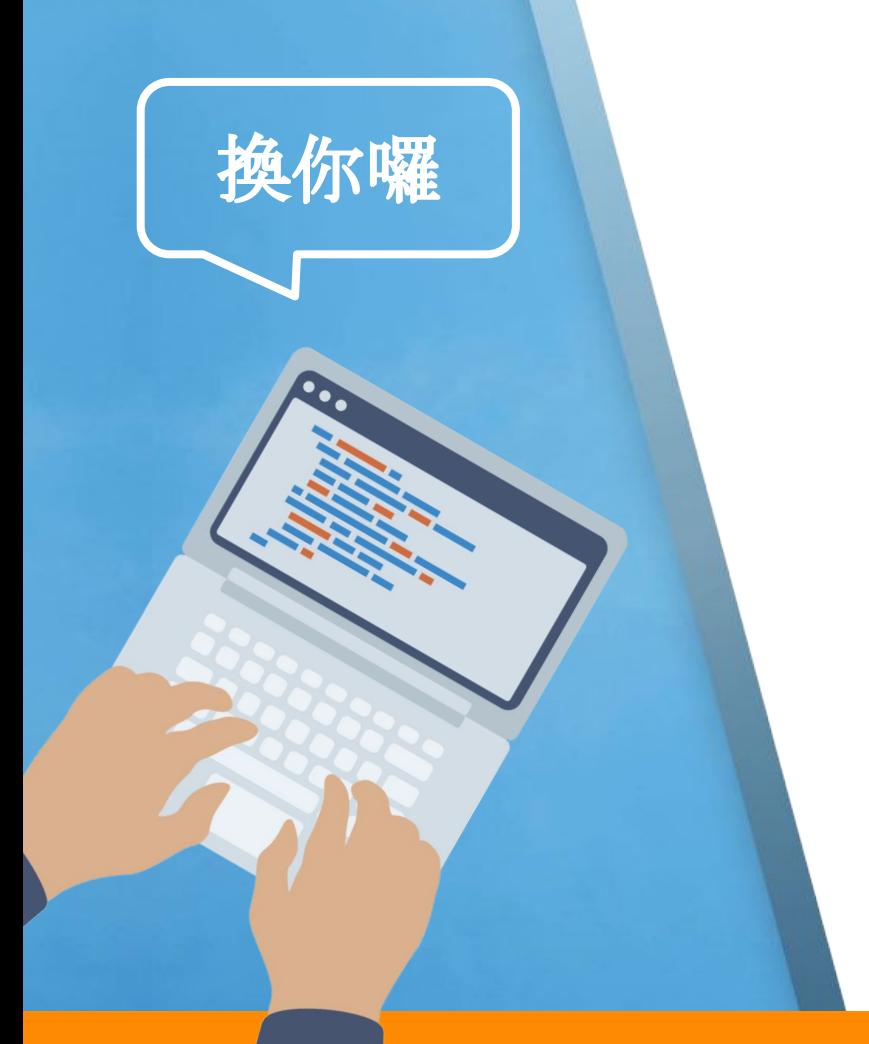

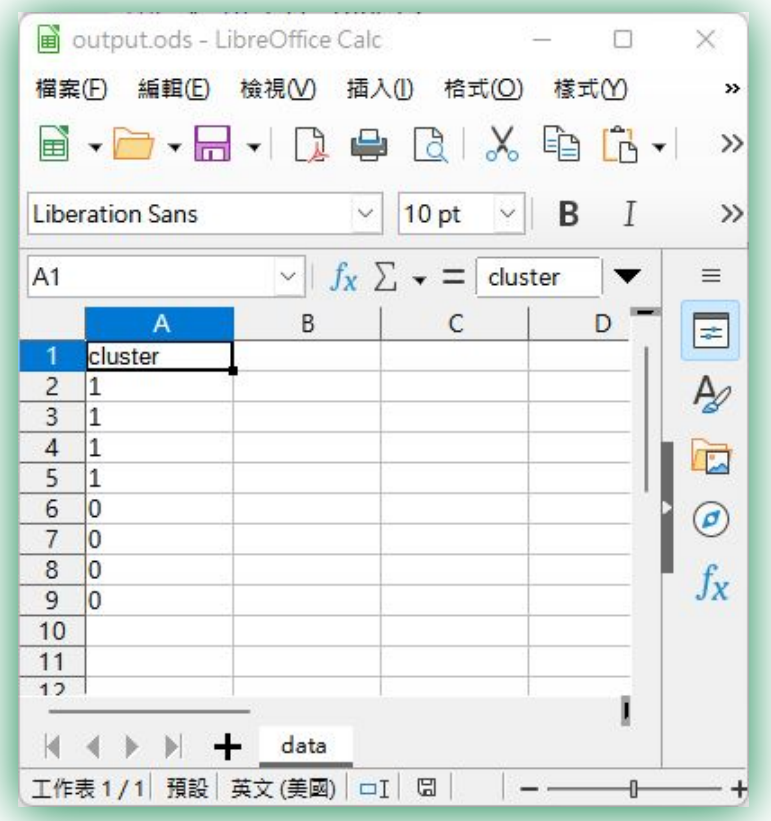

## **Python**分群腳本解說

#### 安裝需要的**Python**套件

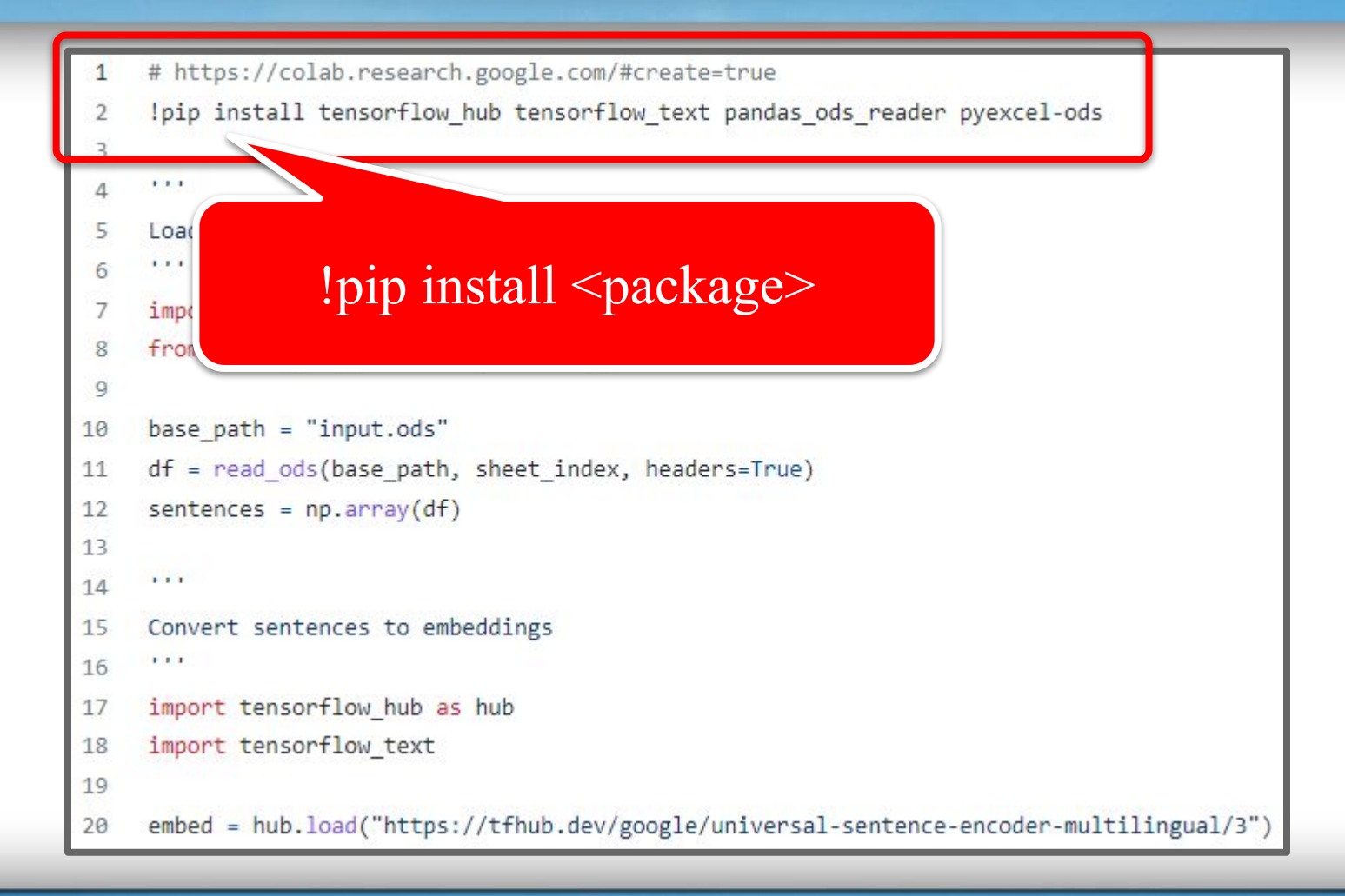

#### 從**input.ods**讀取資料

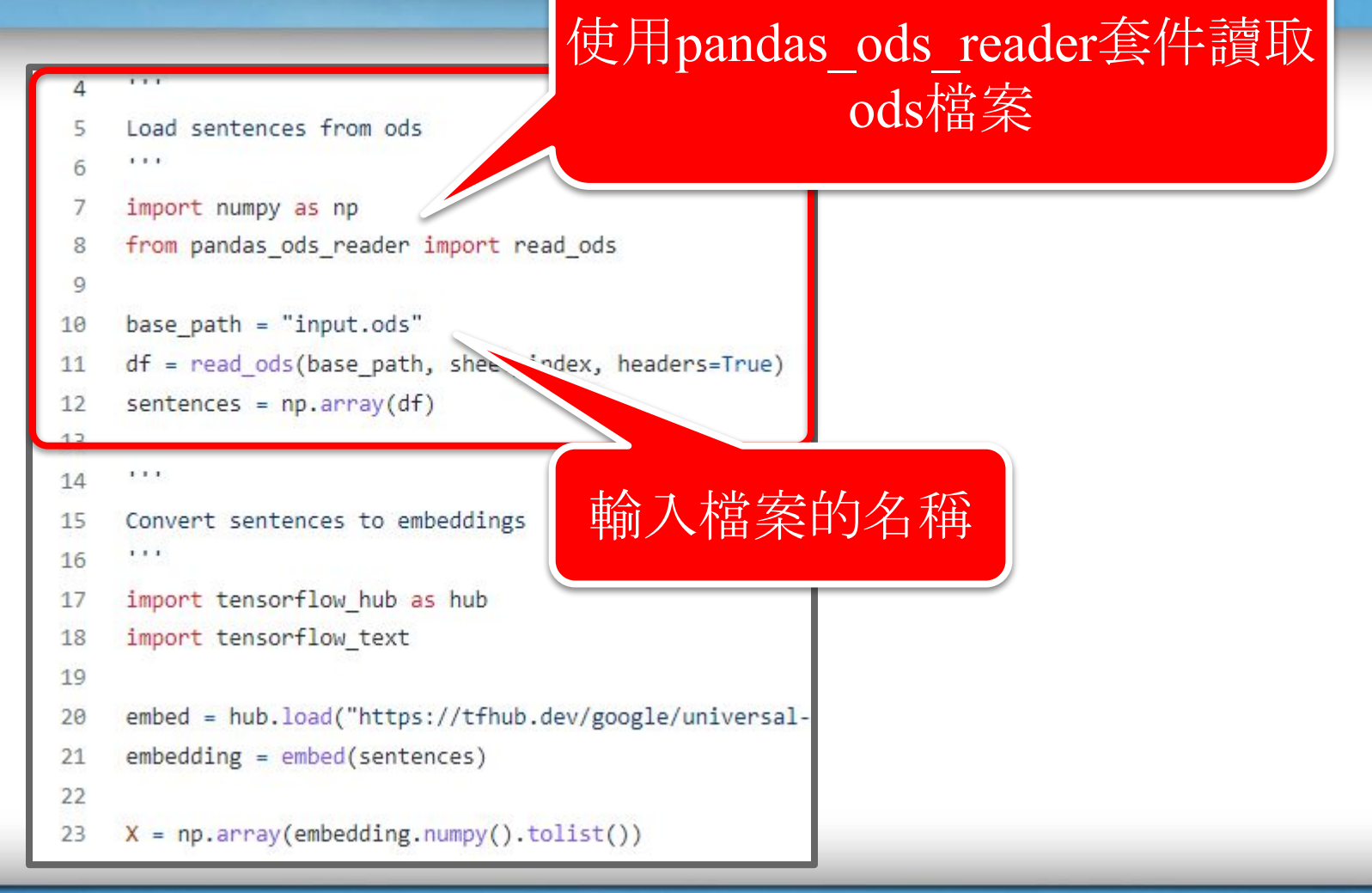

#### 把文本轉換成語義向量**,** 再轉換為陣列

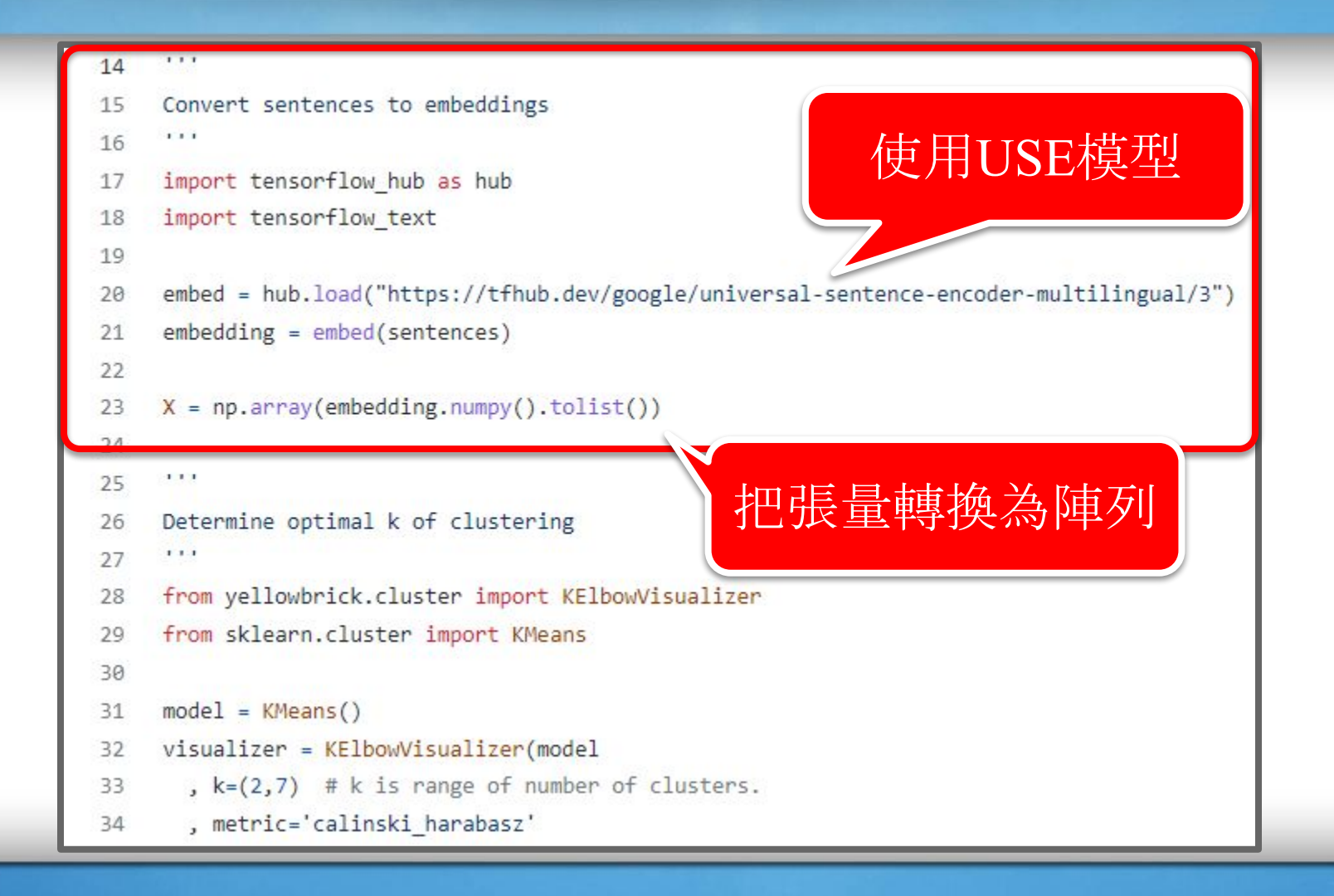

101

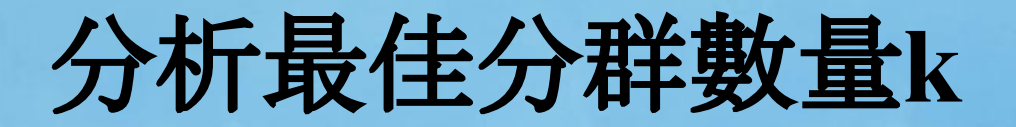

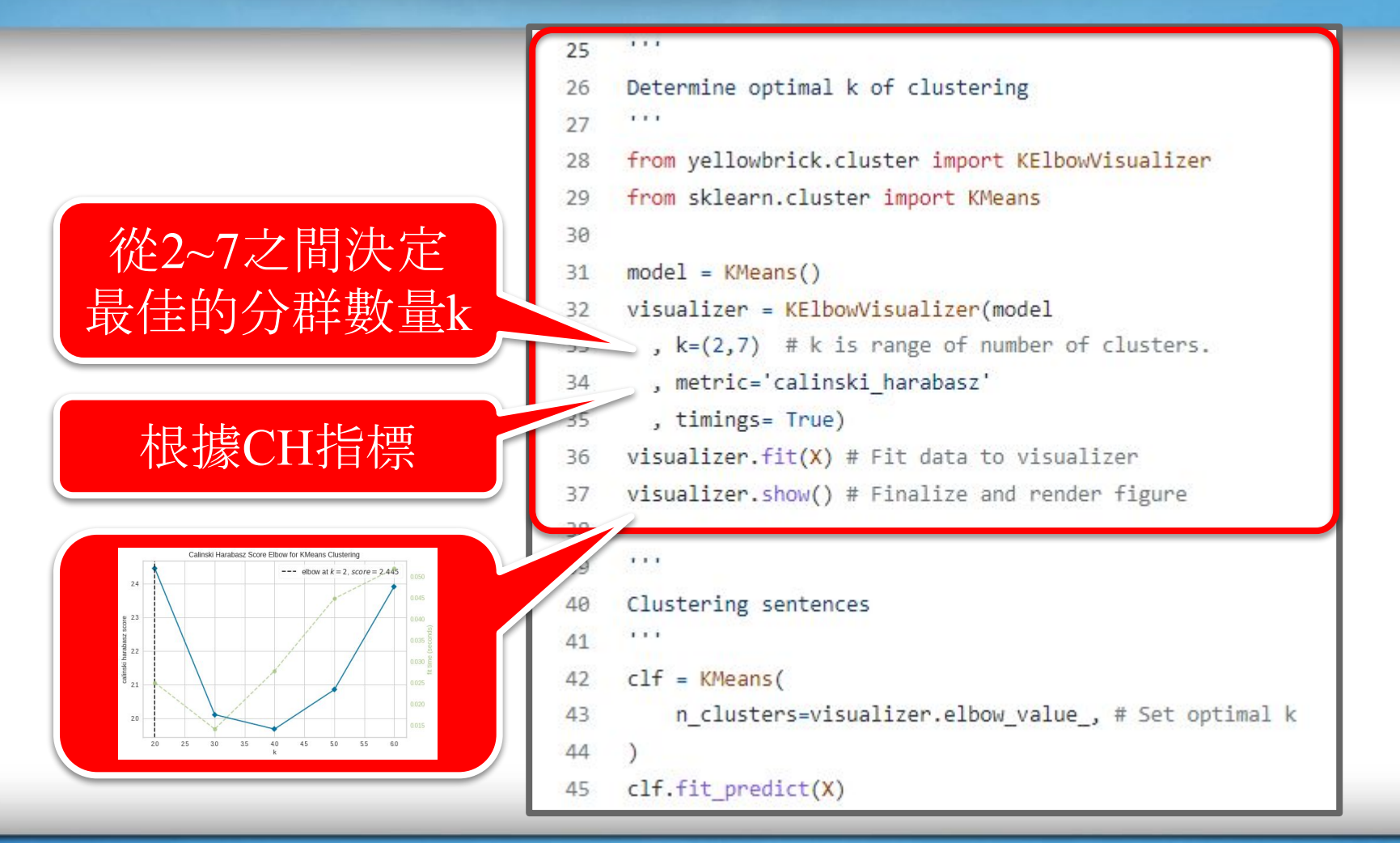

#### 以最佳分群數量**k**進行分群

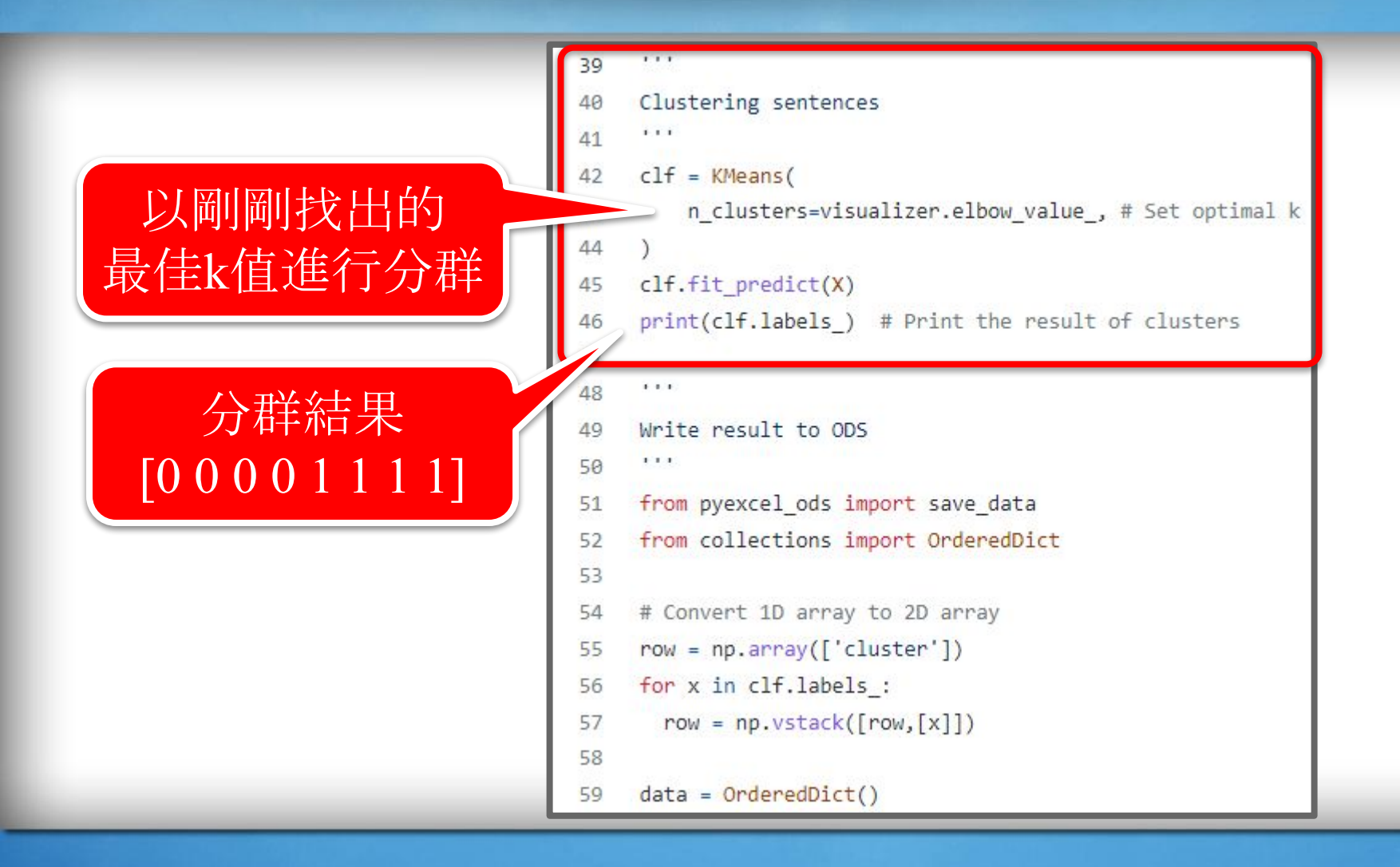

#### 將分群結果寫入**output.ods**

1.1.1 41  $c$ <sub>1</sub> $f = K$ Means( 42 n clusters=visualizer.elbow value, # Set optimal k 43 44  $\lambda$  $clf.fit predict(X)$ 45 print(clf.labels) # Print the result of clusters 46  $111$ 48 Write result to ODS 49  $1 - 1 - 1$ 50 51 from pyexcel ods import save data from collections import OrderedDict 52 53 54 # Convert 1D array to 2D array  $row = np.array(f'cluster'))$ 55 for x in clf.labels : 56 57  $row = np.vstack([row,[x]])$ 輸出檔案的名稱58  $data = OrderedDict()$ 59 data.update({"data": row}) 60 save\_data("output.ods", data)

#### 104

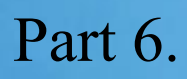

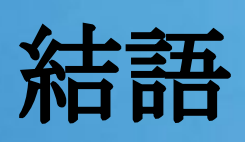

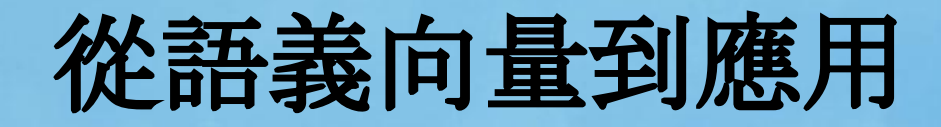

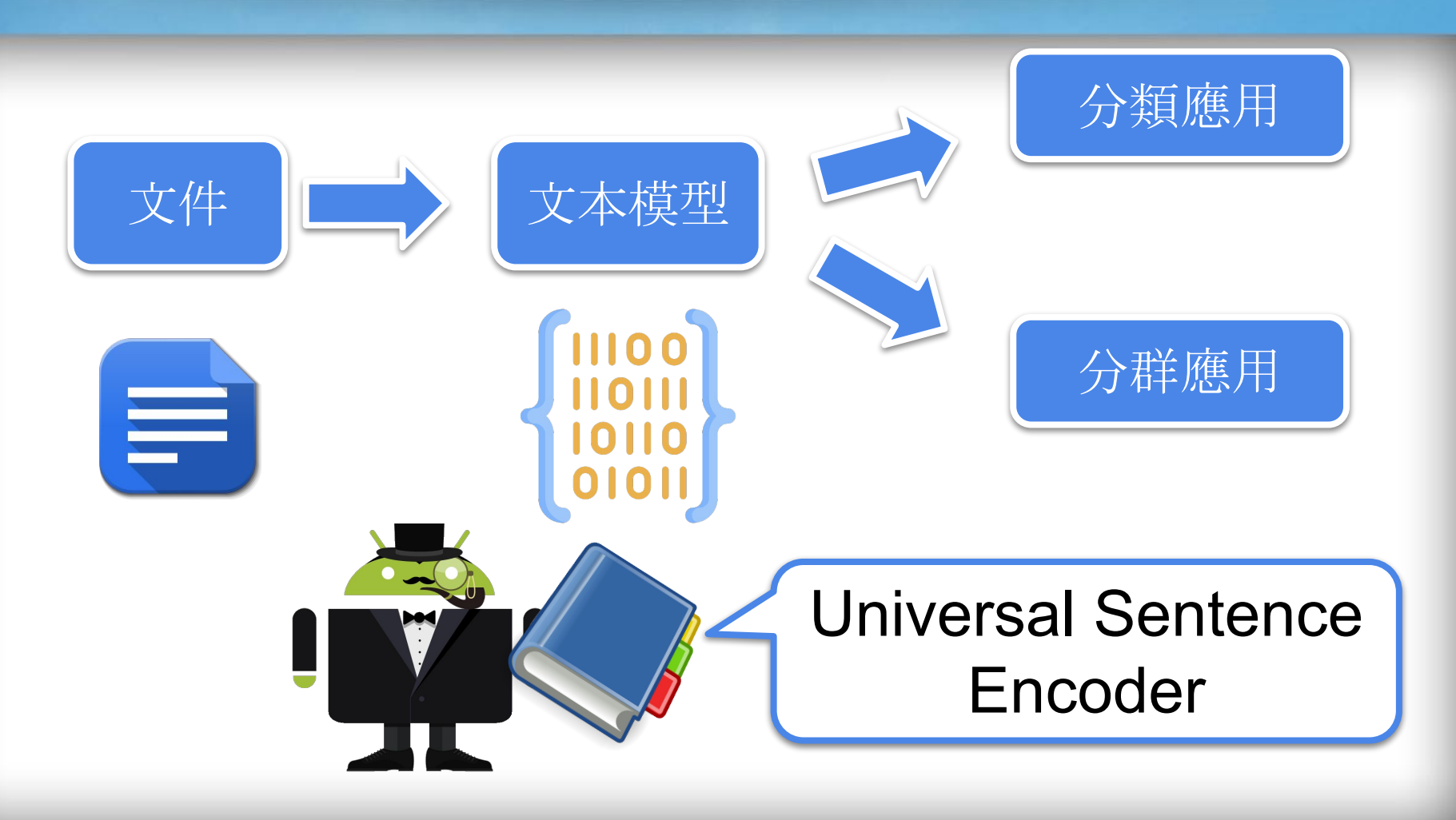

## 其他的語義向量預建置模型

- **● GPT-2**:使用40GB網路資料建置包含了1.5B個參數的 Transformer架構
- **BiGRU**:結合attention model與hierarchical attention model對 長短不同的句子做不同的處理
- **● BERT**:採用雙向編碼、Transformer架構與非監督式編碼建構 的模型
- **XLNet**:結合了Transformer-XL跟BERT, 採用autoregressive 架構建置的模型
- **Sentence-T5**:使用encoder-decoder方法建置包含了最多11B 個參數的模型

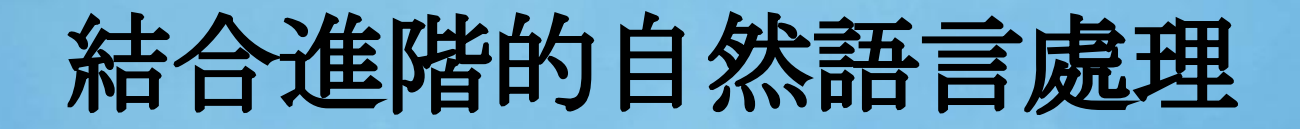

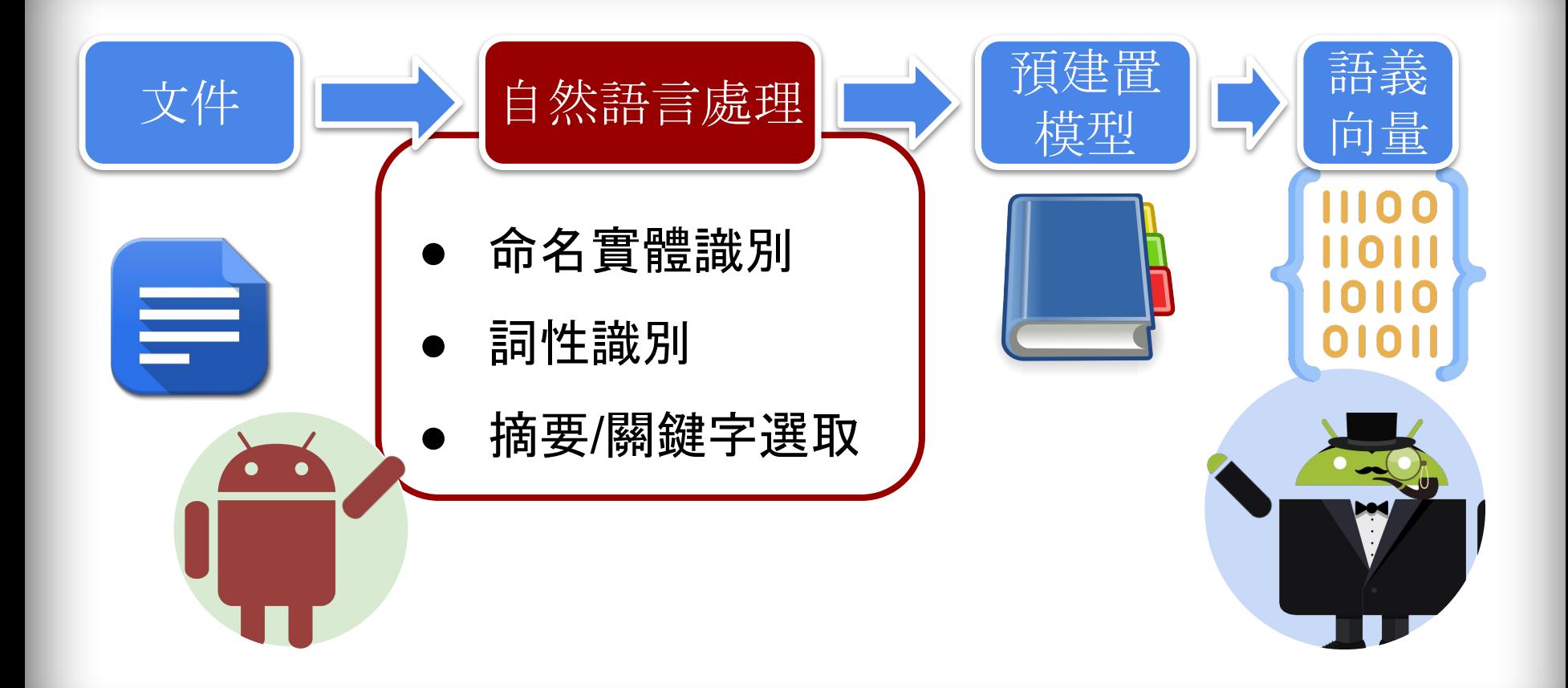
## 國立政治大學人工智慧與數位教育中心 Artificial Intelligence and E-learning Center

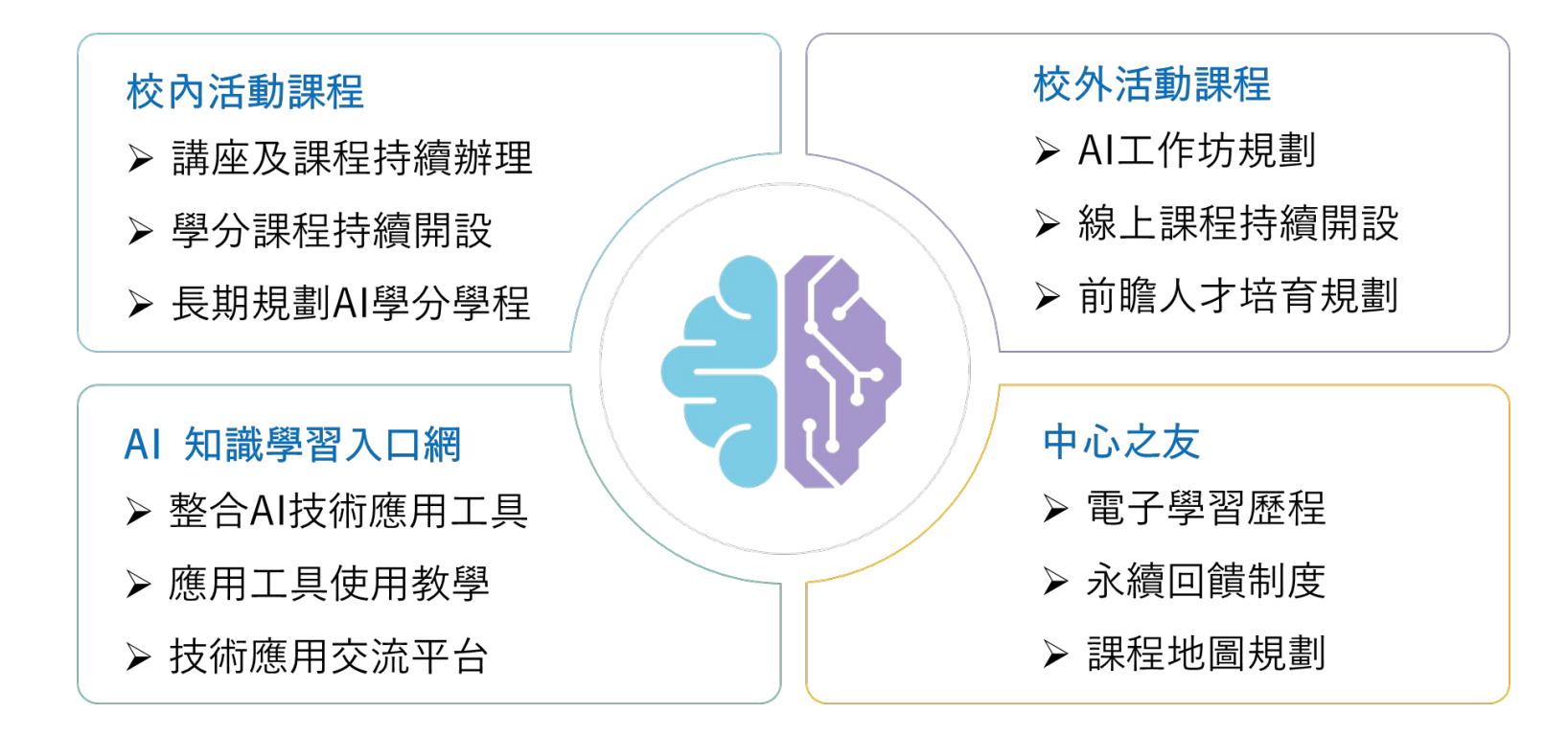

## **AI**知識學習入口網

## **YouTube**頻道

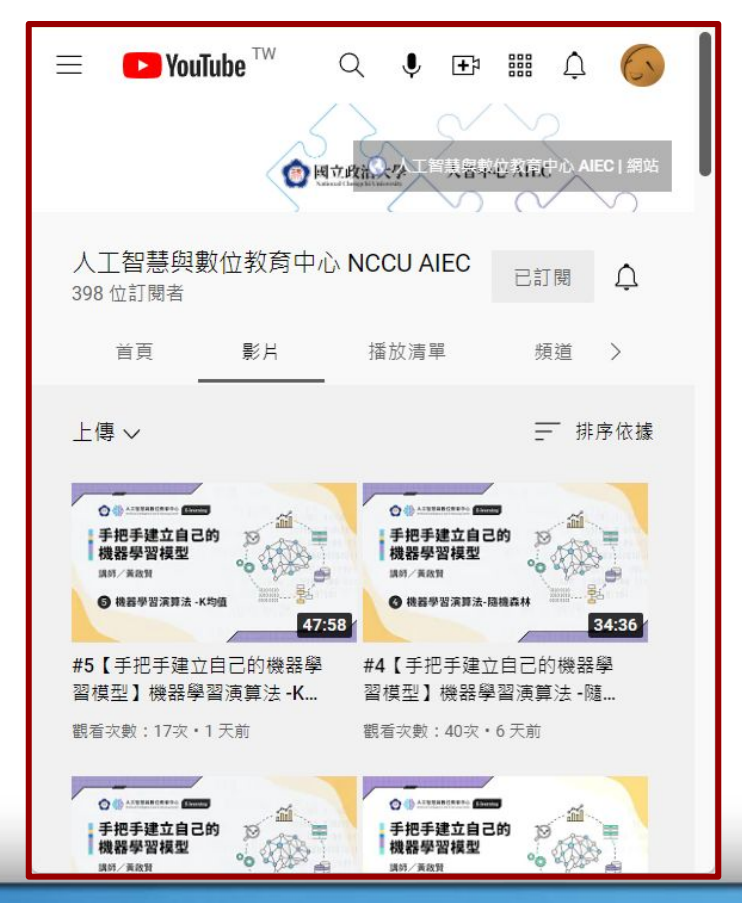

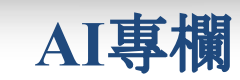

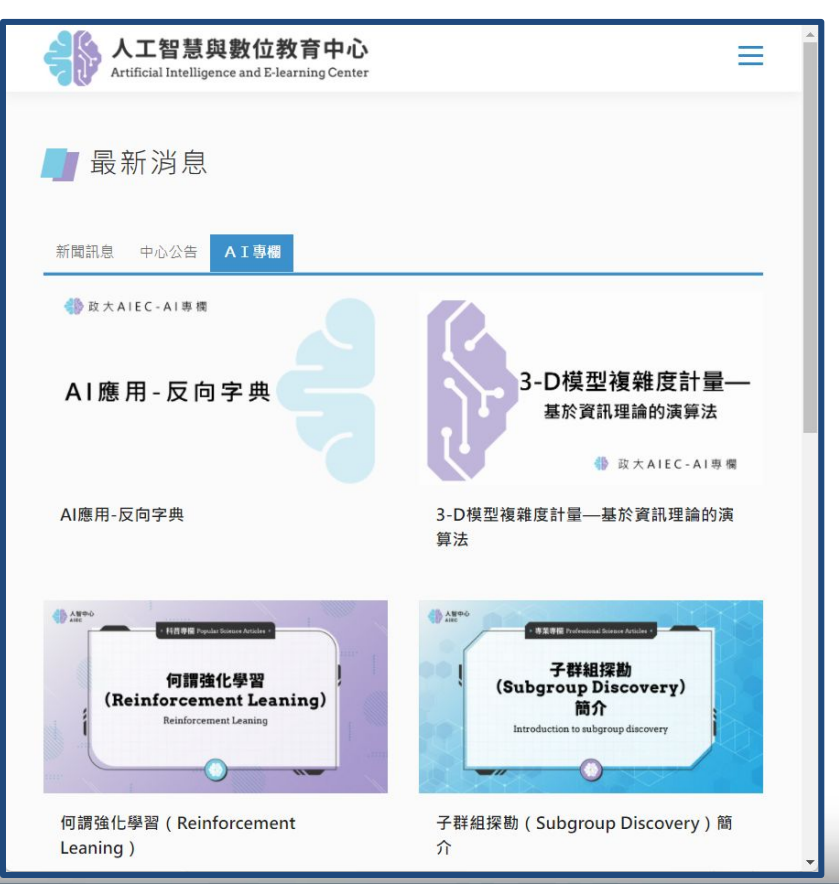

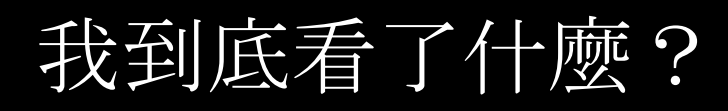

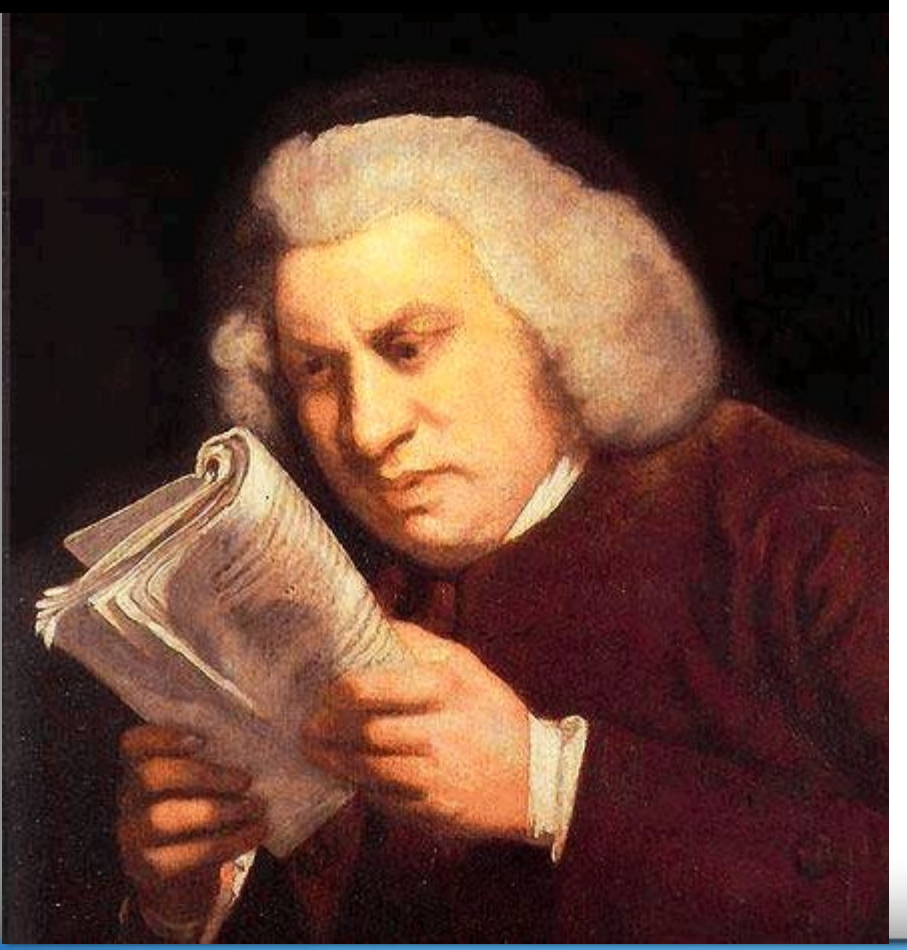

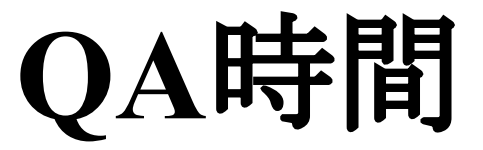

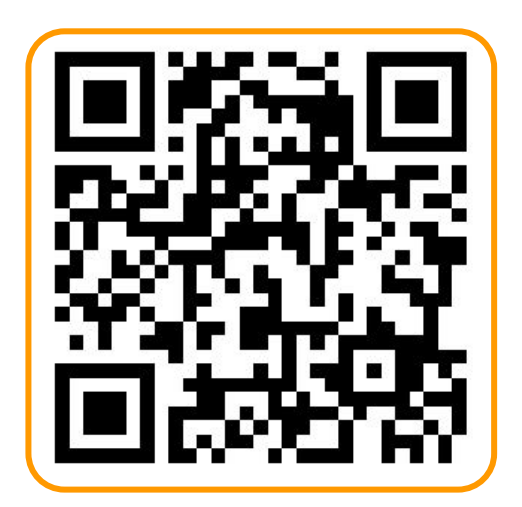

拿起手機開啟網址 **slido.com**

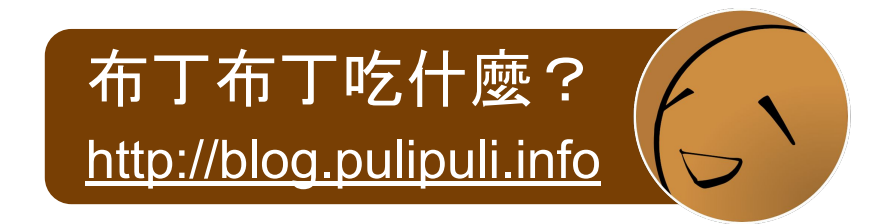

Thank you for